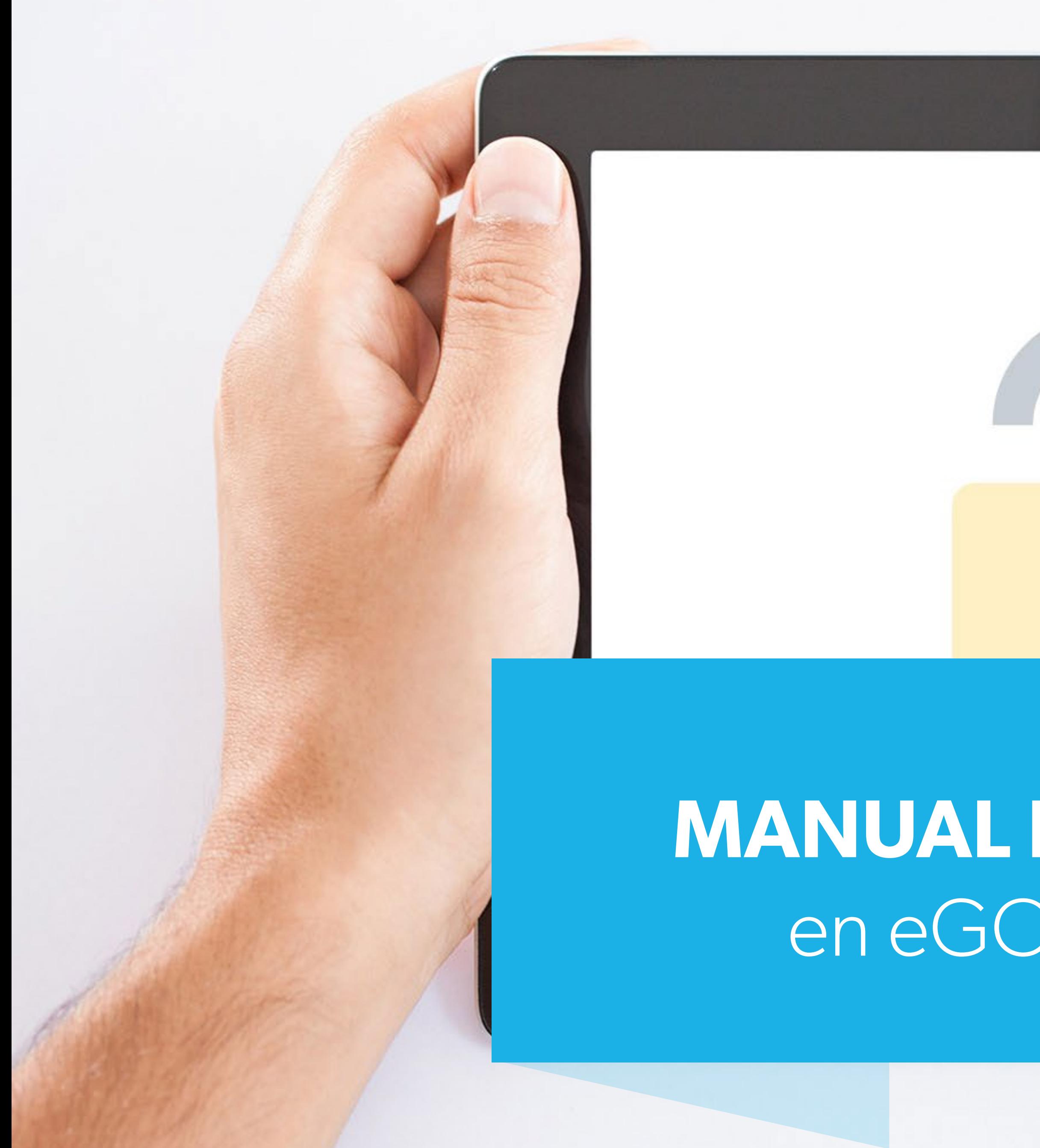

# **Real Estate**

## **MANUAL DE PERMISOS** en eGO Real Estate

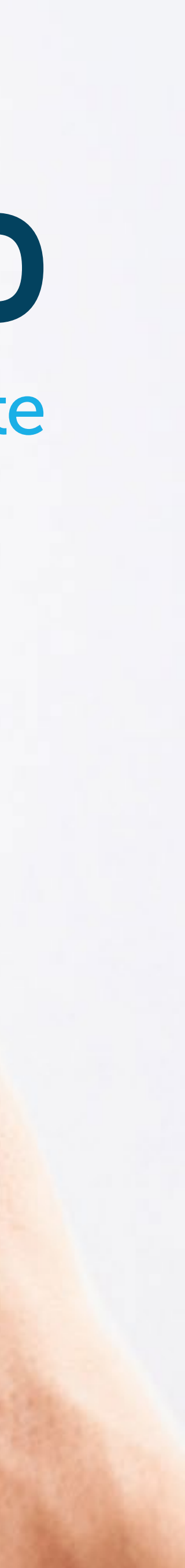

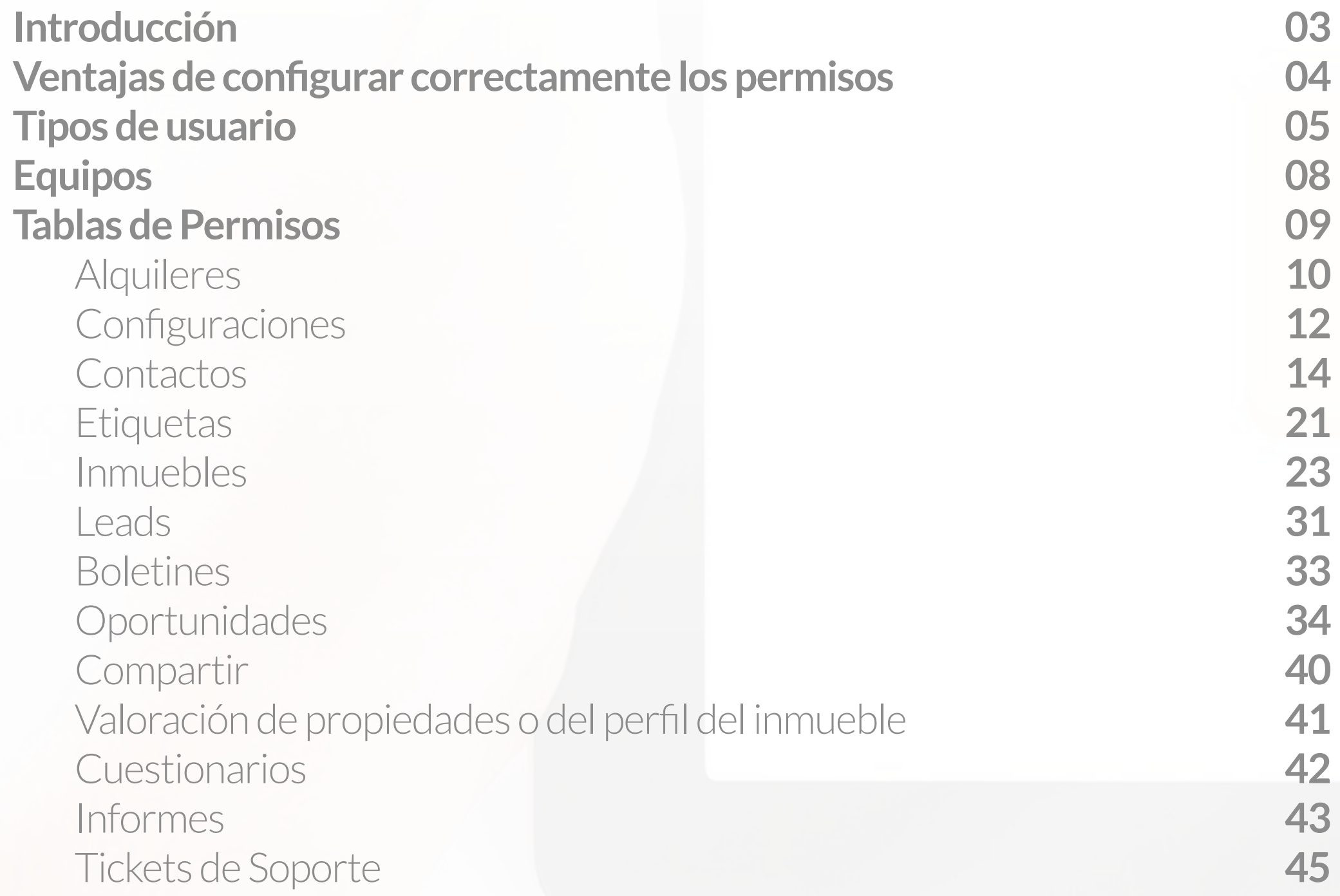

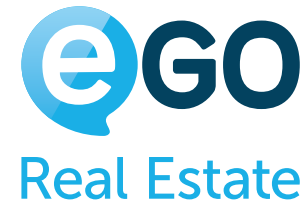

 Tareas **Usuarios**  Archivos Mensajes Propuestas Website En Resumen **Creación de Registros Niveles de Permisos** Primer Nivel de Permisos | Ficha individual del Usuario Segundo Nivel de Permisos | Equipos Tercer Nivel de Permisos | Usuario dentro del Equipo En Resumen

Cuarto Nivel de Permisos | Entre Agencias

#### **Conclusión**

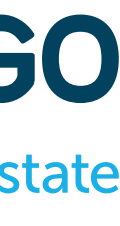

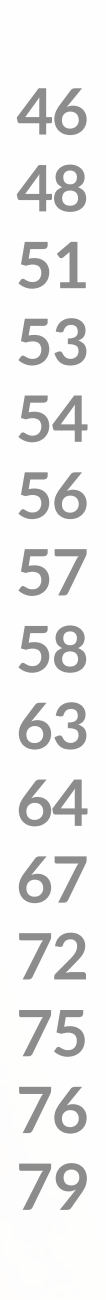

## **Índice**

### **Introducción**

En este manual de permisos encontrarás toda la información necesaria para configurar los permisos de los colaboradores y de los equipos de tu eGO Real Estate.

Los permisos permiten al gerente de eGO Real Estate autorizar o limitar los accesos de cada usuario y segmentar la información a que cada uno puede tener acceso.

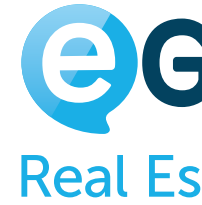

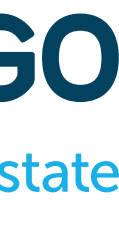

### **Ventajas de configurar correctamente los permisos**

Hay distintos perfiles de usuarios en tu agencia – **Comerciales, Agentes, Administrativos, Gerentes** – todos con necesidad de acceso a información distinta.

Con este gestor de permisos podrás, de un modo equilibrado y eficaz, segmentar todos esos perfiles de acuerdo con las necesidades específicas de cada usuario, garantizando que cada uno se enfoca en lo que es realmente importante.

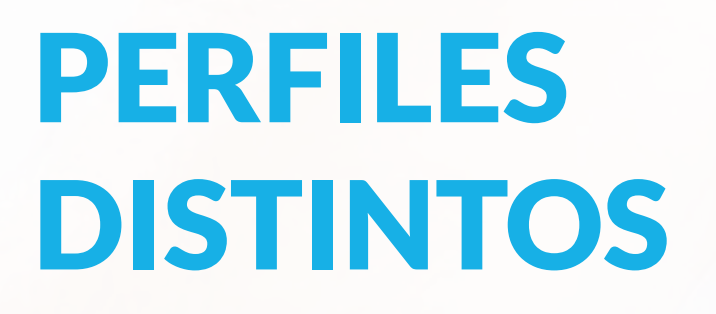

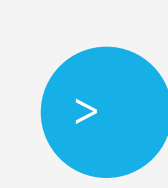

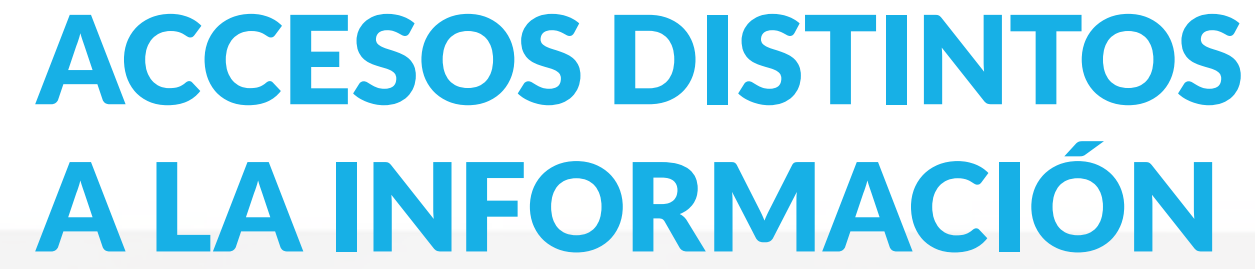

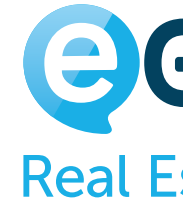

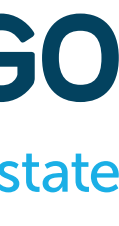

## **Tipos de Usuario**

### **SUPER USUARIO**

El **Super Usuario** no tiene ningún tipo de restricción, puede realizar todas las acciones dentro de eGO y tiene acceso a toda

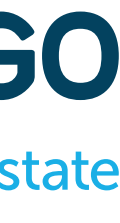

la información.

Solo puede existir un único usuario con estas características, el mismo es creado con el nombre de la persona que ha contratado eGO.

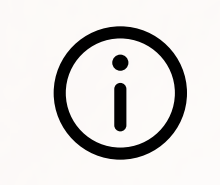

### **Hay tres perfiles distintos de usuarios en eGO Real Estate.**

En caso de que desees cambiar este acceso, debes ponerte en contacto con nuestro equipo de soporte.

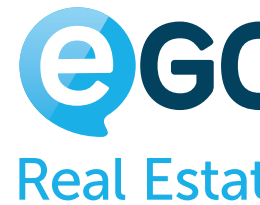

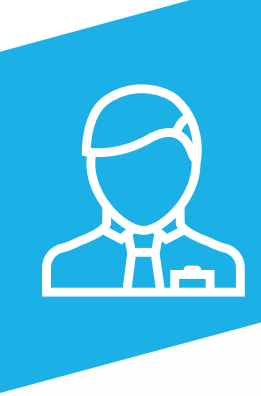

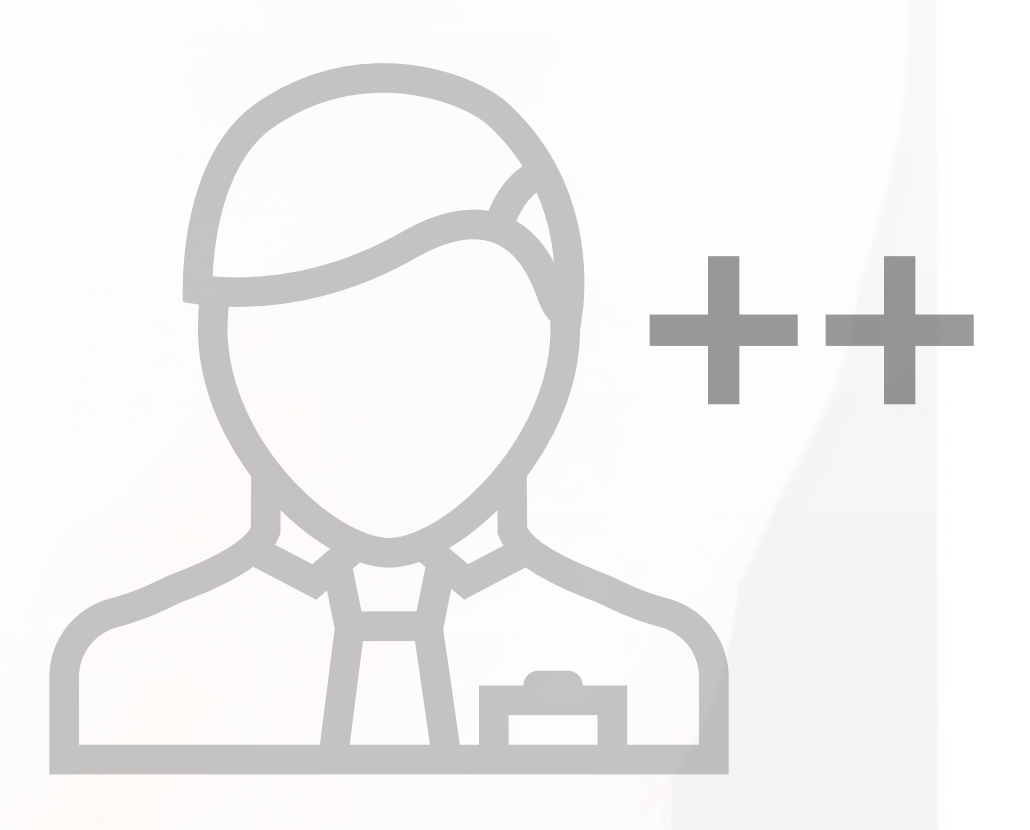

### **Hay tres perfiles distintos de usuarios en eGO Real Estate.**

## **Tipos de Usuario**

### **POWER USUARIO**

El **Power Usuario tiene acceso privilegiado a la información**. Sin embargo, sus permisos pueden tener algunas restricciones impuestas por

el Super Usuario.

Este puede ser el perfil apropiado para **Coordinadores** y **Gestores**

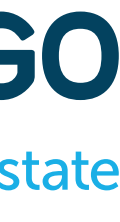

**de Equipo.**

Ejemplo: La Coordinadora de una agencia puede ser Power Usuario y la misma, puede no tener el permiso para eliminar inmuebles.

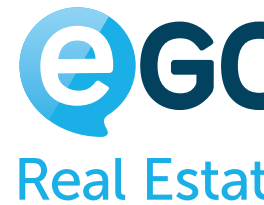

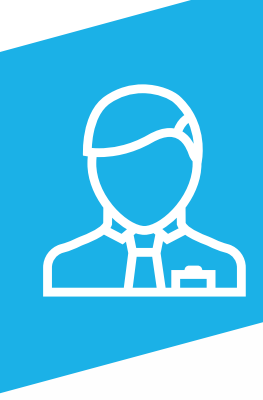

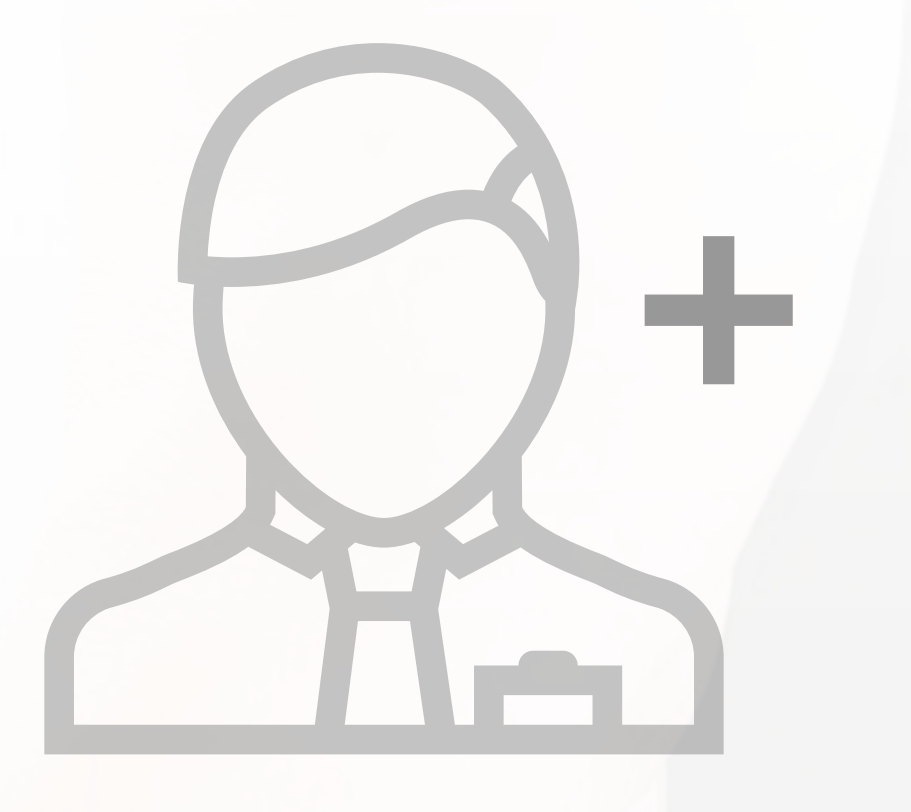

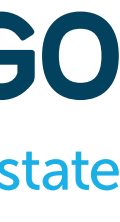

### **USUARIO**

Este es el perfil del **usuario común** que podrá tener accesos restringidos a las acciones que le sean configuradas. Pueden existir varios usuarios con este tipo de perfil.

Ejemplo: El Comercial puede tener acceso solo a sus propios Contactos y Oportunidades y no tener acceso a cualquier otro tipo de información

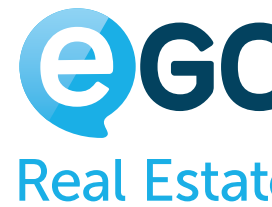

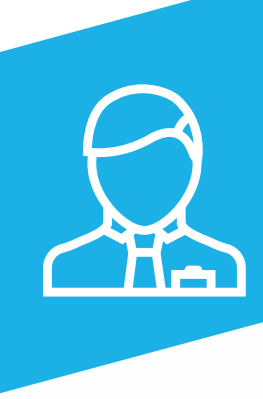

## **Hay tres perfiles distintos de usuarios en eGO Real Estate. Tipos de Usuario**

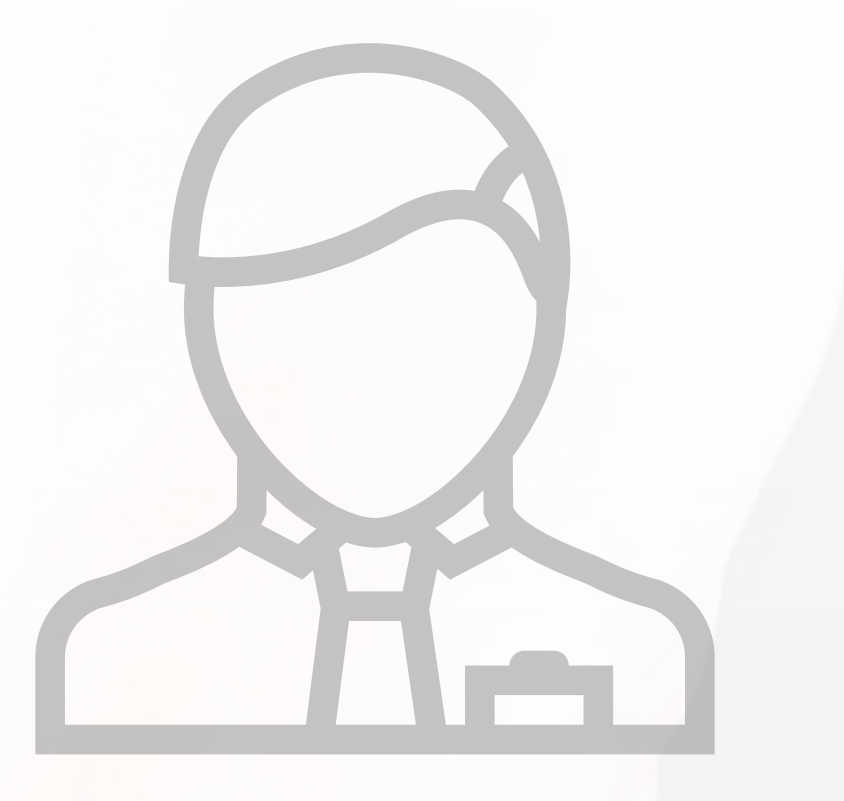

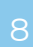

### **Equipos**

### **Los equipos tienen dos funciones principales dentro de eGO Real Estate:**

**Crear equip** 

 $\equiv$ 

 $\equiv$ 

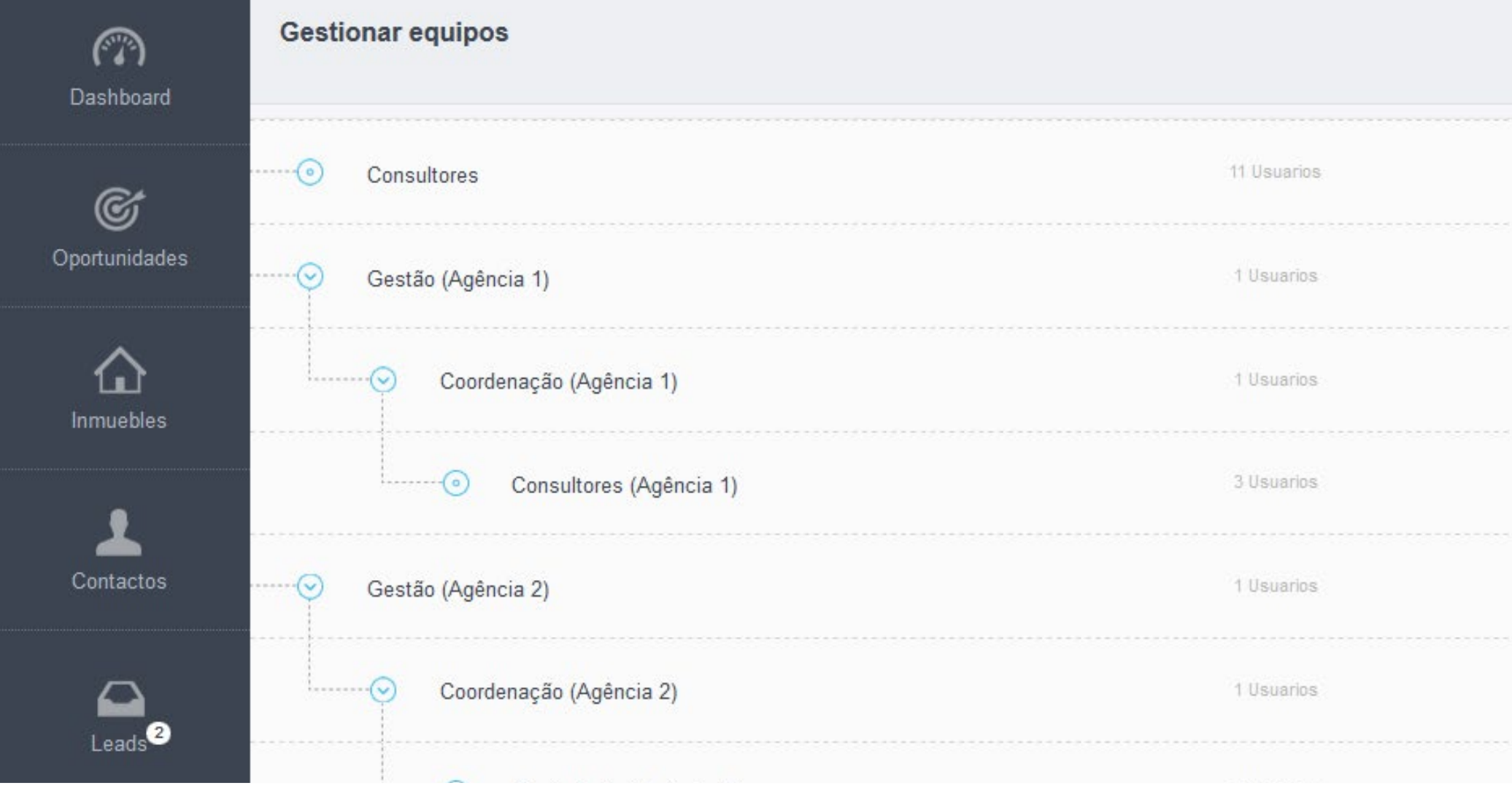

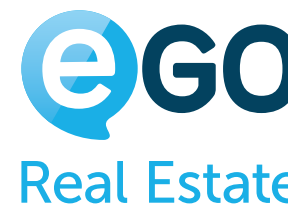

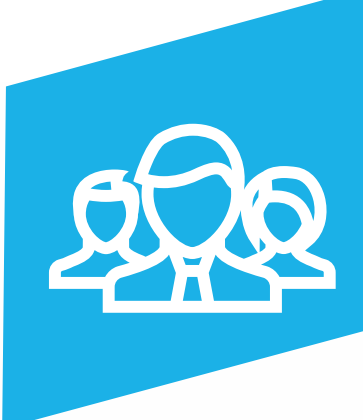

**1**

**2**

**Configurar los permisos** de los distintos elementos del equipo: **Comerciales, Agentes, Gerentes.**

**Segmentar la información** referente a las **'Oportunidades', 'Inmuebles'** y **'Contactos'**, disponible para el equipo.

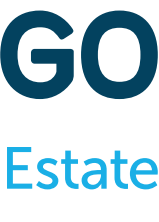

### **Tabla de Permisos**

#### **Permisos**

Bloquear usuario

☑ Power Usuario

#### Expandir todos Anular

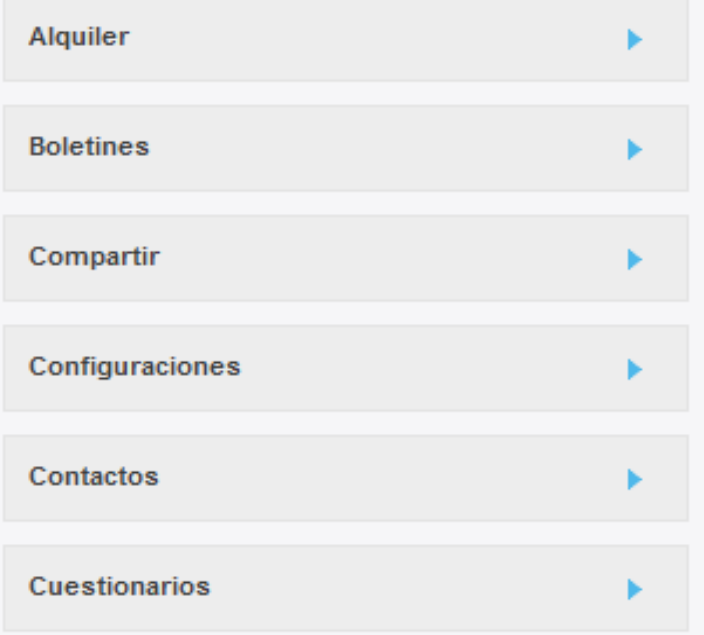

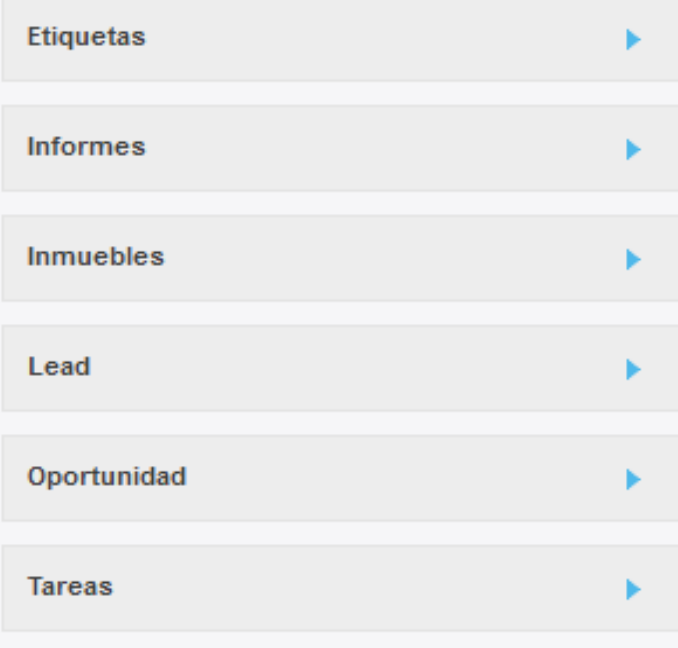

#### Tickets de soporte

Usuarios

Valoración de propriedades o el perfil

Website

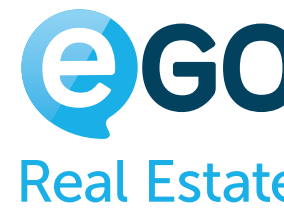

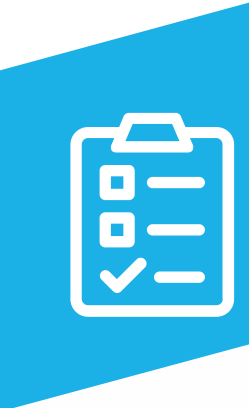

Analicemos la **Tabla de Permisos**: cada rectángulo corresponde a un área de eGO donde podrás configurar los permisos de un usuario o del equipo, según los objetivos previamente definidos.

**Veamos con detalle las opciones de configuración disponibles en cada sección:**

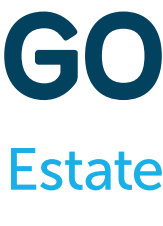

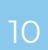

## **Tabla de Permisos**

### **ALQUILERES**

(solo se aplica cuando el módulo de alquiler de larga duración esté activo)

#### **AÑADIR NOTA**

Permite al usuario añadir notas a los Alquileres

### **SUPRIMIR**

Permite al usuario suprimir Alquileres

### **SUPRIMIR NOTA**

Permite al usuario suprimir notas insertadas en Alquileres

**EDITAR** Permite al usuario editar Alquileres

**EDITAR NOTA** Permite al usuario editar notas insertadas en Alquileres

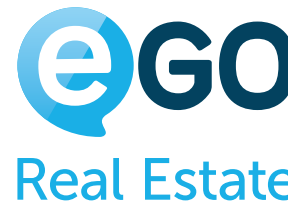

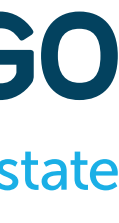

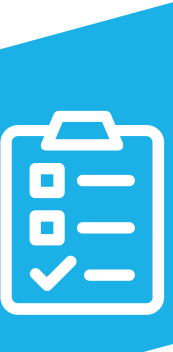

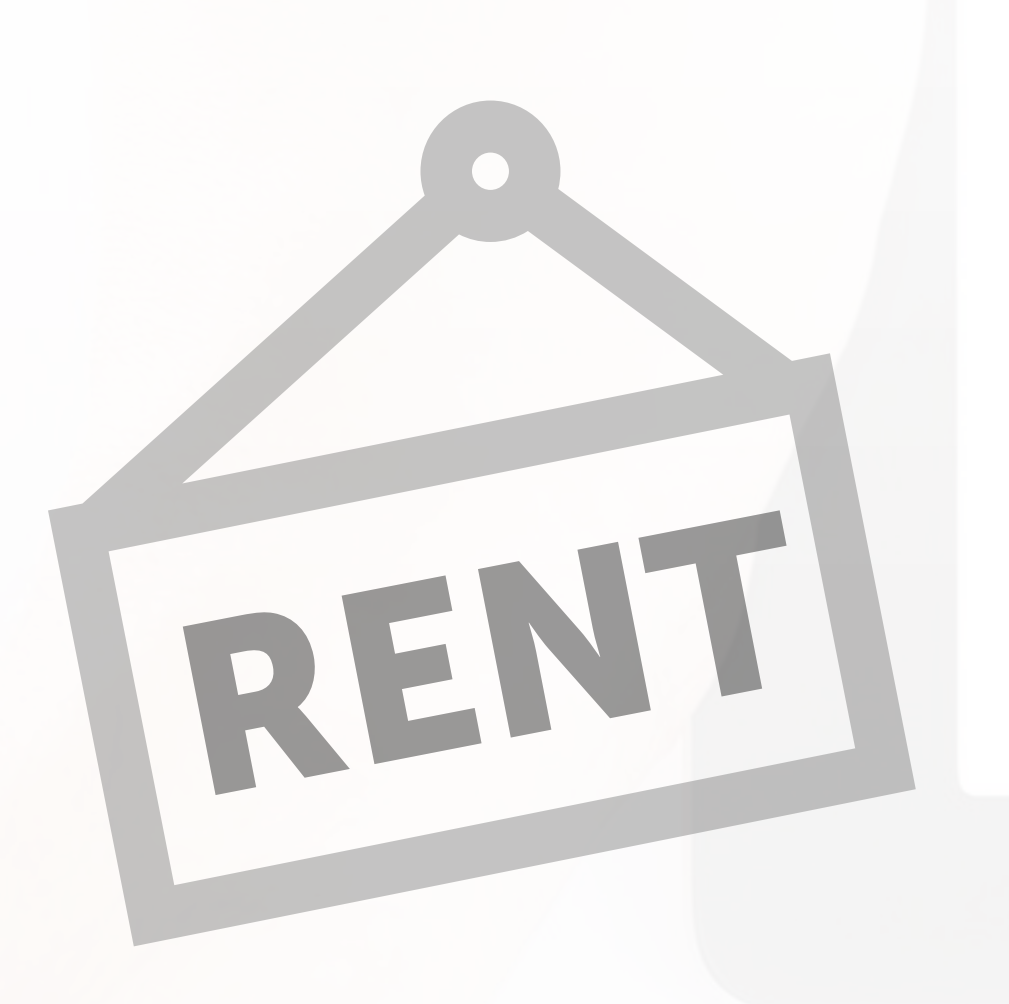

#### **EDITAR REFERENCIA**

Permite al usuario editar la referencia de un Alquiler

### **INSERTAR**

Permite al usuario insertar Alquileres

**LISTAR** Permite al usuario listar (ver) Alquileres

### **LISTAR NOTA**

Permite al usuario ver todas las notas insertadas en los Alquileres (en el caso de que sea desactivada verás solo tus propias notas)

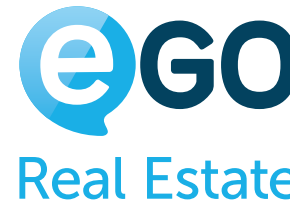

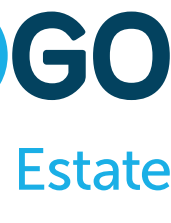

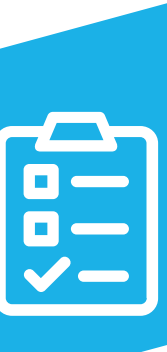

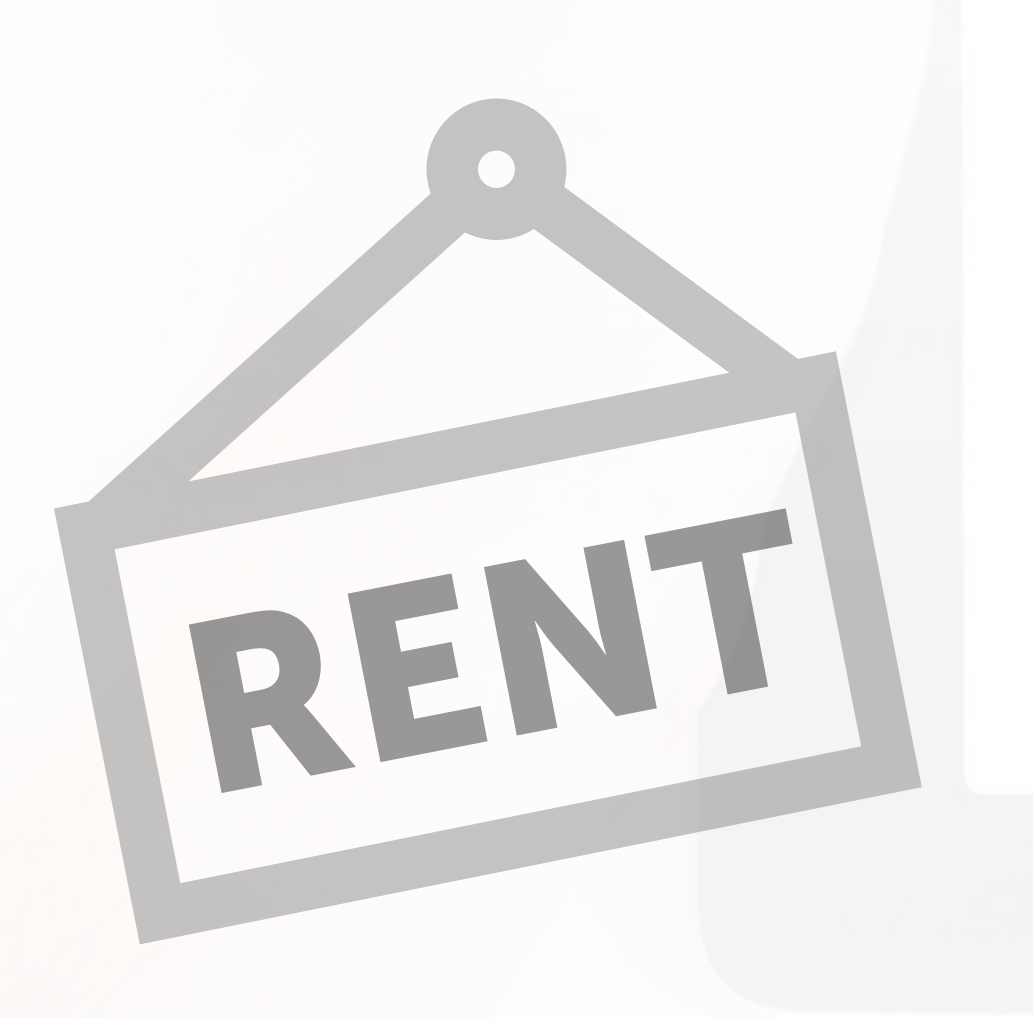

## **Tabla de Permisos**

### **ALQUILERES**

(solo se aplica cuando el módulo de alquiler de larga duración esté activo)

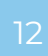

**ADMINISTRAR COMISIONES**

Permite al usuario crear, cambiar o suprimir comissiones

### **ADMINISTRAR COMUNICACIÓN INTERNA**

Permite al usuario crear, cambiar o suprimir comunicaciones internas

#### **ADMINISTRAR ORIGEN/SUB ORIGEN**

## **CONFIGURACIONES Tabla de Permisos**

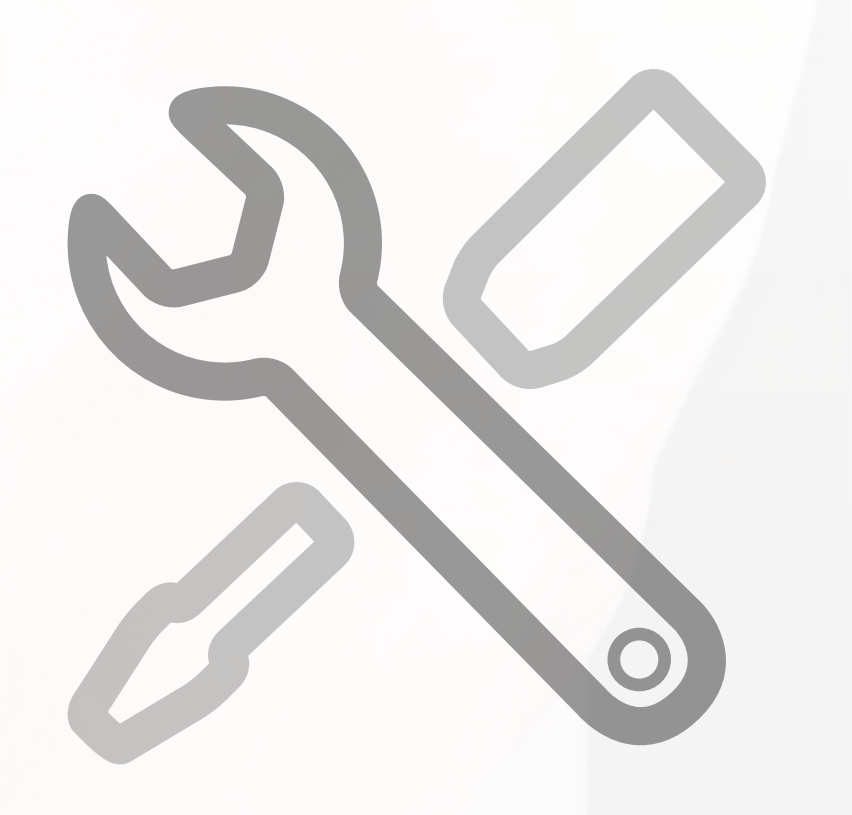

Permite al usuario crear, cambiar o suprimir sub origines en las Oportunidades, Contactos e inmuebles

#### **ADMINISTRAR PAGOS**

Permite al usuario tener acceso total a las pestañas "Gestión de Pagos" y "Facturación" / Gestionar Pagos

#### **ADMINISTRAR TIPOS DE TAREA**

Permite al usuário gestionar tipos de tarea

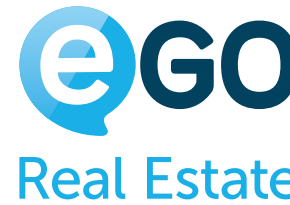

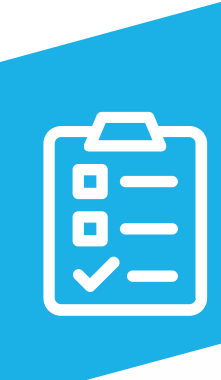

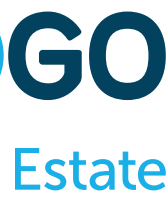

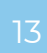

**LISTAR** Permite al usuario administrar tipos de tareas

**MODIFICAR**  Permite al usuario cambiar las configuraciones globales del software

**ADMINISTAR ORIGEN/SUB ORIGEN**

Permite al usuario crear, cambiar o suprimir sub origines en las Oportunidades, Contactos e inmuebles

**PERFIL**

Permite al usuario hacer la gestión de los criterios para editar Inmuebles y Contactos

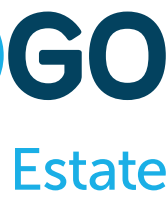

### **VER MÉTRICAS DE OTROS USUARIOS EN EL DASHBOARD (GERENTE DE EQUIPOS)**

Permite al usuario (Gerente de Equipos) ver las métricas de otros elementos de su equipo y acceder a la pestaña "Métricas de Gestión"

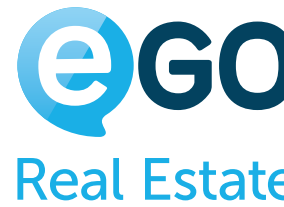

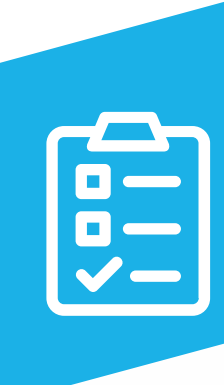

## **CONFIGURACIONES Tabla de Permisos**

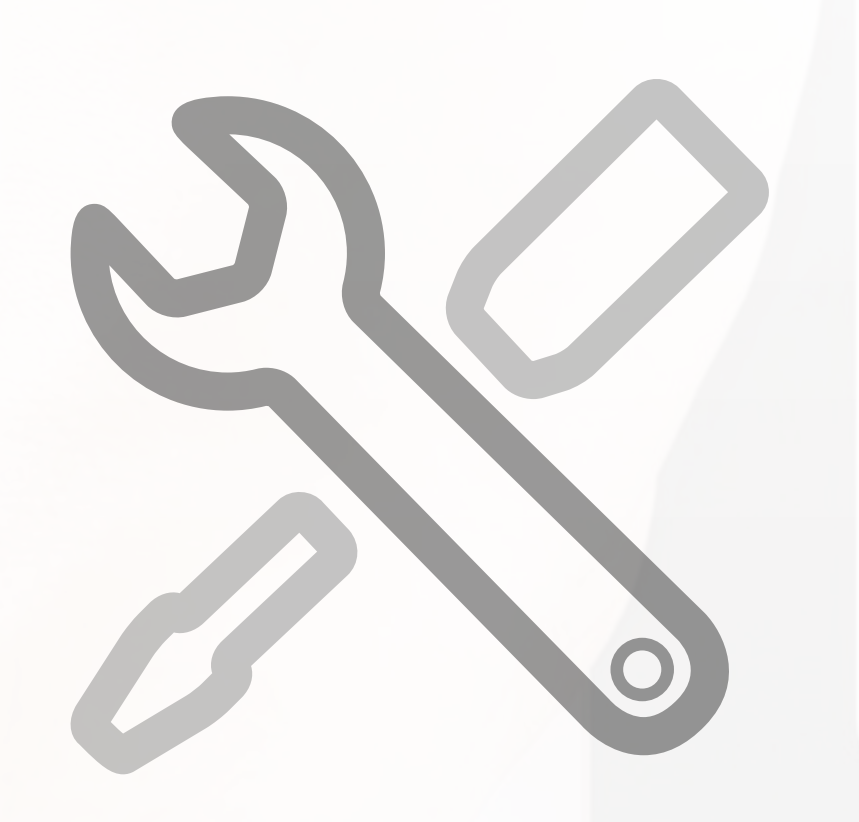

### **VER MÉTRICAS DE FACTURACIÓN CONFIDENCIAL**

Permite al usuario acceder a la tabla "Ingresos" en las "Métricas" y a la pestaña "Informes" en el Dashboard

### **VER MÉTRICAS DEL DASHBOARD**

Permite al usuario ver métricas generales de la agencia en la pestaña "Métricas del Dashboard"

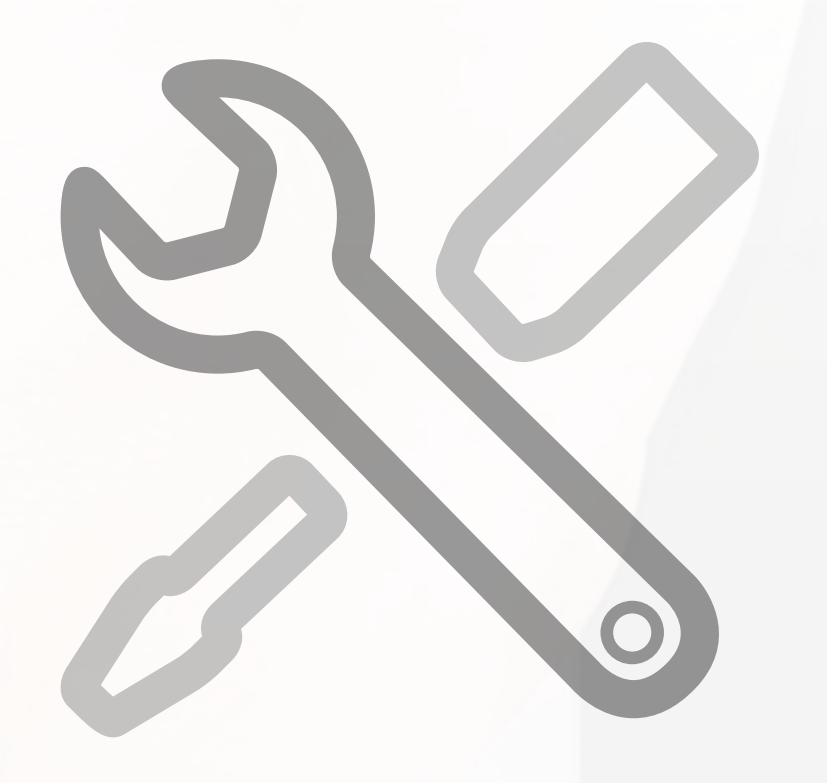

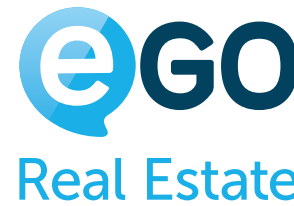

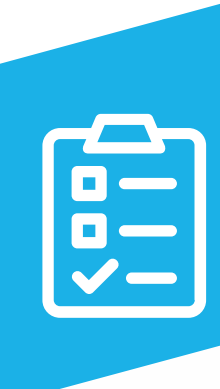

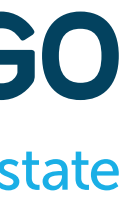

## **CONFIGURACIONES Tabla de Permisos**

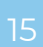

Este grupo de permisos es compuesto por varios subgrupos, cada uno con permisos específicos para cada

tipo de contacto.

Las opciones existentes en cada subgrupo son muy semejantes a las del grupo principal, mientras que, al **denegar una acción al grupo principal**, si denegamos una acción al grupo principal **esa misma acción es automáticamente denegada a todos los otros subgrupos**.

## **CONTACTOS Tabla de Permisos**

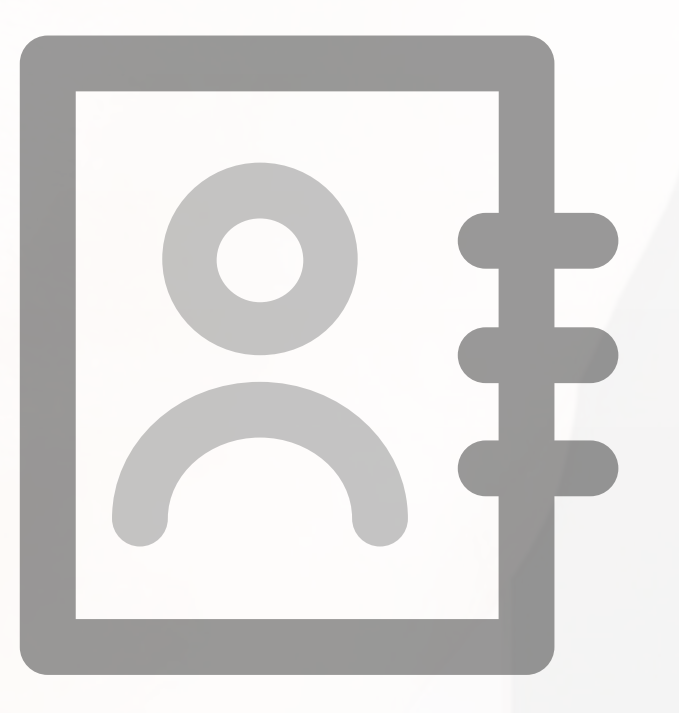

Pero **a la inversa no se aplica:** una acción que es permitida en el grupo principal, puede después ser denegada en un subgrupo específico.

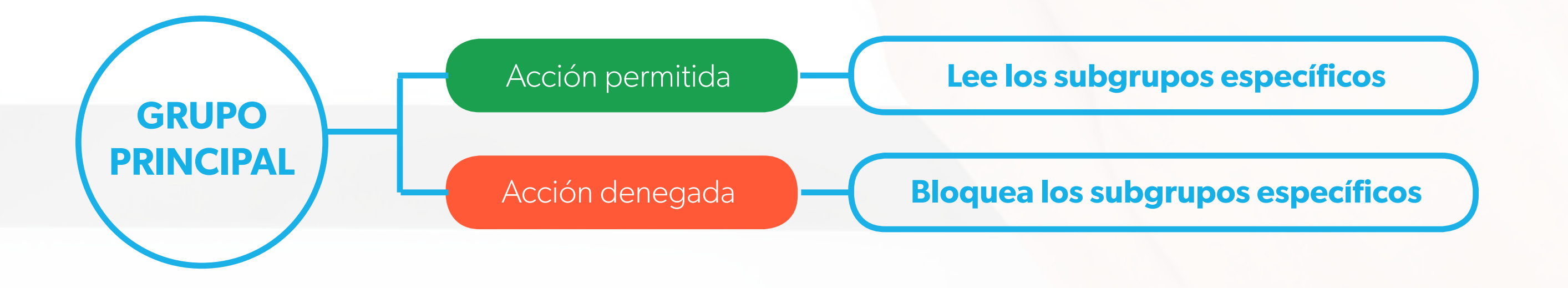

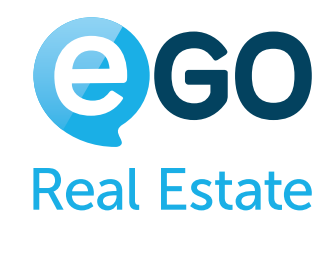

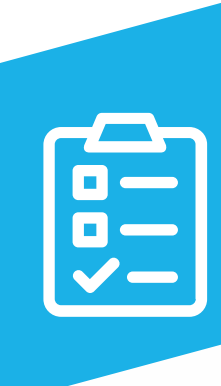

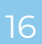

Siempre que un contacto tenga más de un rol (ver imagen abajo), el sistema se guía de acuerdo con los permisos del tipo principal – en este caso, va a tener los permisos asociados a los Captadores.

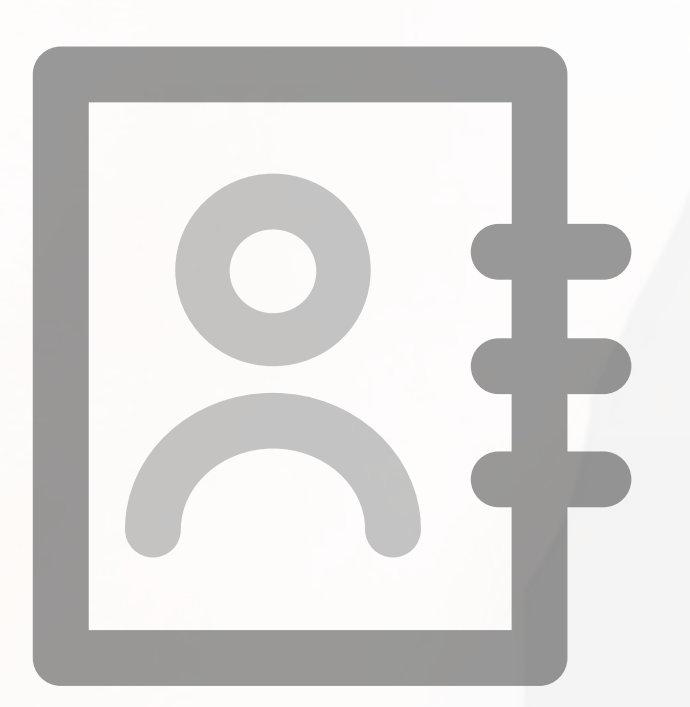

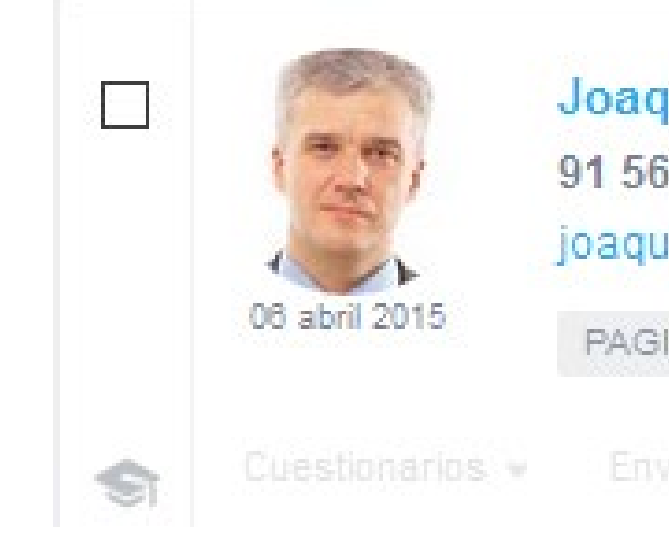

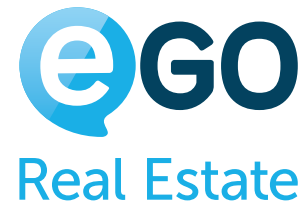

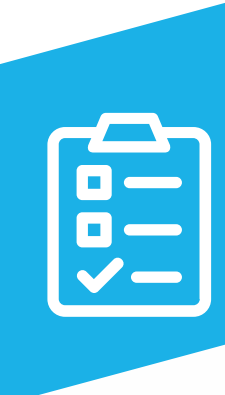

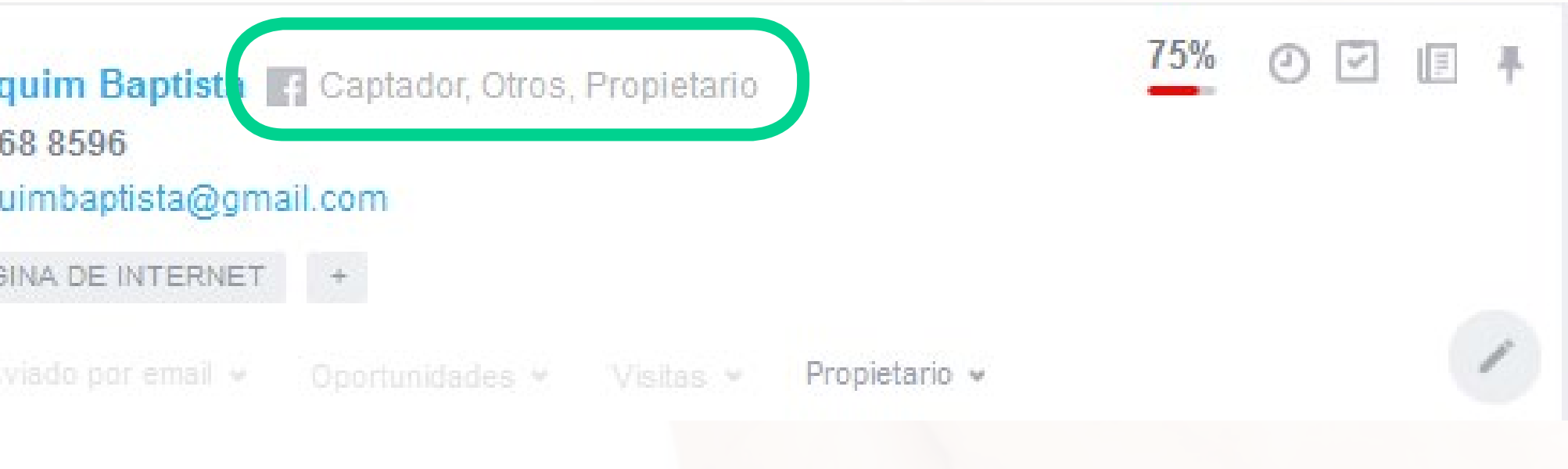

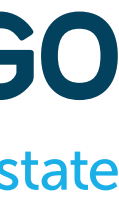

#### **AÑADIR NOTA**

Permite al usuario añadir notas a las fichas de contacto

#### **EDITAR NOTA**

Permite al usuario editar las notas en las fichas de contacto

### **ELIMINAR NOTA**

Permite al usuario eliminar notas en las fichas de contacto

#### **IMPORTAR CONTACTOS DE GOOGLE**

Permite al usuario importar los contactos asociados a su cuenta de Google

**INSERTAR** Permite al usuario insertar nuevos contactos

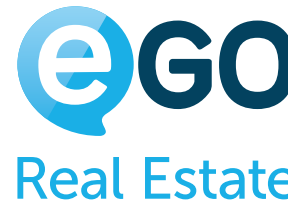

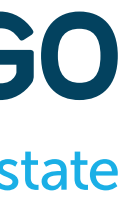

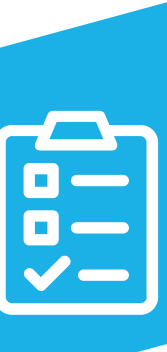

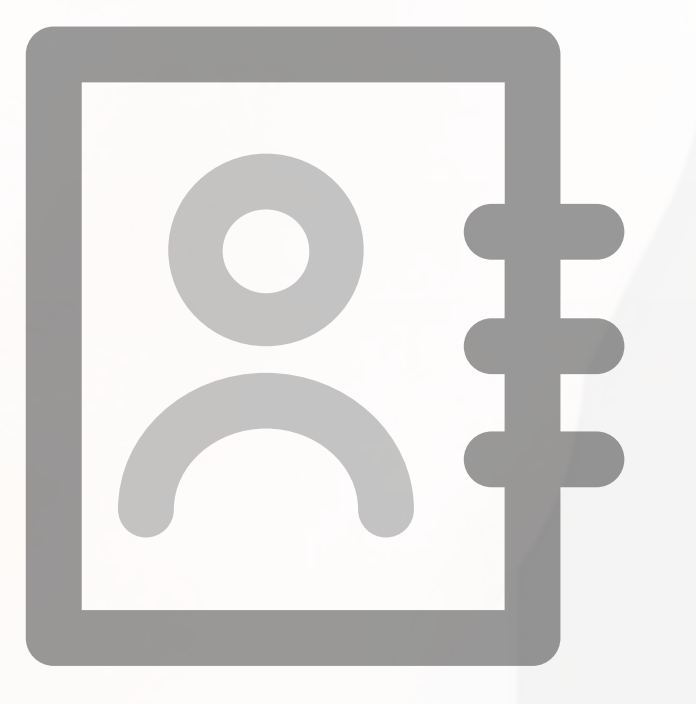

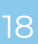

#### **INSERTAR DUPLICADOS**

Permite al usuario insertar un nuevo contacto incluso si el campo "Teléfono" y "Correo Electrónico" ya exista en otro contacto

#### **JUNTAR O ELIMINAR**

Permite al usuario eliminar contactos o juntar contactos duplicados

**LISTAR** Permite al usuario ver el listado de contactos

**LISTAR NOTA** Permite al usuario ver todas las notas insertadas en los contactos

**MODIFICAR** Permite al usuario editar las fichas de contacto

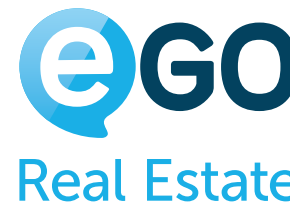

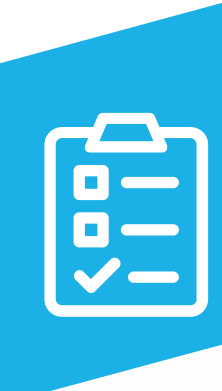

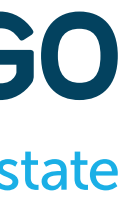

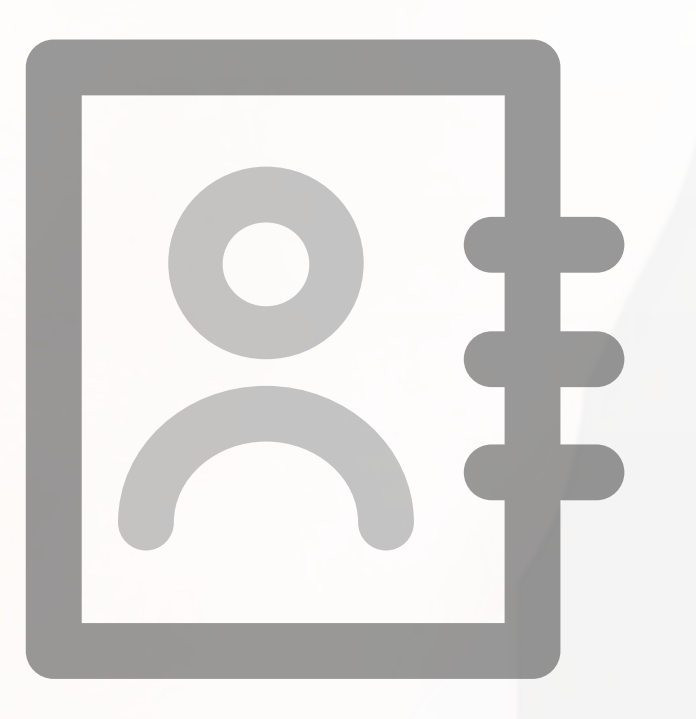

#### **PUBLICAR A WEB**

Permite al usuario exportar contactos (Agentes/Vendedores) a Internet

#### **SINCRONIZAR**

Permite al usuario sincronizar contactos con las Redes Sociales

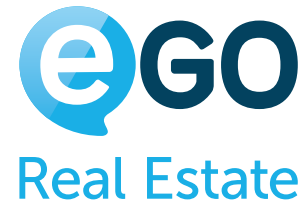

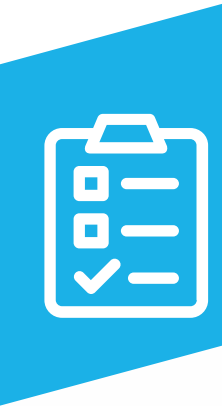

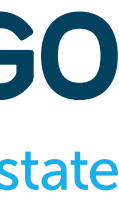

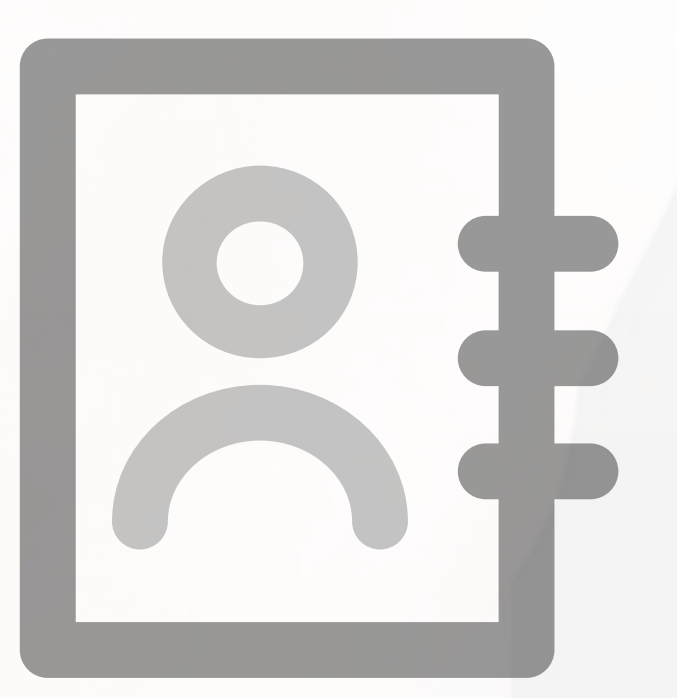

### **Ejemplo:**

Un usuario podrá tener permiso para ver a los compañeros, pero no tendrá autorización para ver todos los clientes existentes en la base de datos solo ve sus propios clientes (el comercial tiene que estar asociado a sus clientes en el "Quién puede ver y editar").

La opción "Listar" debe estar activa en el grupo principal y en los subgrupos "Captador" y "Vendedor", dejándola no seleccionada en los restantes subgrupos.

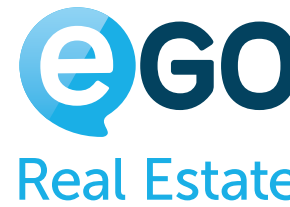

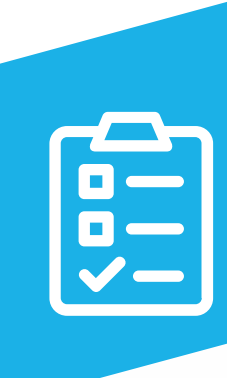

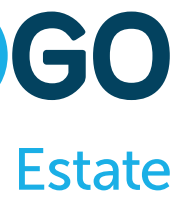

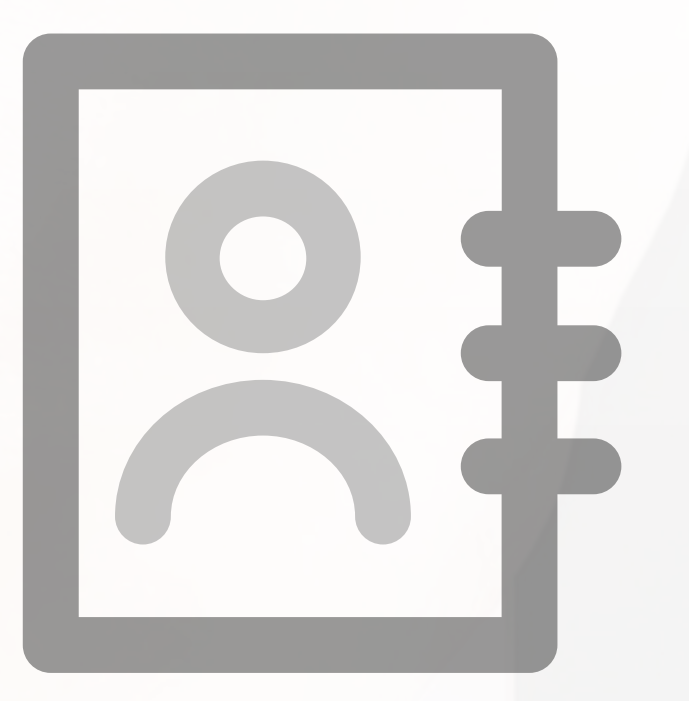

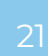

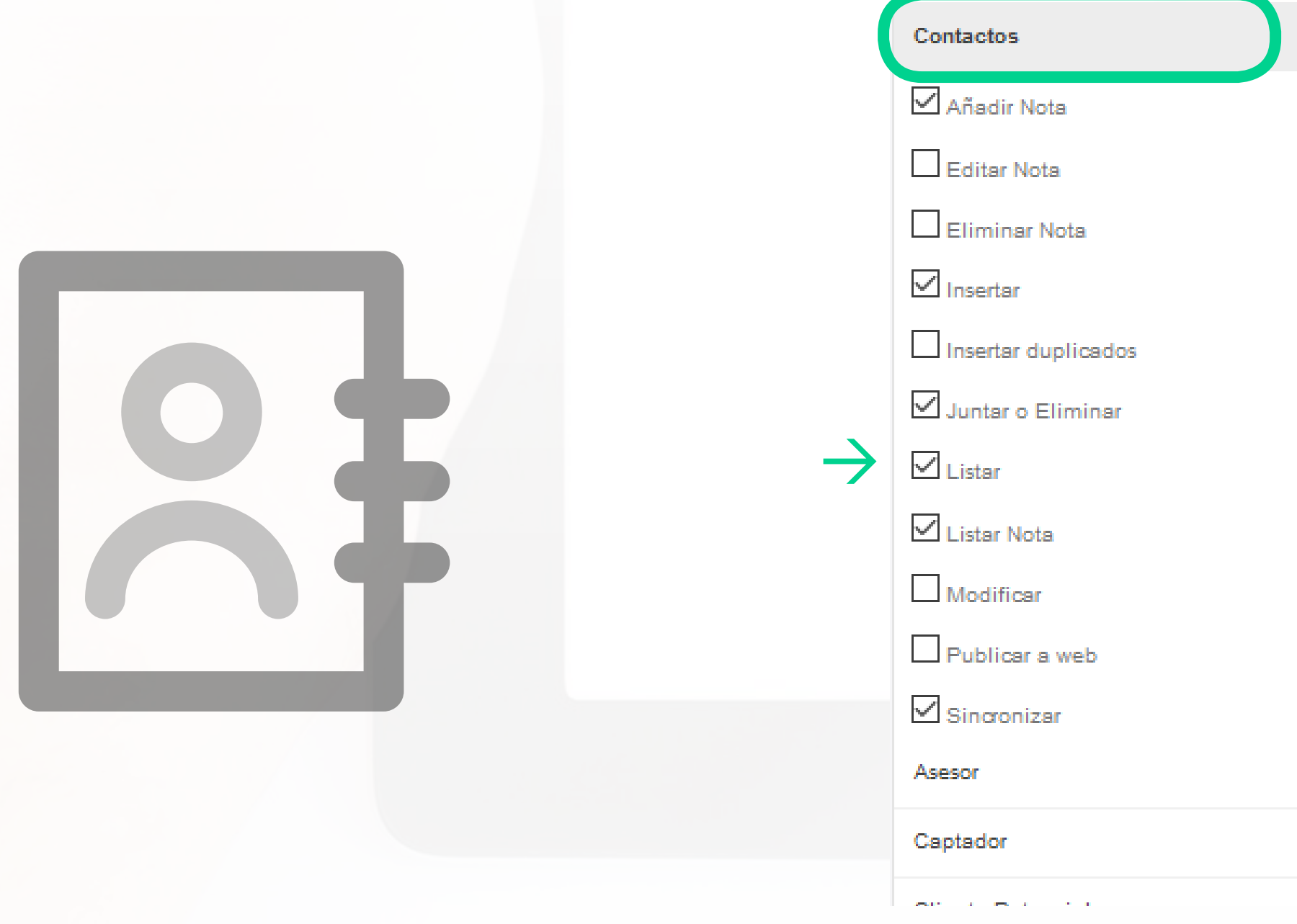

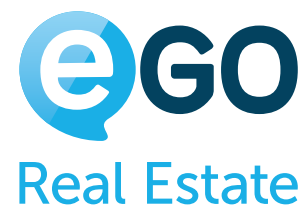

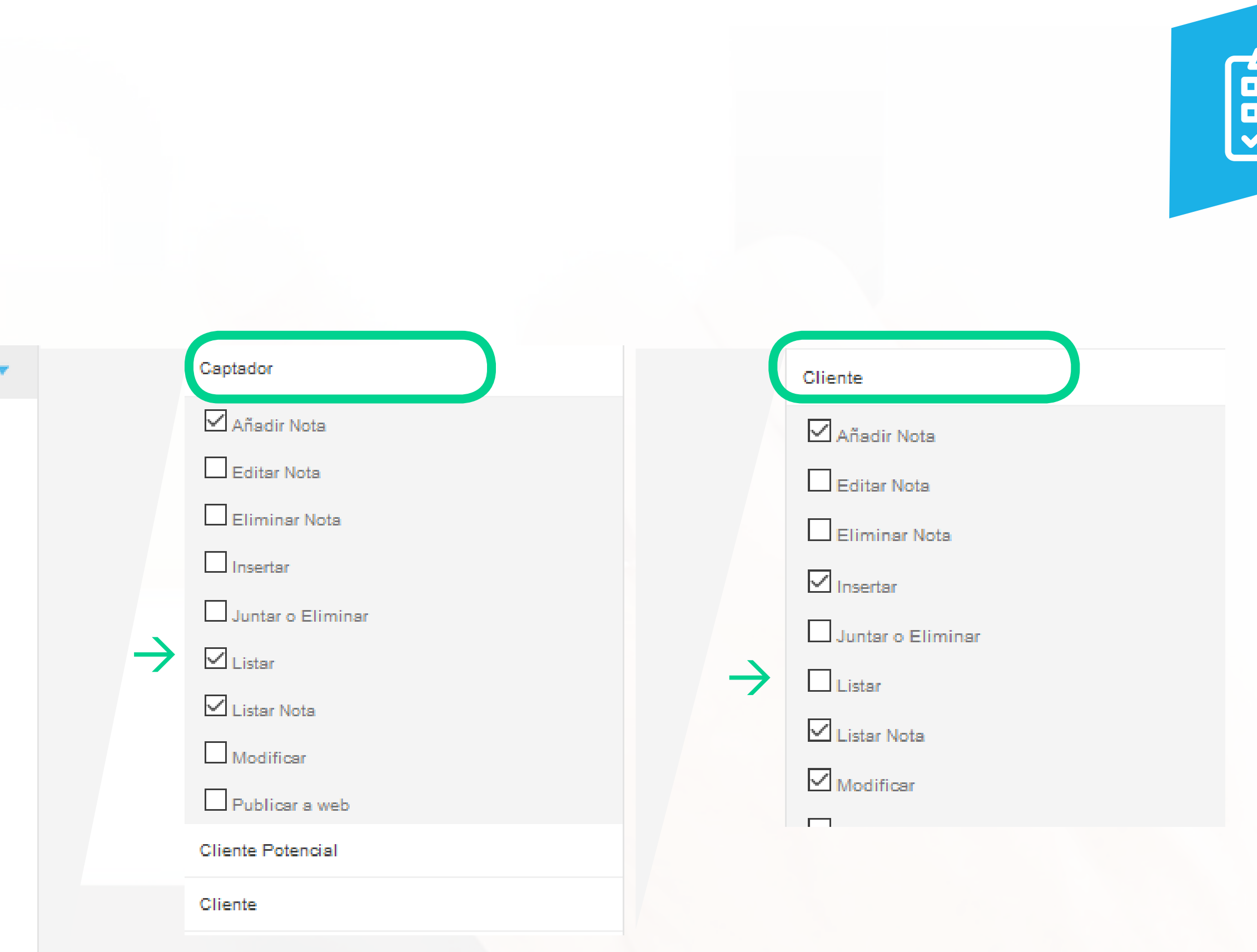

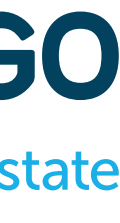

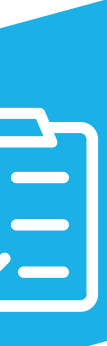

### **Tabla de Permisos ETIQUETAS**

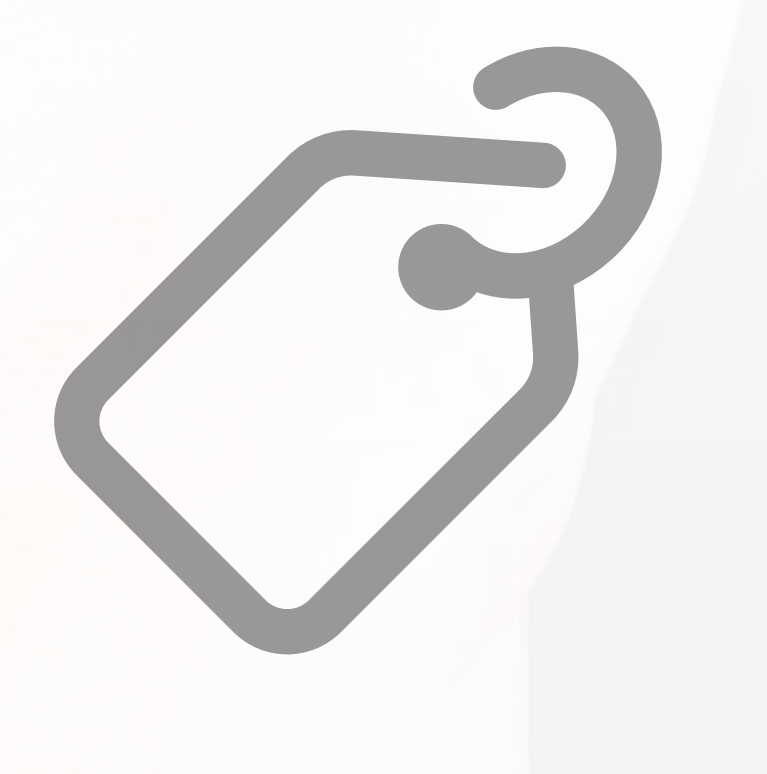

#### **ADMINISTRAR**

Permite al usuario crear, editar o suprimir etiquetas. Cuando se efectúan cambios a una etiqueta, eso afectará toda la agencia

#### **AÑADIR ETIQUETAS A LAS OPORTUNIDADES**

Permite al usuario añadir etiquetas a las oportunidades

### **AÑADIR ETIQUETAS A LOS ALQUILERES**

Permite al usuario añadir etiquetas a los alquileres

### **AÑADIR ETIQUETAS A LOS CONTACTOS**

Permite al usuario añadir etiquetas a los contactos

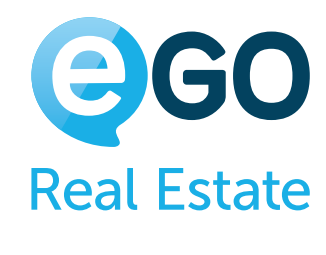

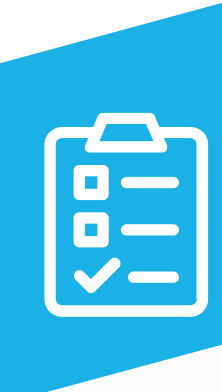

Manual de Permisos en eGO Real Estate

23

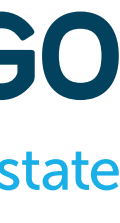

### **Tabla de Permisos ETIQUETAS**

### **AÑADIR ETIQUETAS A LOS INMUEBLES**

Permite al usuario añadir etiquetas a los inmuebles

#### **LISTAR**

Permite al usuario ver las etiquetas asignadas a varios registros (Oportunidades, Inmuebles y Contactos)

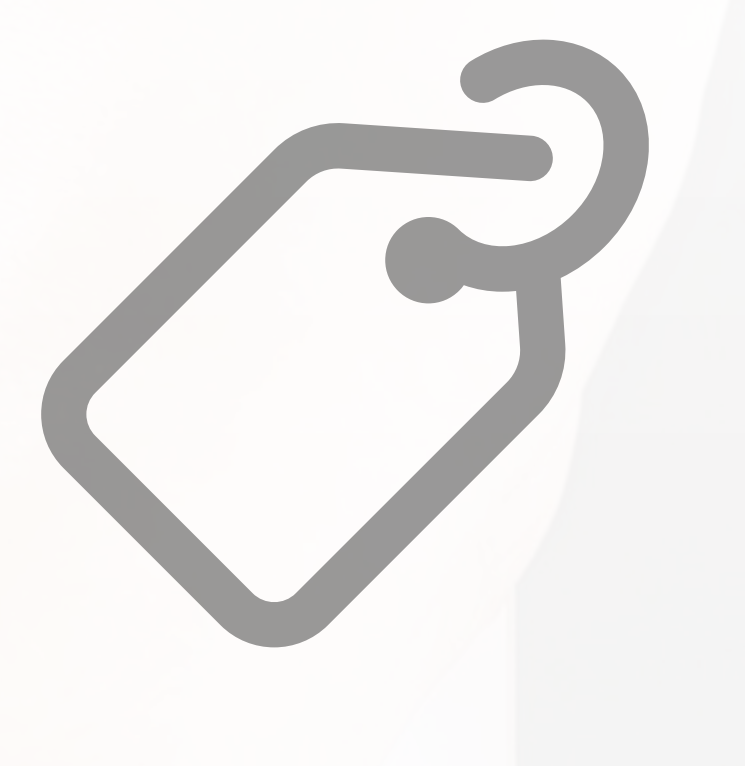

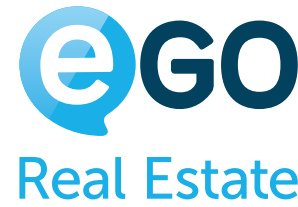

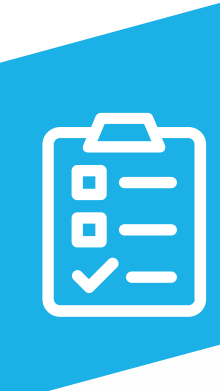

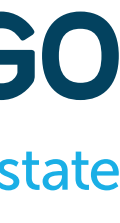

### **Tabla de Permisos INMUEBLES**

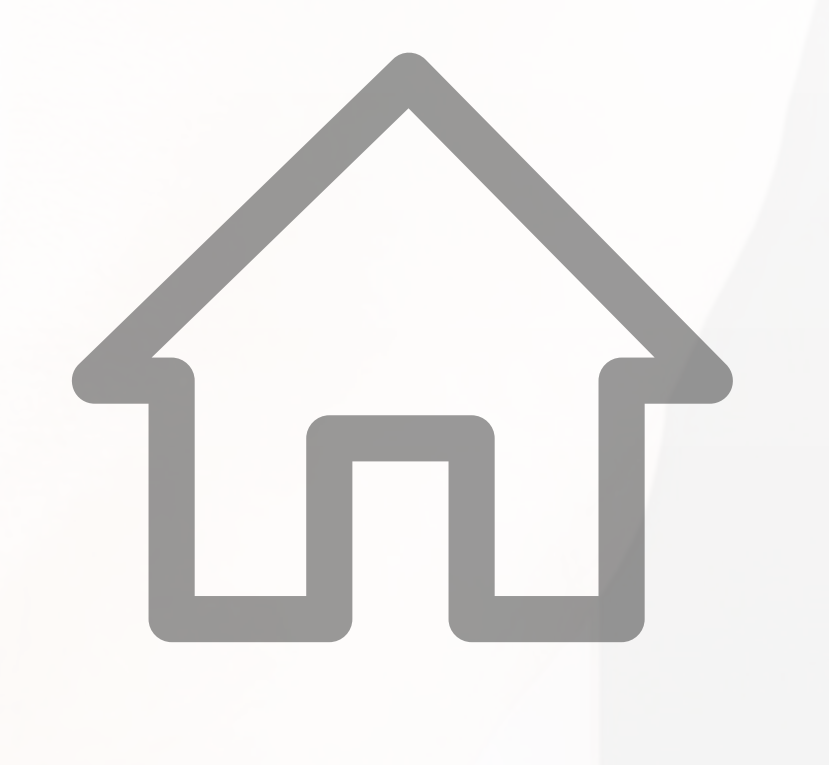

#### **ACCESO MLS**

Permite al usuario tener acceso a los inmuebles de la MLS y gestionar su distribución para la misma (Esto solo es aplicable en caso de que el servicio esté activo)

#### **ACCESO A LA PROSPECCIÓN DE INMUEBLES**

Permite al usuario tener acceso a la pestaña eGO Prospección

#### **ADMINISTRAR LLAVES**

Permite gestionar las llaves asociadas a un inmueble (Añadir, editar o suprimir registros de llaves)

### **AÑADIR NOTA**

Permite al usuario añadir notas a los inmuebles

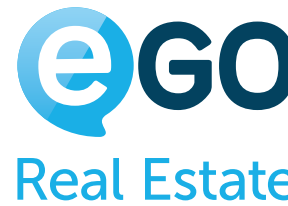

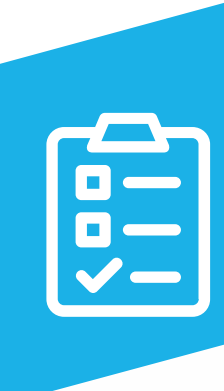

### **Tabla de Permisos INMUEBLES**

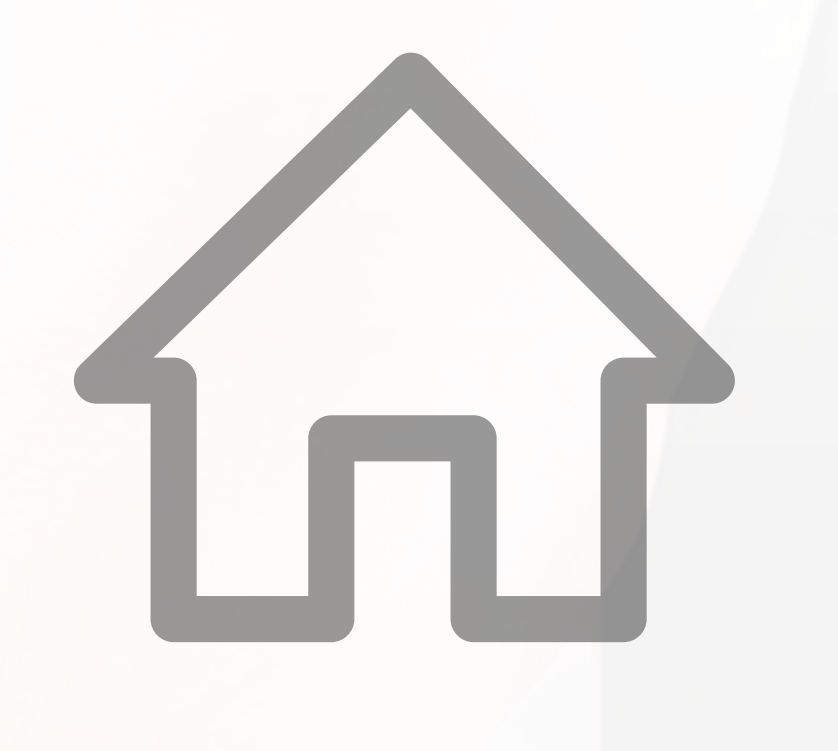

#### **EDICIÓN RÁPIDA**

Permite al usuario editar varios inmuebles en simultáneo. Recomendamos que este permiso esté activo solo para los Administradores o Gestores de Equipo

#### **EDITAR COMISIONES**

Permite al usuario ver o cambiar las comisiones referentes a cada inmueble

#### **EDITAR DATOS PRIVADOS**

Permite al usuario editar los campos de la sección "Datos Privados" de un inmueble

#### **EDITAR DISPONIBILIDAD**

Permite al usuario clasificar un inmueble como "Disponible" al momento de ser añadido o editado

**EDITAR NOTA** Permite al usuario editar las notas de un inmueble

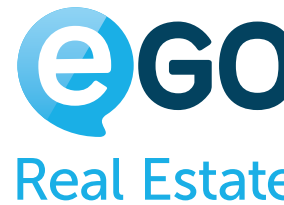

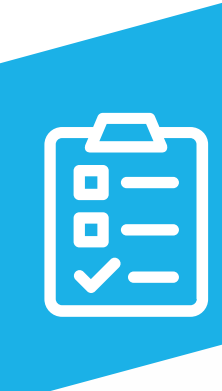

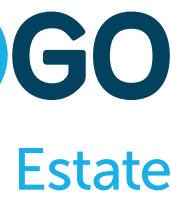

### **Tabla de Permisos INMUEBLES**

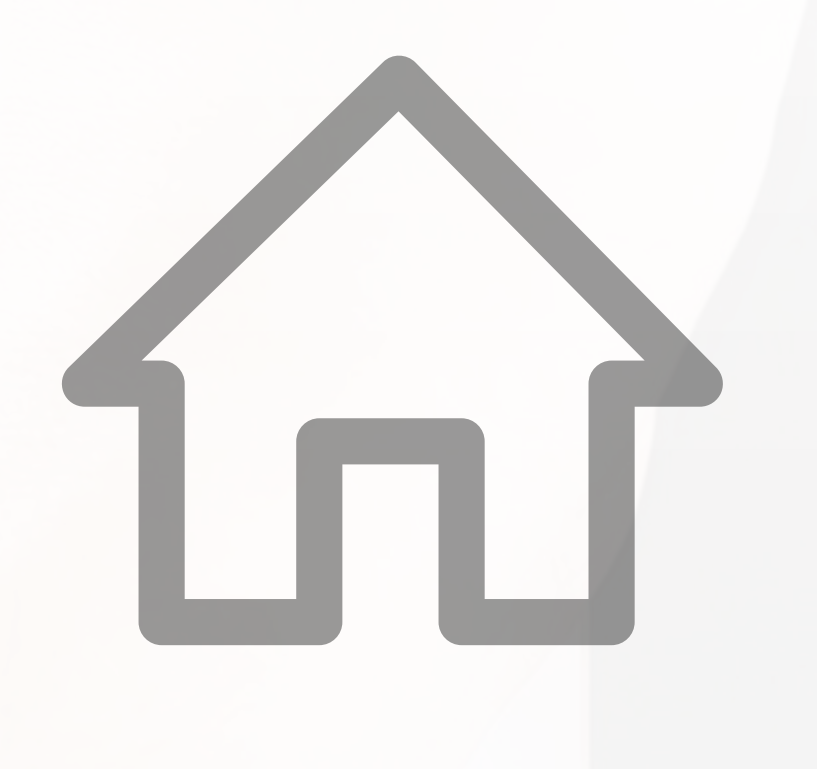

#### **EDITAR REFERENCIA**

Permite cambiar las referencias de los inmuebles

**ELIMINAR** Permite al usuario eliminar inmuebles

**ELIMINAR NOTA**

Permite al usuario suprimir notas de la ficha del inmueble

#### **EXPORTAR DETALLES DE LOS INMUEBLES**

Permite exportar la ficha del inmueble a un archivo PDF (función "Imprimir" en los detalles del inmueble") o a un archivo Excel o CSV

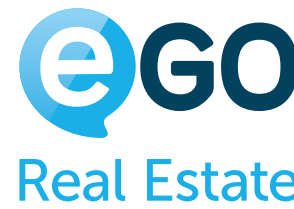

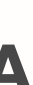

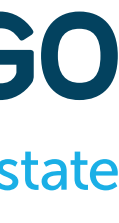

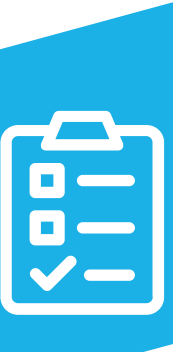

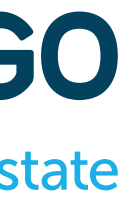

## **Tabla de Permisos INMUEBLES**

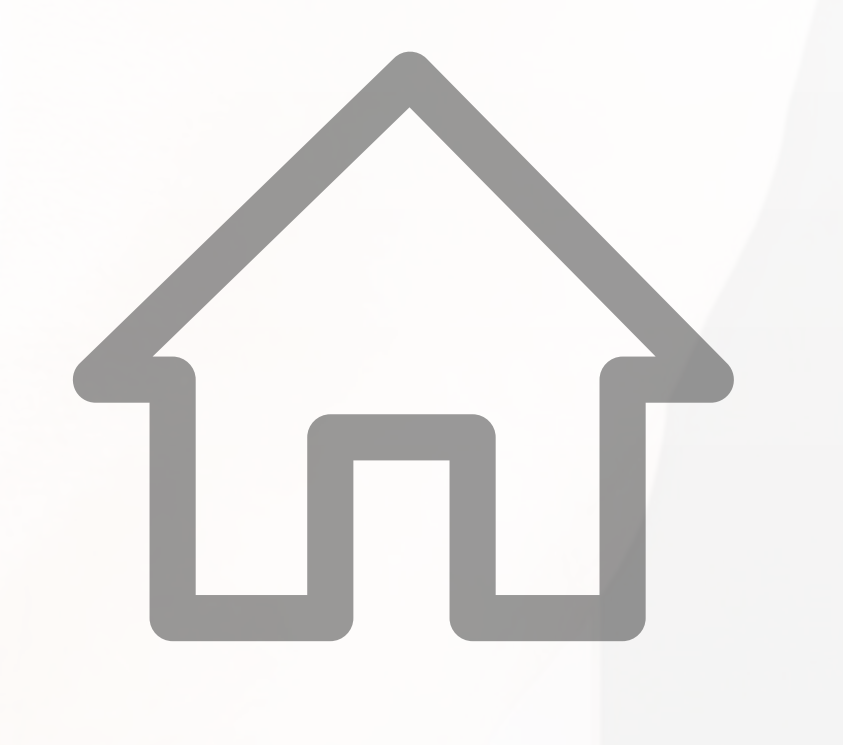

#### **GESTIONAR RESERVAS**

Permite al usuario gestionar las reservas y los inmuebles de Alquiler Vacacional. Esto solo es aplicable en el caso de que este módulo esté activo

**INSERTAR** Permite al usuario añadir inmuebles

**LISTAR** Permite al usuario ver todos los listados de inmuebles

**LISTAR CUENTA CORRIENTE** Permite al usuario ver la cuenta corriente de un inmueble

**LISTAR NOTA**

Permite al usuario ver todas las notas asociadas en los inmuebles. En caso de que la opción esté desactivada solo podrá ver sus propias notas

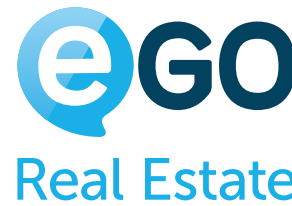

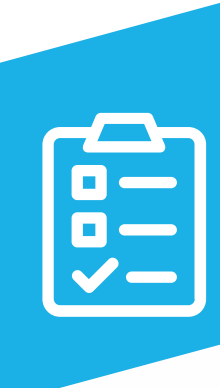

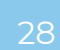

### **Tabla de Permisos INMUEBLES**

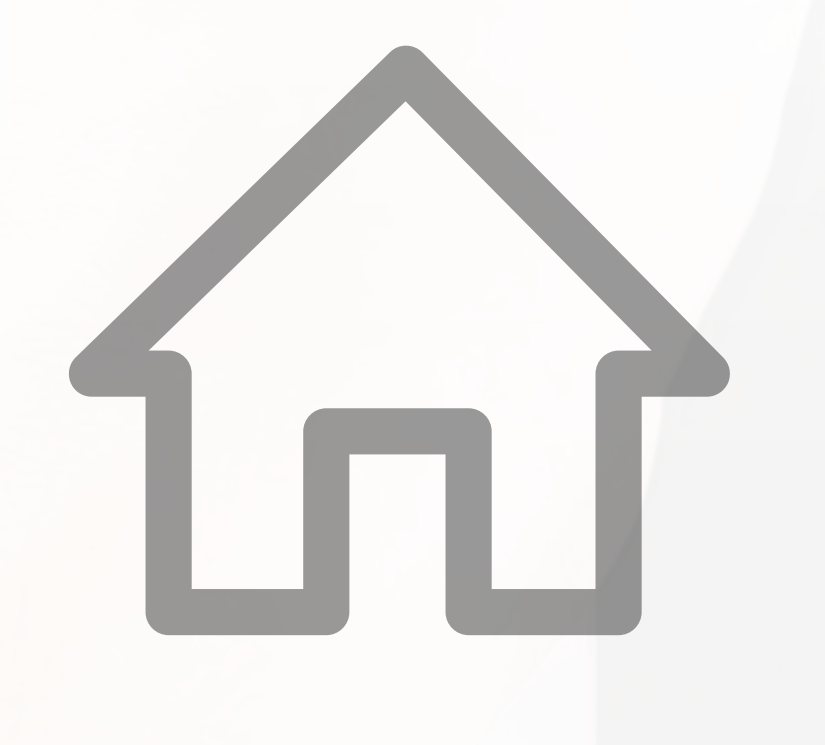

**MODIFICAR**

Permite al usuario modificar los datos de la ficha de todos los inmuebles visibles

#### **MODIFICAR CUENTA CORRIENTE**

Permite al usuario tener acceso a la cuenta corriente de un inmueble, permitiéndole gestionar todos sus

movimientos

#### **MODIFICAR POR LOS ASOCIADOS**

Permite al usuario cambiar los datos que constan en las fichas de sus inmuebles en las que esté asociado

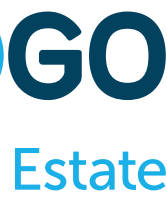

como Agente

### **PUBLICAR A WEB/PORTALES**

Permite al usuario publicar los inmuebles en la página web y en los portales

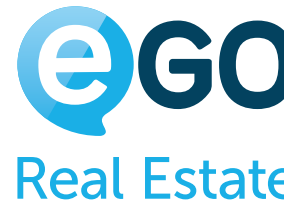

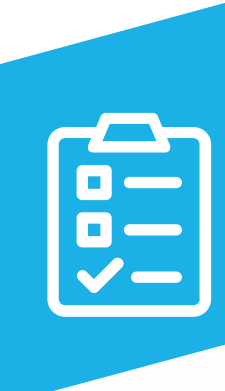

Manual de Permisos en eGO Real Estate

29

### **Tabla de Permisos INMUEBLES**

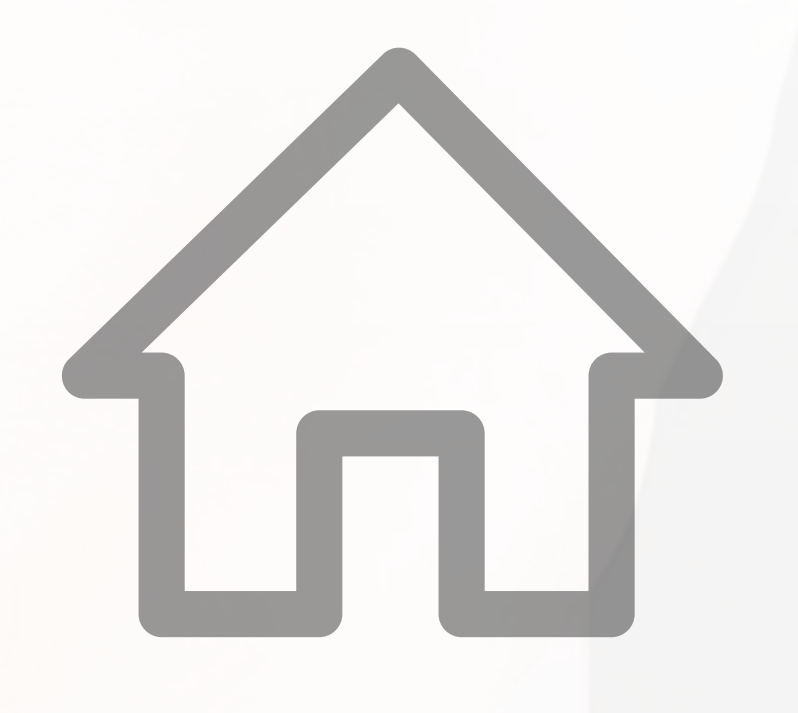

#### **VER LLAVES**

Permite al usuario ver las llaves registradas en los inmuebles

#### **Ejemplo 1:**

Se puede configurar un permiso a los comerciales para que vean todos los inmuebles, pero que solo puedan editar los suyos. Para esto deben estar activadas las opciones "Listar" y "Modificar por los asociados", la opción "Modificar" debe estar desactivada.

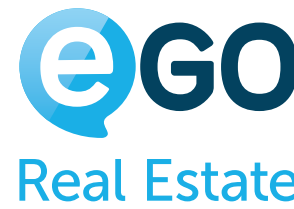

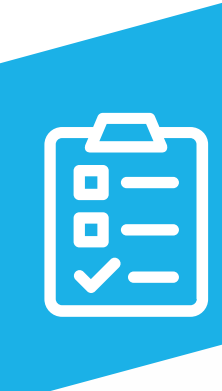

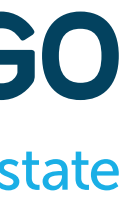

### **INMUEBLES Tabla de Permisos**

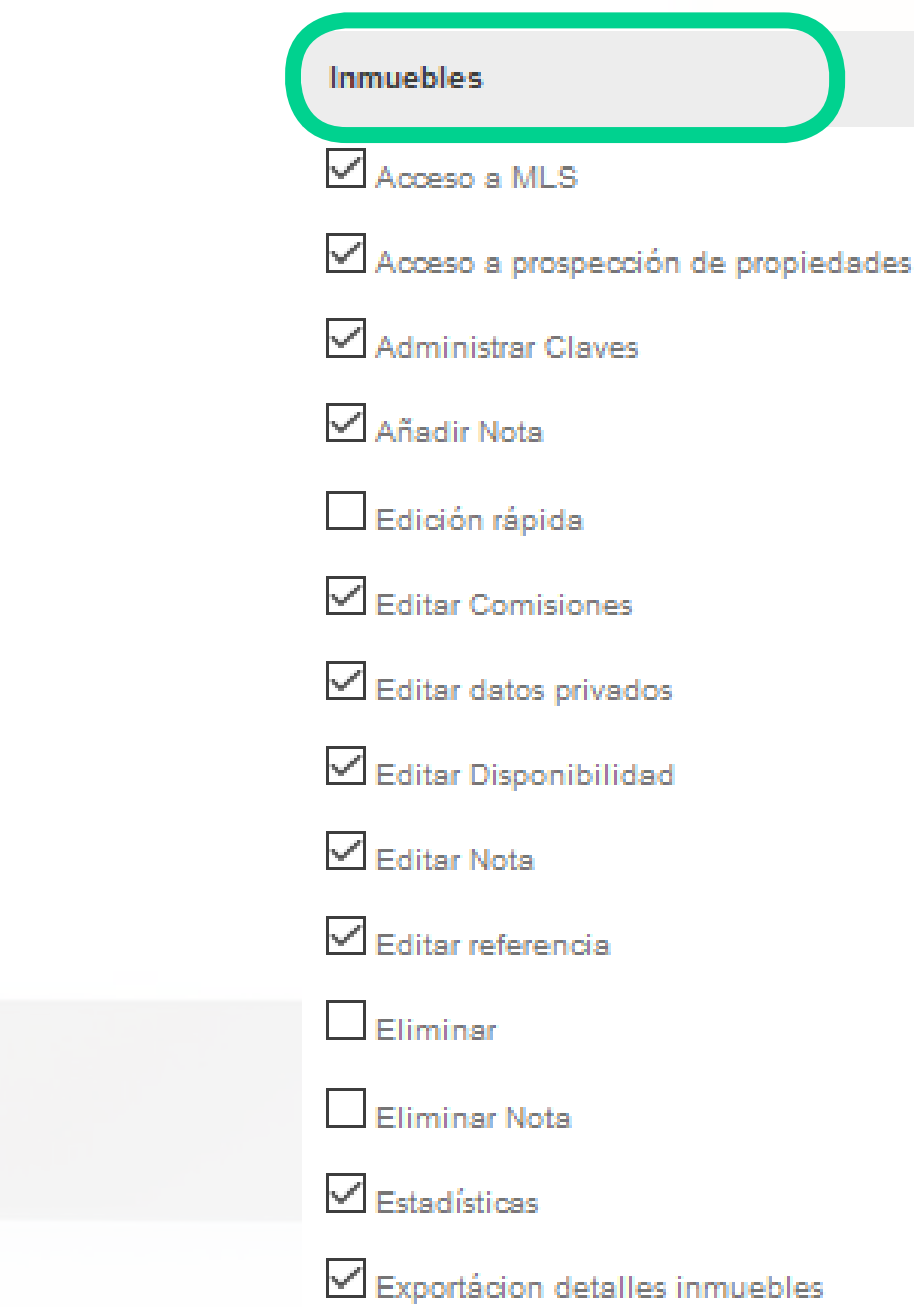

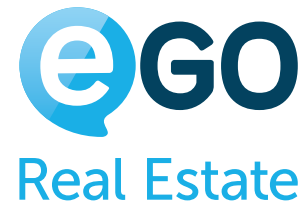

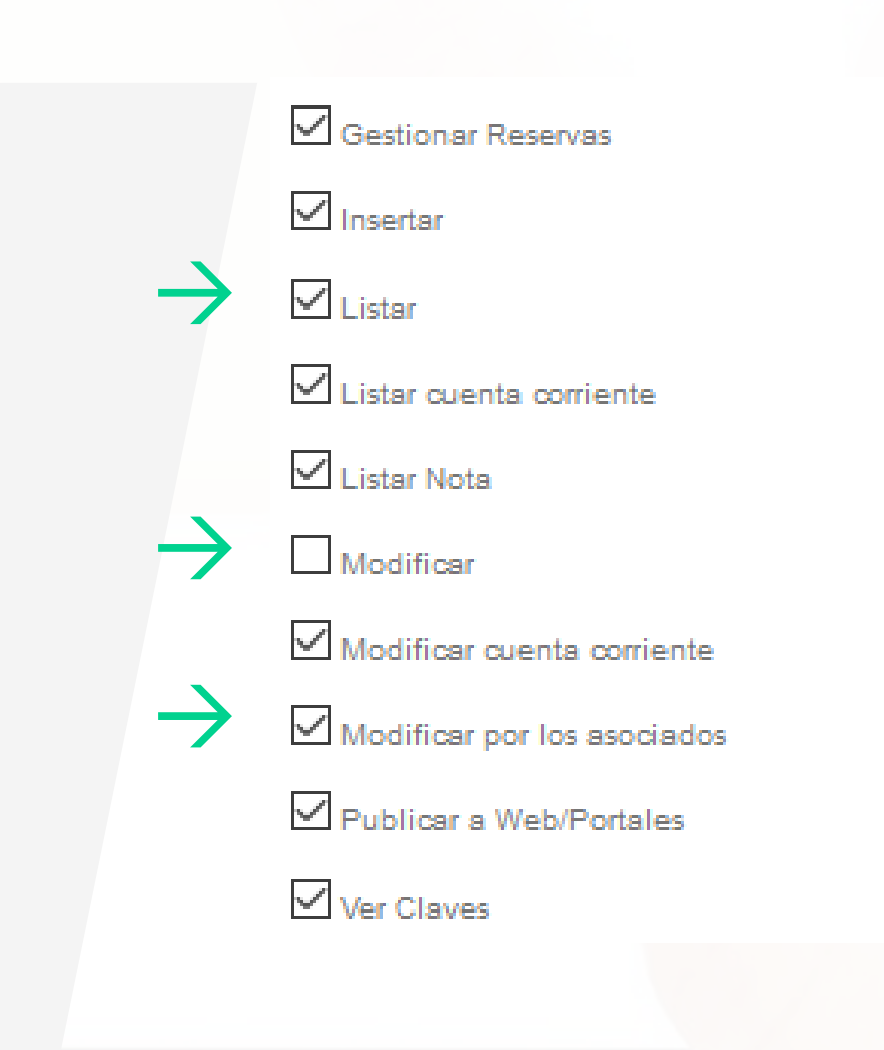

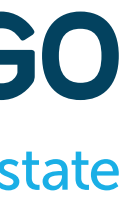

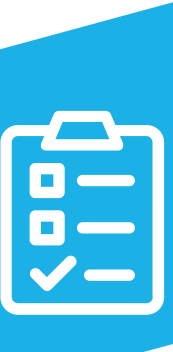

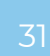

### **Ejemplo 2:**

## **Tabla de Permisos INMUEBLES**

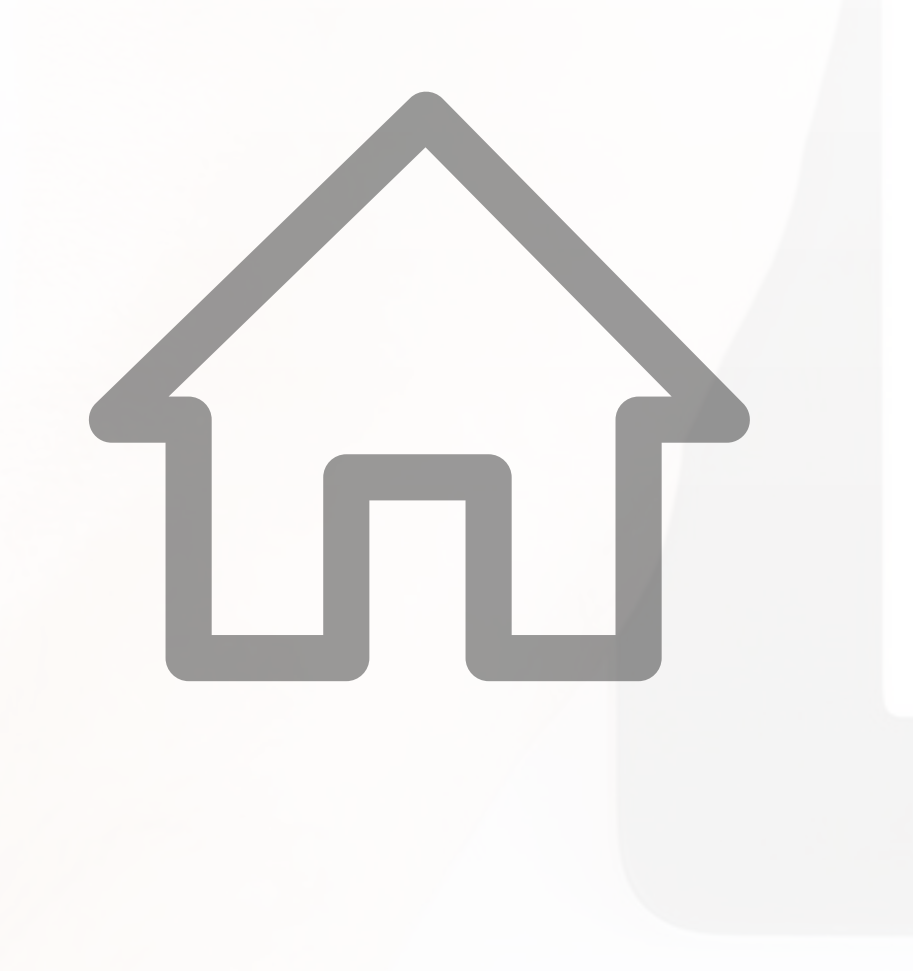

Se podrá configurar un permiso a los comerciales para añadir todos sus inmuebles, pero que no tengan la opción de publicarlos a la página web ni a los portales, dejando esta publicación a manos del coordinador o gestor comercial, tras la revisión de cada inmueble. El comercial no deberá tener activada la opción "Publicar a Web/Portales".

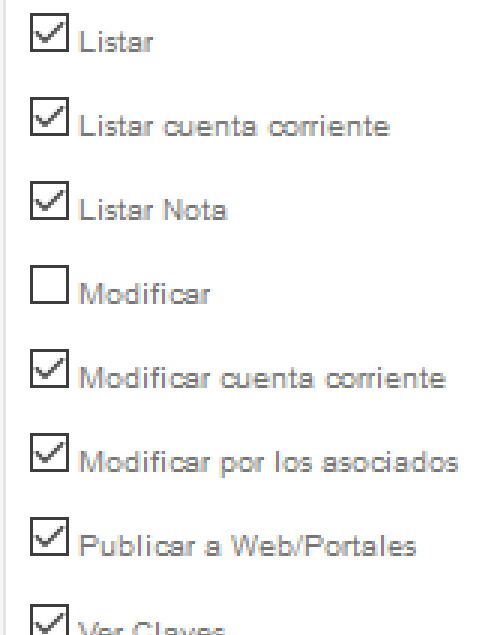

 $\rightarrow$ 

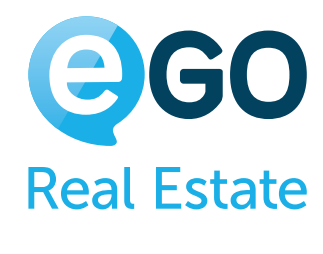

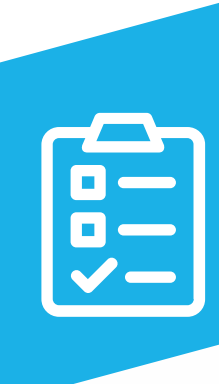

Manual de Permisos en eGO Real Estate

### **Tabla de Permisos LEADS**

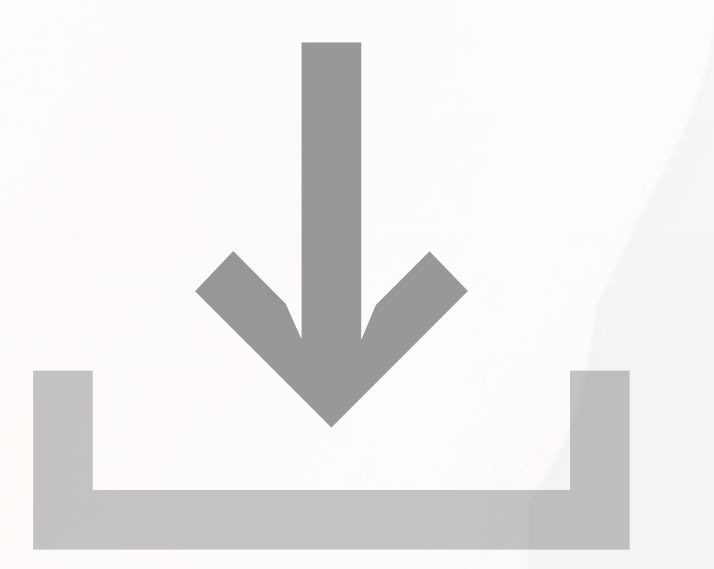

**ELIMINAR** Permite al usuario suprimir Leads

**LISTAR**

Permite al usuario, ver el listado de todas las Leads de la agencia

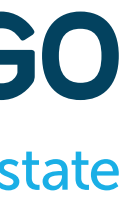

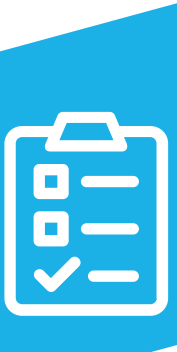

**MODIFICAR** Permite al usuario promover las Leads a Oportunidades

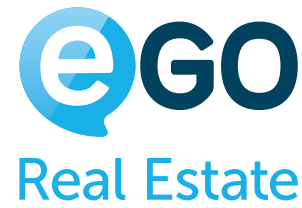

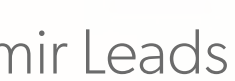

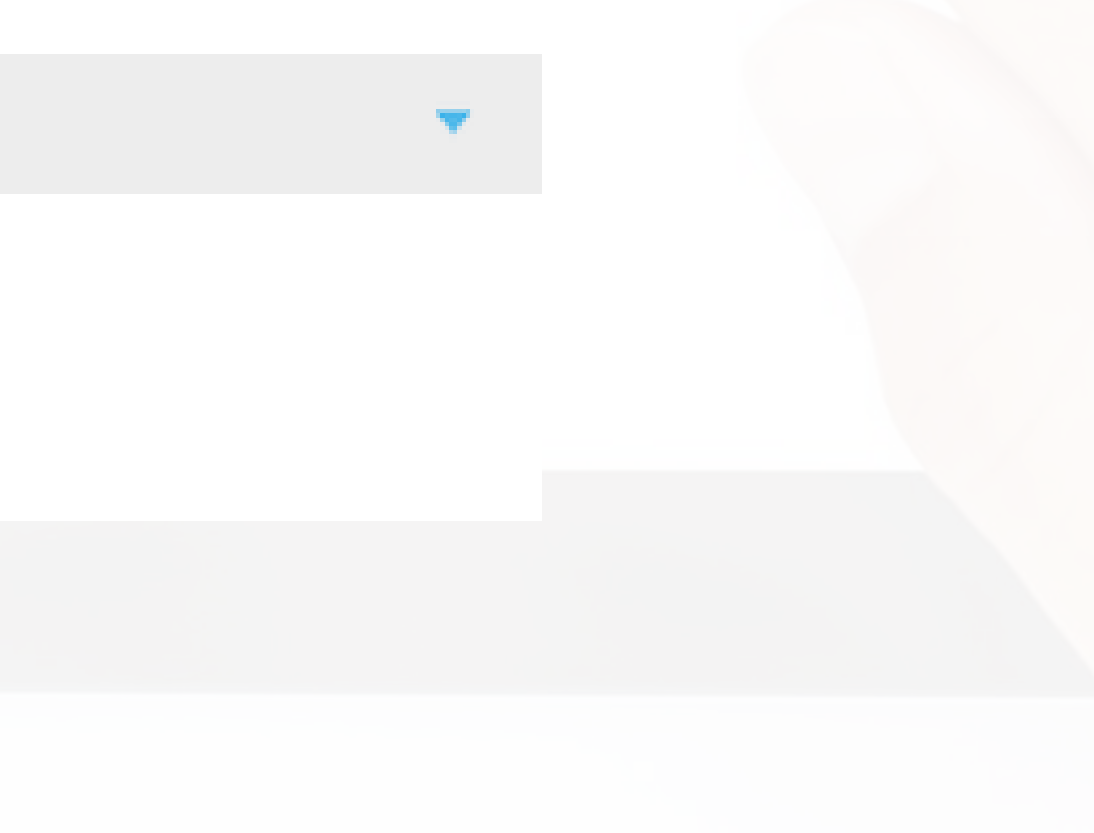

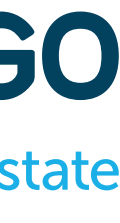

### **Tabla de Permisos LEADS**

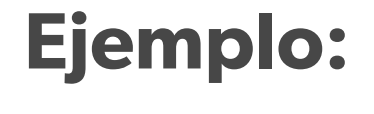

Si está configurado que cada comercial solo deba tener acceso a sus propias Leads, para que las pueda gestionar debe activar la opción "Editar".

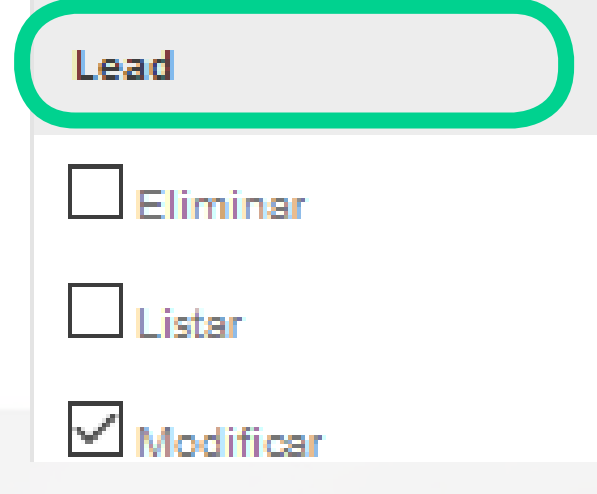

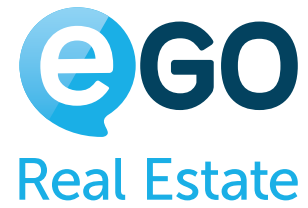

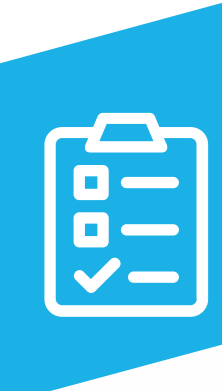

## **Tabla de Permisos BOLETINES**

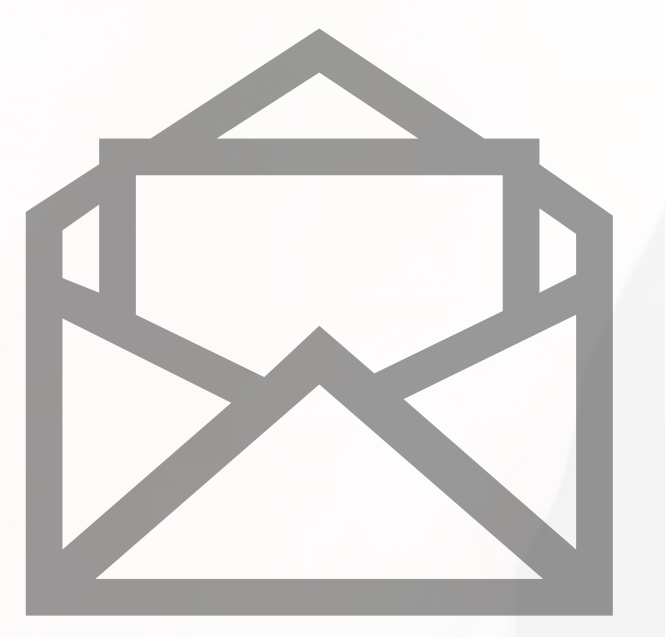

**ELIMINAR**

Permite al usuario eliminar boletines

**LISTAR**

Permite al usuario ver el listado de todos los boletines de la agencia

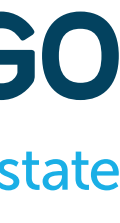

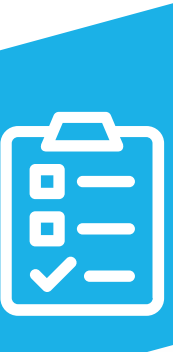

**MODIFICAR** Permite al usuario editar los boletines

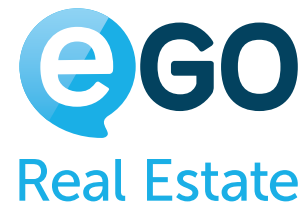

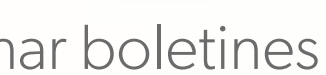

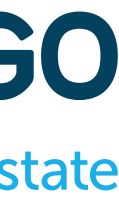

## **Tabla de Permisos OPORTUNIDADES**

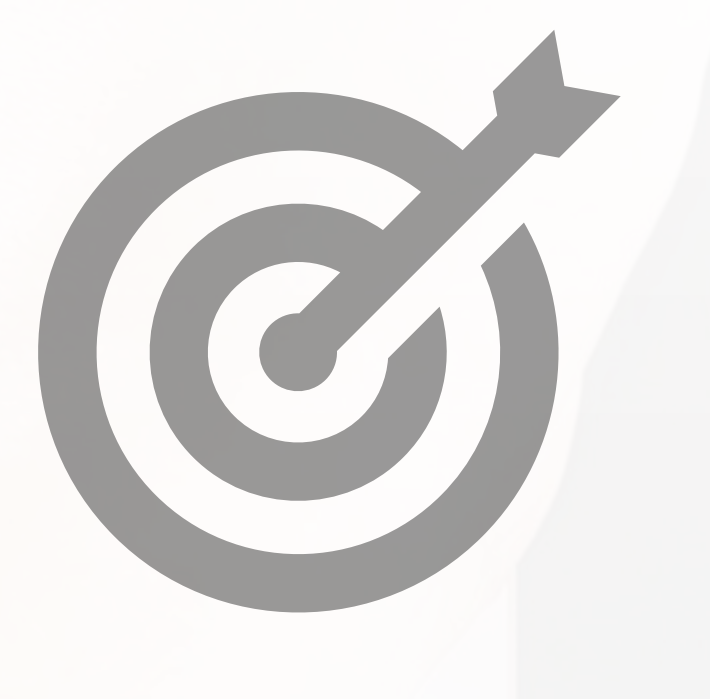

**AÑADIR NOTA**

Permite al usuario añadir notas a las Oportunidades

#### **AÑADIR VISITAS**

Permite al usuario añadir visitas a las Oportunidades

#### **EDITAR CPCV**

Permite al usuario editar la sección de gestión del contrato de Compra y Venta dentro de la Ficha de Oportunidad

#### **EDITAR ESCRITURAS**

Permite al usuario editar la sección de gestión de Escrituras dentro de la ficha de Oportunidades

#### **EDITAR ETAPAS**

Permite al usuario crear, cambiar o eliminar las etapas necesarias al seguimiento de la Oportunidad (estos cambios se reflejan en toda agencia)

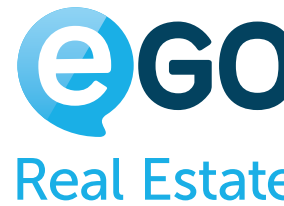

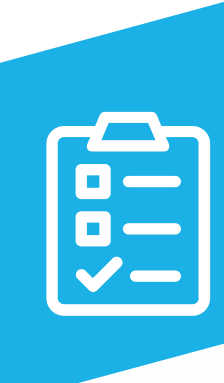

36

## **Tabla de Permisos OPORTUNIDADES**

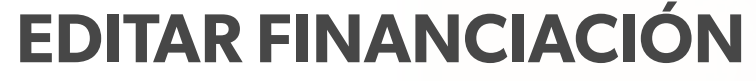

Permite al usuario editar la sección de gestión de financiamiento dentro de la ficha de Oportunidad

**EDITAR NOTA**

Permite al usuario editar las notas asociadas a las Oportunidades

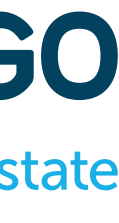

**EDITAR REFERENCIA** Permite al usuario editar la referencia de las Oportunidades

**ELIMINAR NOTA** Permite al usuario suprimir notas de las Oportunidades

**EDITAR** Permite al usuario editar las Oportunidades

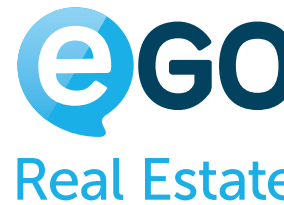

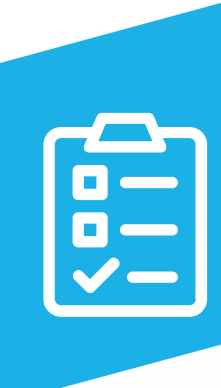
# **Tabla de Permisos OPORTUNIDADES**

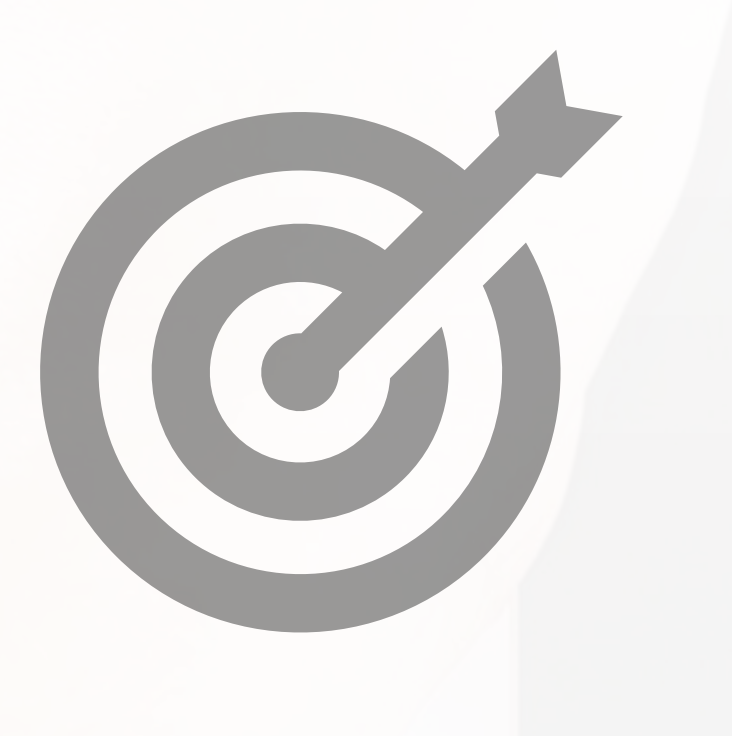

**INSERTAR** 

Permite al usuario añadir Oportunidades

### **JUNTAR O ELIMINAR**

Permite al usuario eliminar las oportunidades o unificar dos oportunidades duplicadas

**LISTAR**

Permite al usuario ver el listado de todas las Oportunidades de la agencia

**LISTAR NOTA**

Permite al usuario ver todas las notas asociadas en sus oportunidades. En caso de que la opción esté desactivada solo podrá ver sus propias notas

**LISTAR VISITAS**

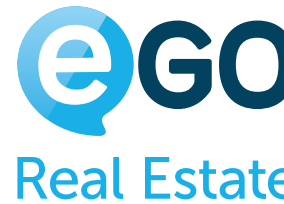

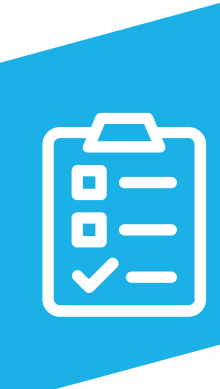

Permite al usuario ver todas las rutas de visita (las suyas y las de sus compañeros)

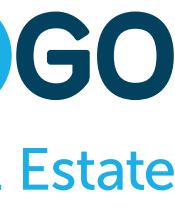

# **Tabla de Permisos OPORTUNIDADES**

**MODIFICAR** Permite al usuario editar las Oportunidades

**PASAR ESTADO A GANADA**

Permite al usuario definir el estado de las Oportunidades para "Ganada"

**PASAR ESTADO A PERDIDA**

Permite al usuario definir el estado de las Oportunidades para "Perdida"

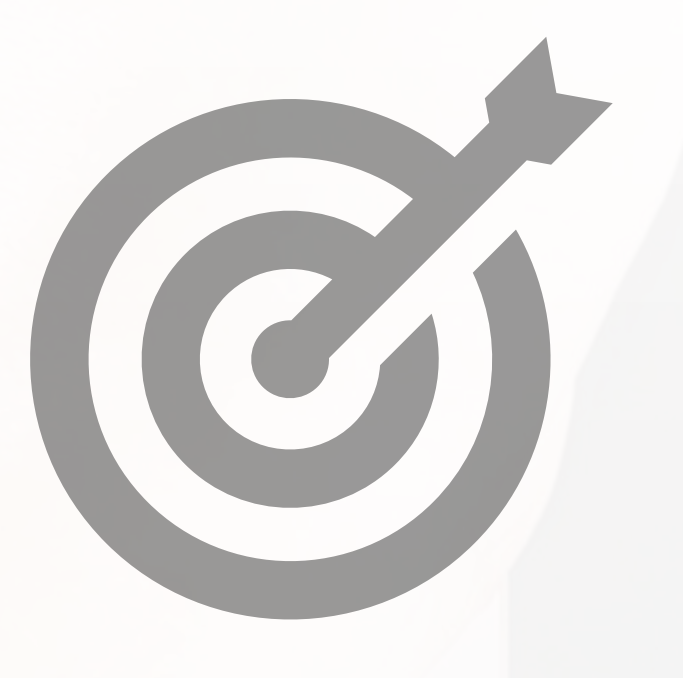

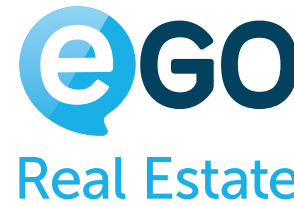

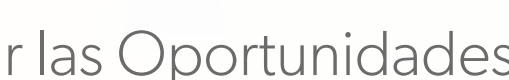

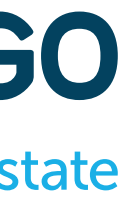

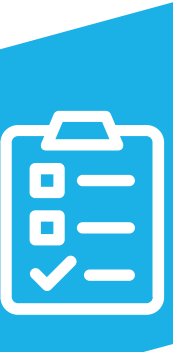

# **Tabla de Permisos OPORTUNIDADES**

**Ejemplo:**

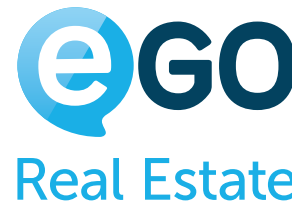

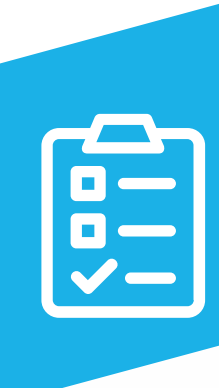

Si se configura que cada comercial solo deba tener acceso a sus Oportunidades, no debe tener la opción de "Listar" activada, así como no debe tener acceso a cambiar las opciones que puedan afectar a toda la empresa como "Administrar los registros de negocio y puntos de la ficha de visita" y "Editar etapas".

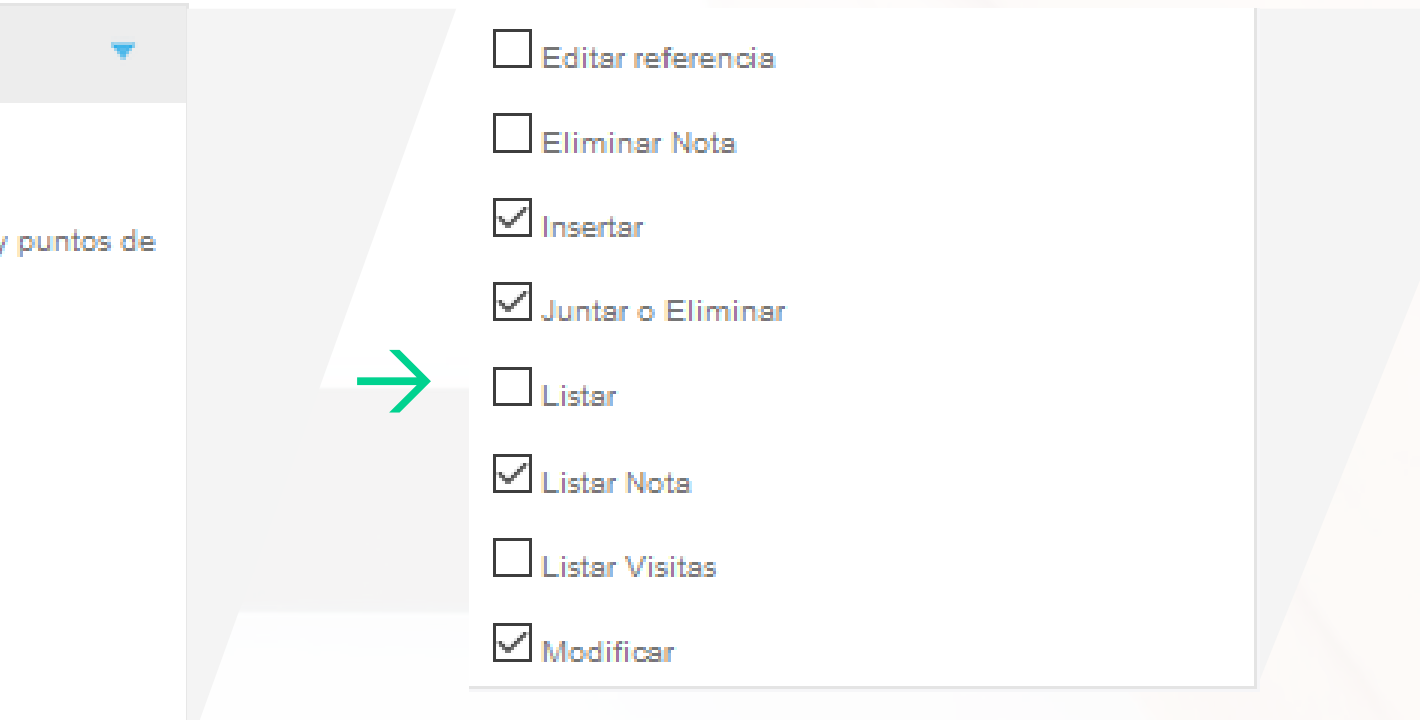

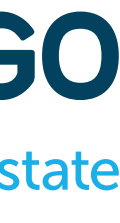

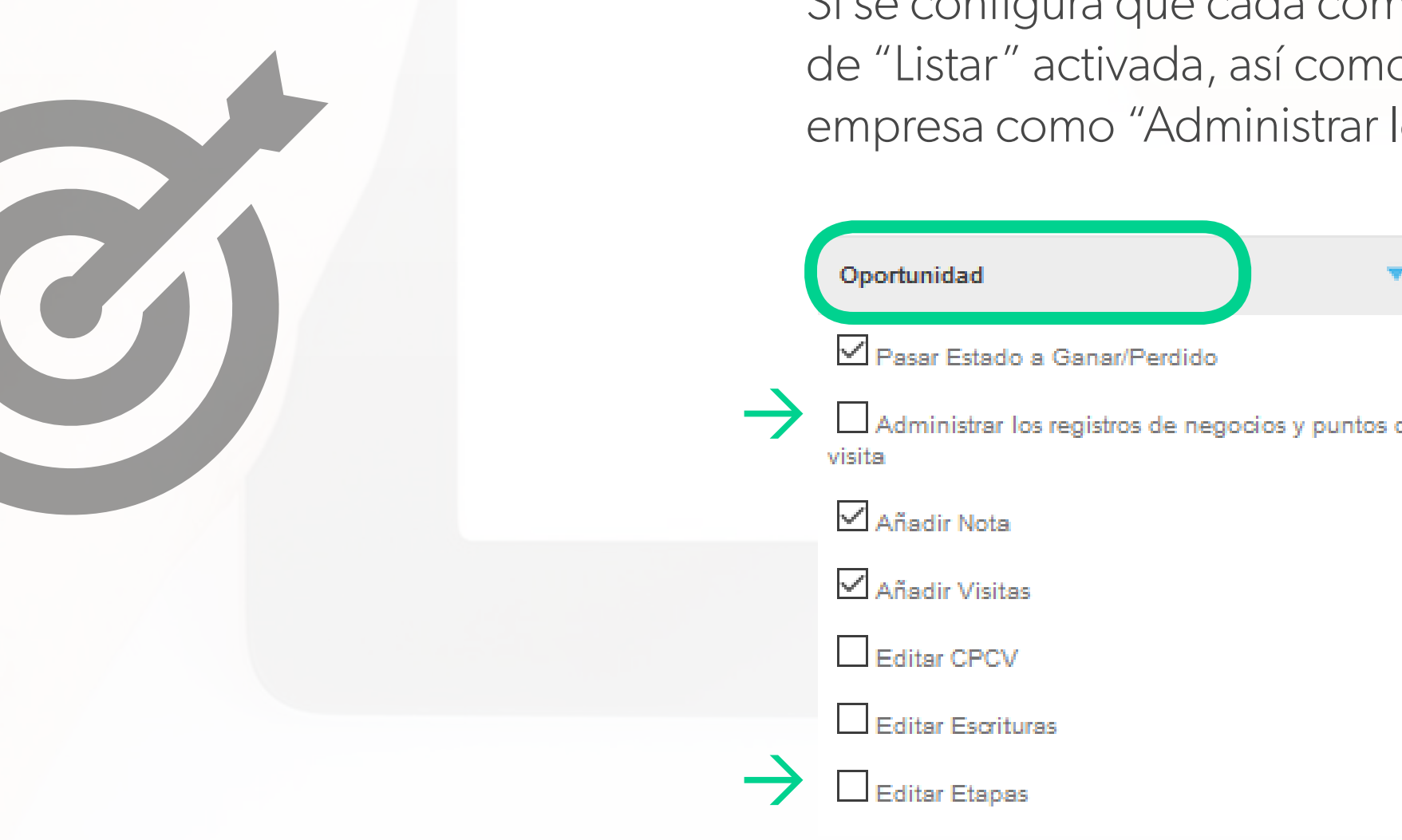

40

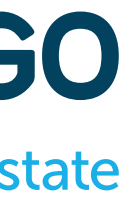

## **Tabla de Permisos COMPARTIR**

**GESTIONAR**

Permite al usuario compartir inmuebles entre agencias (Podrá enviar el código de copiado de un inmueble a otra agencia)

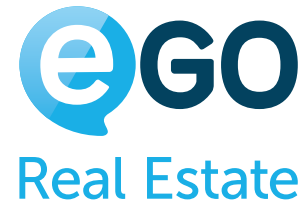

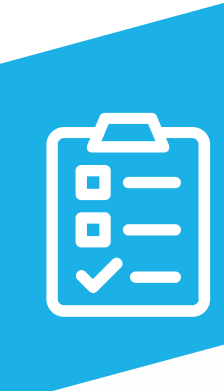

# **Tabla de Permisos VALORACIÓN DE PROPIEDADES O DEL PERFIL DEL INMUEBLE**

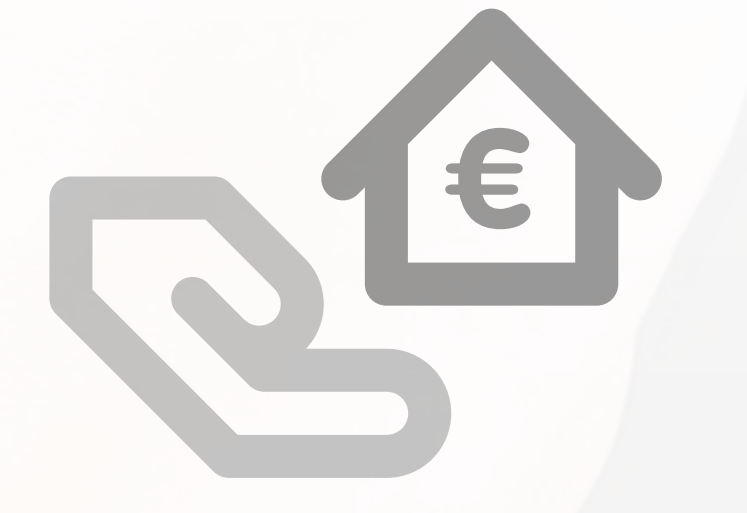

**APROBAR** 

Permite al usuarios aprobar Calificaciones y Evaluaciones de Inmuebles

**ELIMINAR**

Permite al usuario suprimir Calificaciones y Evaluaciones en las Fichas de Inmuebles

### **GESTIONAR PERFIL DEL RATING DE INMUEBLE**

Permite al usuario darle una calificación interna al inmueble (venta probable, venta difícil, etc)

**LISTAR**

Permite al usuario listar Calificaciones y Evaluaciones de inmuebles

**MODIFICAR**

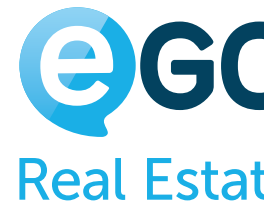

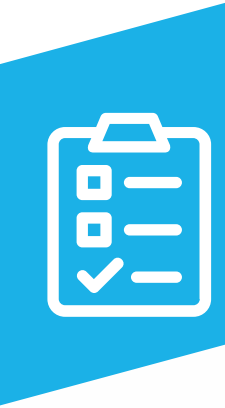

Permite al usuario insertar y cambiar Calificaciones y Evaluaciones de inmuebles

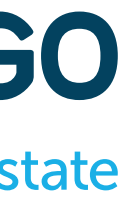

# **Tabla de Permisos CUESTIONARIOS**

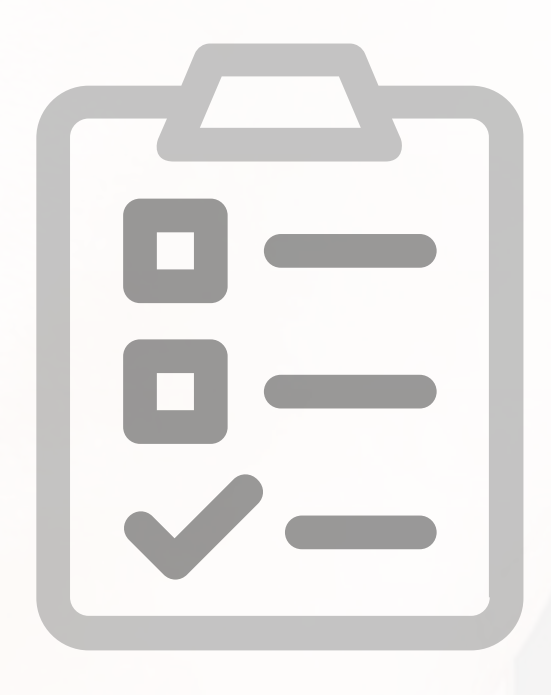

**ELIMINAR** Permite al usuario eliminar cuestionarios

**ELIMINAR RESPUESTA**

Permite al usuario eliminar las respuestas de los cuestionarios

**ENVIAR** Permite al usuario enviar cuestionarios

**LISTAR** Permite al usuario ver los cuestionarios ya creados

**MODIFICAR** Permite al usuario cambiar cuestionarios

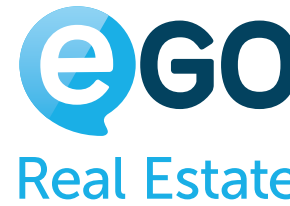

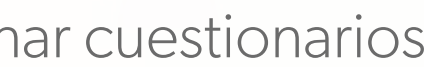

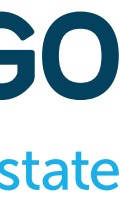

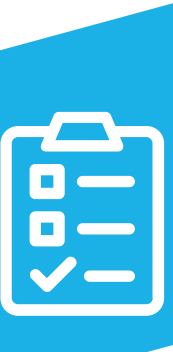

## **Tabla de Permisos INFORMES**

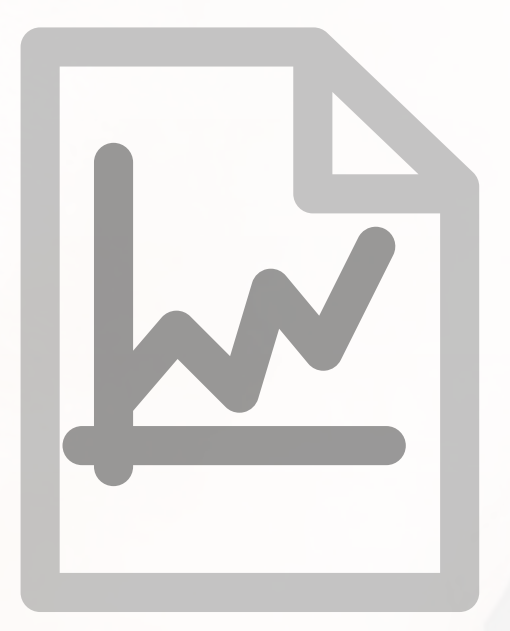

### **ACCESO A LOS INFORMES DE BOLETINES**

Permite al usuario acceder a los informes relativos a los Boletines

### **ACCESO A LOS INFORMES DE CONTACTOS**

Permite al usuario acceder a los informes relativos a los contactos

### **ACCESO A LOS INFORMES DE INMUEBLES**

Permite al usuario acceder a los informes relativos a los inmuebles

### **ACCESO A LOS INFORMES DE LA AGENCIA**

Permite al usuario acceder a los informes de la agencia

### **ACCESO A LOS INFORMES DE LAS TAREAS**

Permite al usuario acceder a los informes de las tareas

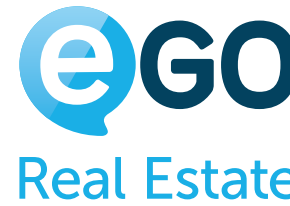

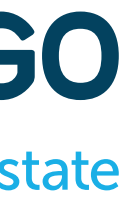

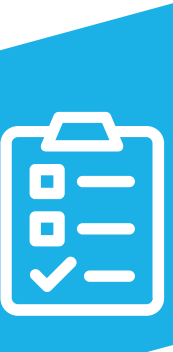

## **Tabla de Permisos INFORMES**

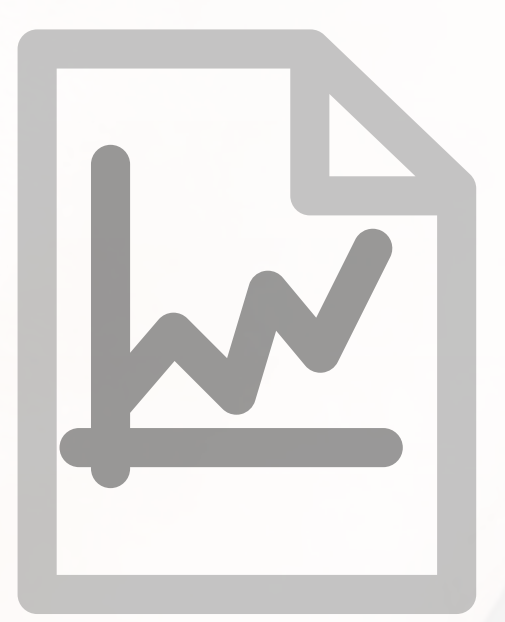

### **ACCESO A LOS INFORMES DE LOS ALQUILERES**

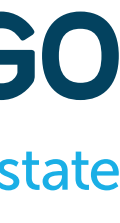

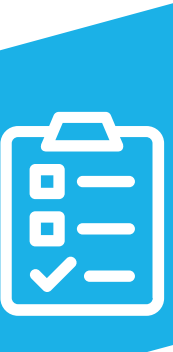

Permite al usuario acceder a los informes respecto a los alquileres

### **ACCESO A LOS INFORMES DE LAS OPORTUNIDADES**

Permite al usuario acceder a los informes respecto a las oportunidades

### **MODIFICAR**

Permite al usuario modificar los informes

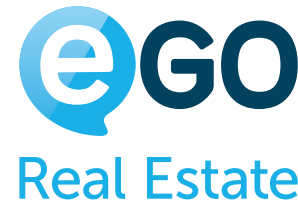

# **Tabla de Permisos TICKETS DE SOPORTE**

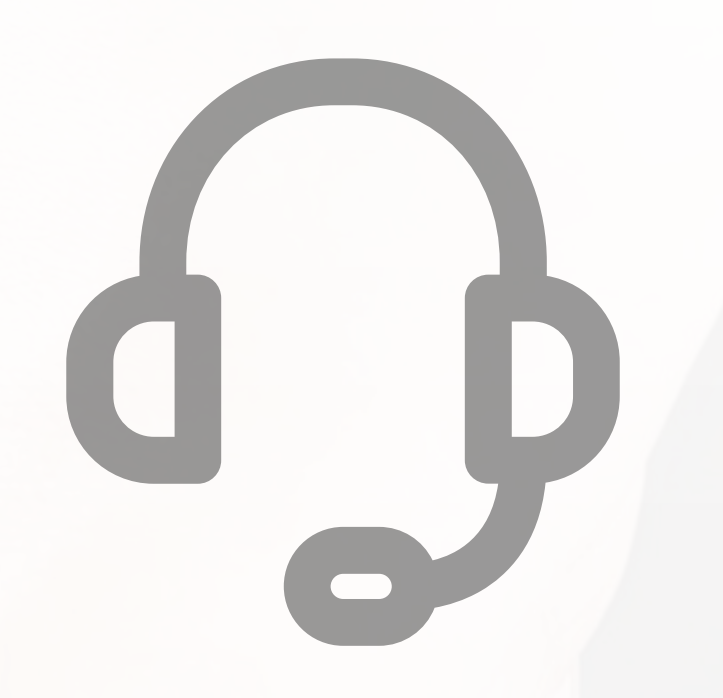

**ELIMINAR** Permite al usuario borrar solicitudes hechas a asistencia técnica

**LISTAR**

Permite al usuario tener acceso al listado de solicitudes a la asistencia

**MODIFICAR**

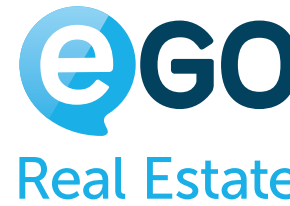

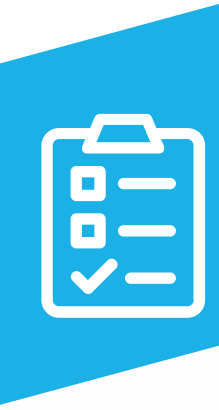

Permite al usuario enviar y cambiar solicitudes hechas a la asistencia técnica

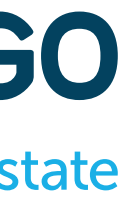

### **Tabla de Permisos TAREAS**

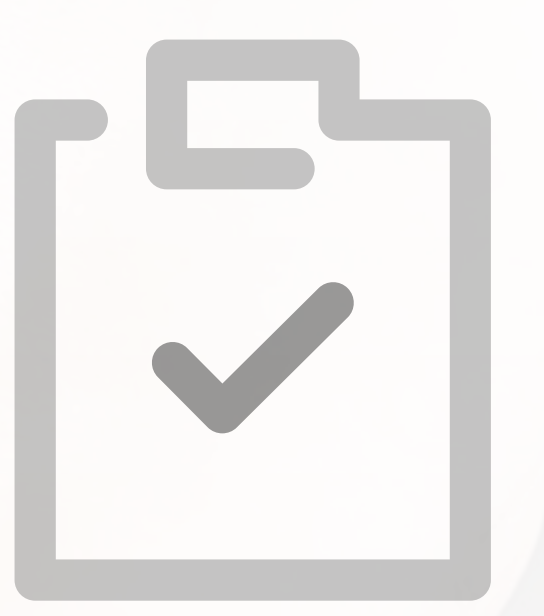

Por defecto, las tareas solo son visibles para el Usuario y para los Power Usuarios/Usuarios Activos y para el Super Usuarios/ Usuario Final. Los demás elementos del equipo no tendrán acceso. **En este caso concreto no se aplica la regla genérica para el permiso Listar y Editar.**

### **ACTUALIZAR CON EL CALENDARIO DE GOOGLE**

Permite al usuario sincronizar sus tareas de eGO con el calendario de Google

### **AÑADIR NOTA**

Permite al usuario insertar notas en las tareas existentes

### **EDITAR NOTA**

Permite al usuario editar notas en las tareas existentes

**ELIMINAR** Permite al usuario borrar las tareas existentes

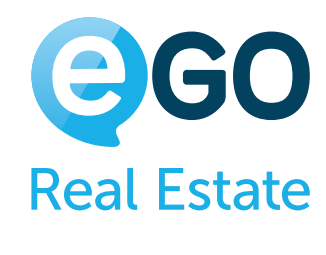

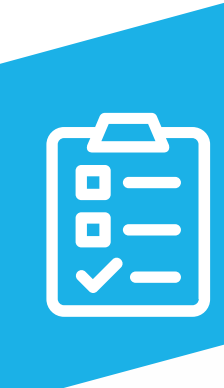

## **Tabla de Permisos TAREAS**

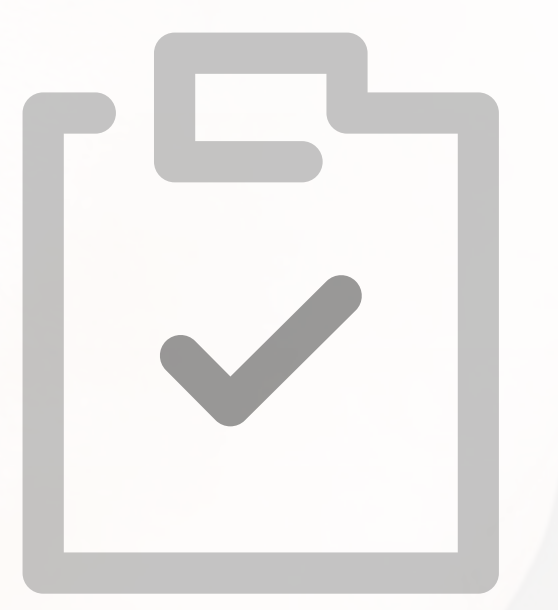

**ELIMINAR NOTA**

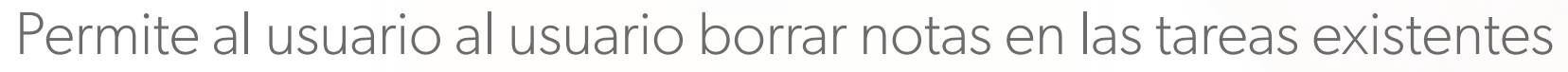

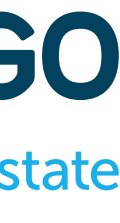

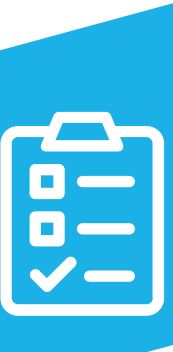

**INSERTAR** Permite al usuario insertar nuevas tareas

**LISTAR** Permite al usuario ver el listado de tareas

**LISTAR NOTA** Permite al usuario ver notas en las tareas

**MODIFICAR** Permite al usuario cambiar las tareas

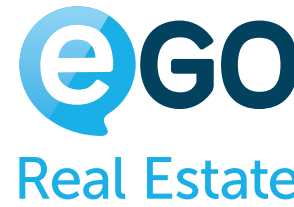

## **Tabla de Permisos USUARIOS**

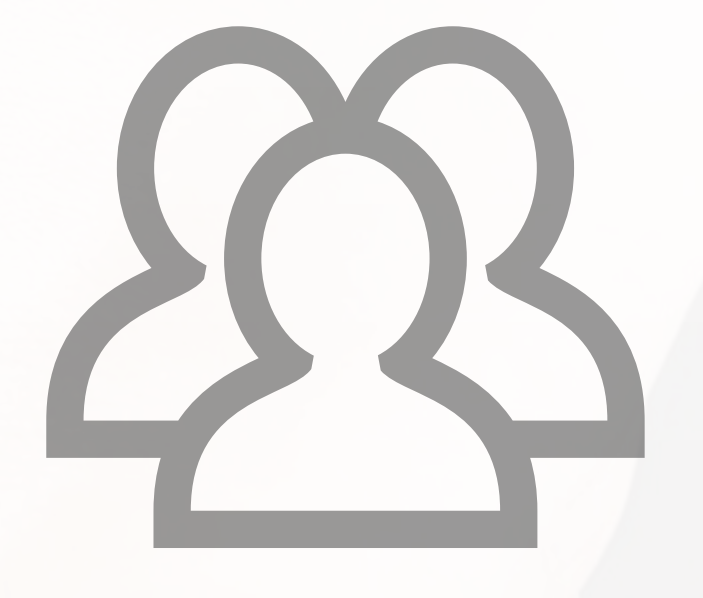

**ACCESO AL LIBRO DE REGISTROS**

Permite al usuario tener acceso a la pestaña "Libro de Registros"

### **ACCESO A LAS ÚLTIMAS NOTAS**

Permite al usuario tener acceso a la pestaña "Últimas Notas"

### **ACCESO A LOS ÚLTIMOS CORREOS ELECTRÓNICOS**

Permite al usuario tener acceso a la pestaña "Últimos Correos Electrónicos"

### **CONFIGURAR QUIEN PUEDE VER Y EDITAR LOS PERMISOS DE LOS REGISTROS**

Permite al usuario configurar cuales son los usuarios que tendrán permiso para ver o editar un registro

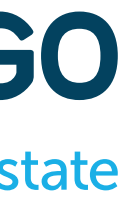

concreto

**ELIMINAR** Permite al usuario suprimir otros Usuarios

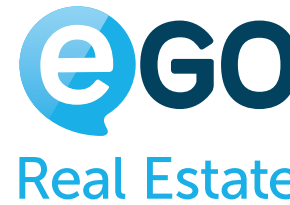

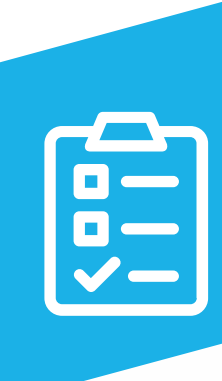

## **Tabla de Permisos USUARIOS**

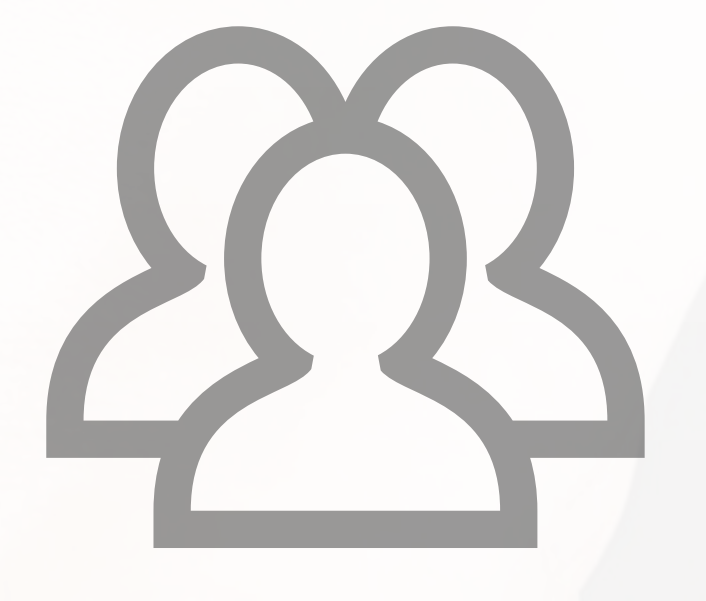

### **ENVIAR POR CORREO ELECTRÓNICO**

Permite el envío, por correo electrónico, de varios registros al mismo tiempo

**IMPRIMIR** Permite la impresión de varios registros al mismo tiempo

**INSERTAR** Permite al usuario crear nuevos usuarios

**LISTAR**

Permite al usuario ver el listado de usuarios (te aconsejamos que esta opción permanezca siempre activa)

**MODIFICAR**

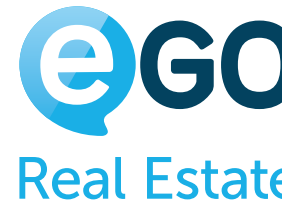

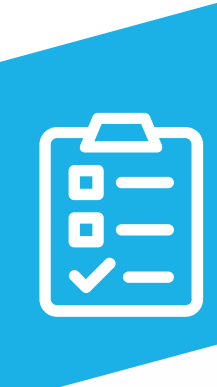

Permite al usuario cambiar las fichas de usuarios, incluso cambiar permisos

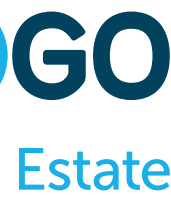

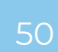

### **SEGUIR**

Permite al usuario marcar oportunidades, inmuebles, contactos para seguimiento

### **Ejemplo:**

Si la gestión de los diferentes niveles de acesso está bajo la gestión de la empresa, el comercial no deberá tener permisos para modificar estos campos.

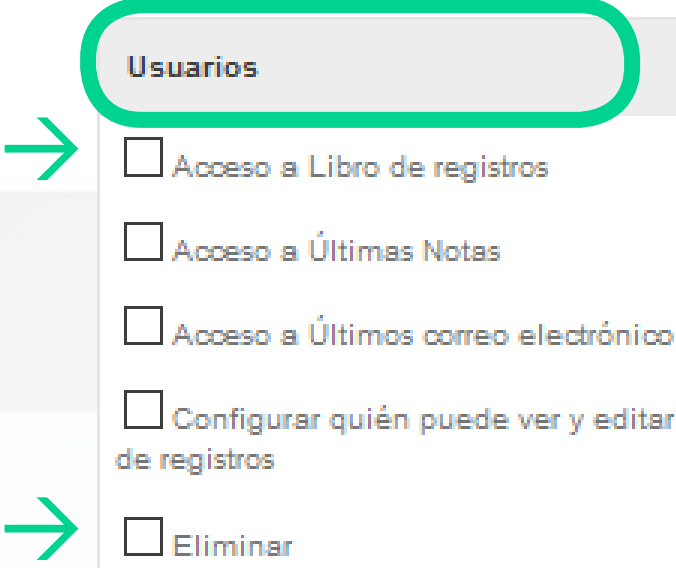

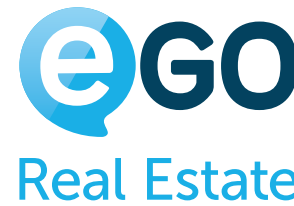

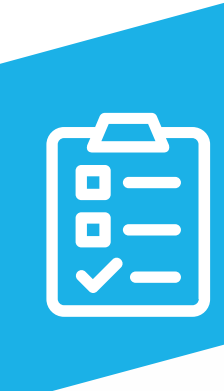

## **Tabla de Permisos USUARIOS**

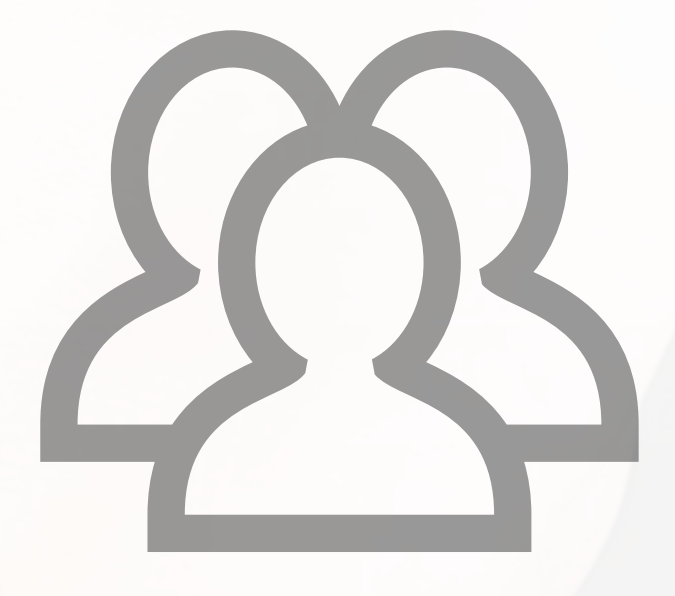

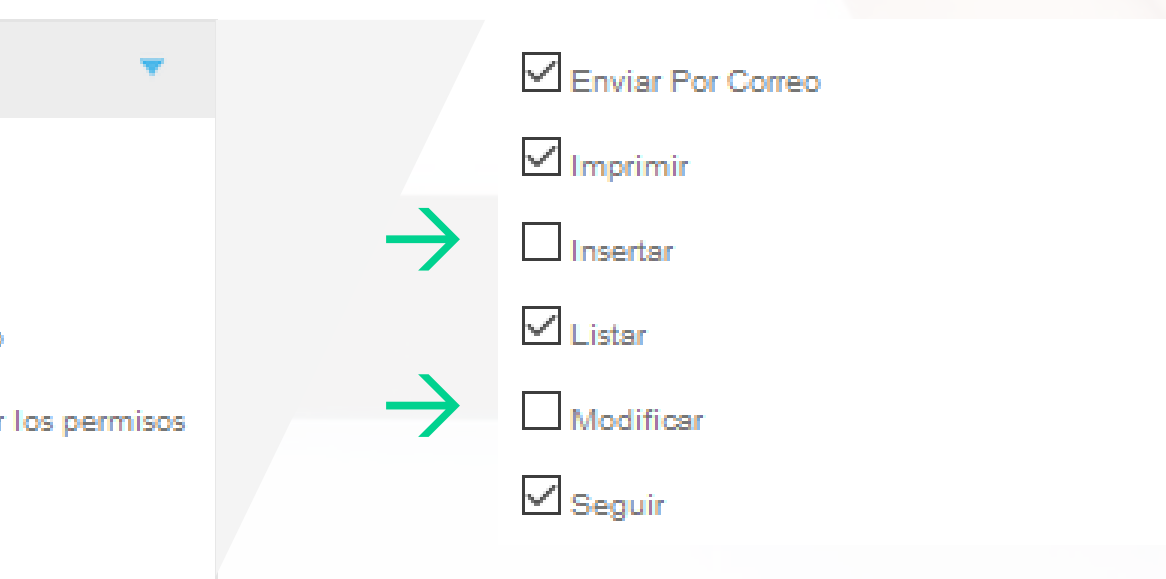

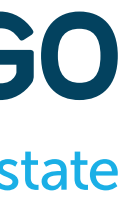

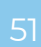

# **Tabla de Permisos**

### **ARCHIVOS SUBCATEGORÍAS DE USUARIOS**

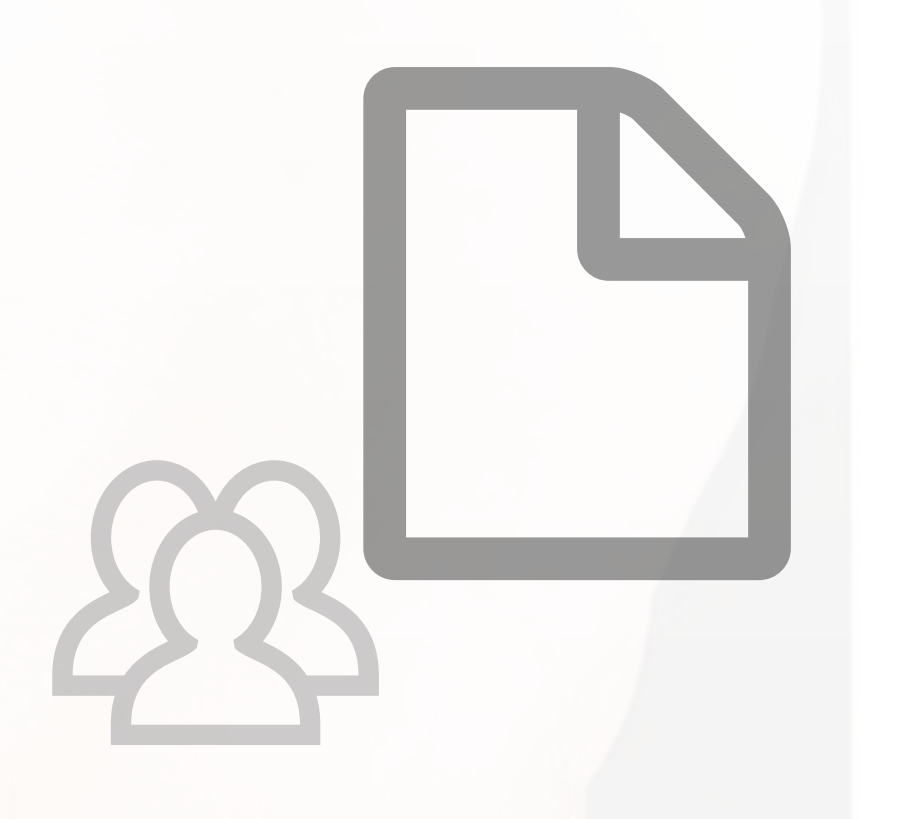

**ADMINISTRAR CATEGORIAS**

Permite al usuario administrar categorias de archivos

### **ELIMINAR ARCHIVOS**

Permite al usuario borrar documentos asociados a las Oportunidades, Inmuebles, Contactos

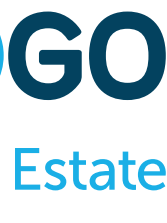

y Gestión Documental

### **INSERTAR/ EDITAR ARCHIVOS**

Permite al usuario subir documentos a las Oportunidades, Inmuebles y Contactos y elegir quien puede ver las categorías de documentos

### **VER ARCHIVOS EN ALQUILERES**

Permite al usuario tener acceso a la sección "Documentos" en los alquileres de larga duración (solo aplicable si este módulo está activo)

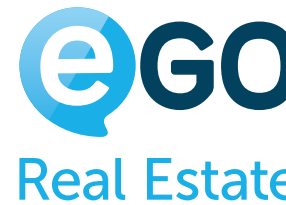

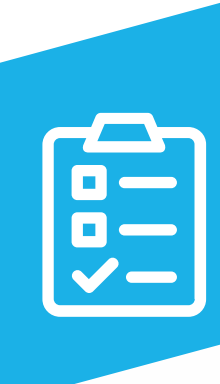

## **Tabla de Permisos**

**VER ARCHIVO** Permite al usuario acceder a la pestaña "Gestión Documental"

**VER ARCHIVOS EN CONTACTOS**

Permite al usuario tener acceso a la sección "Documentos" en las fichas de los contactos

**VER ARCHIVOS EN INMUEBLES**

Permite al usuario tener acceso a la pestaña "Documentos" en las fichas de los inmuebles

**VER ARCHIVOS EN OPORTUNIDADES**

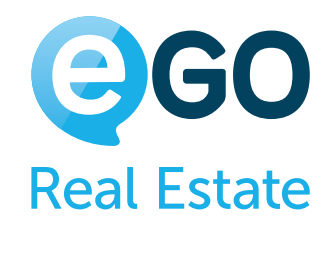

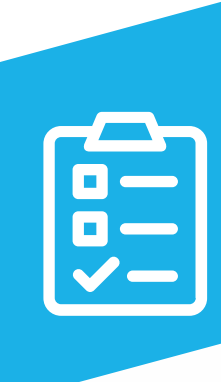

Permite al usuario tener acceso a la pestaña "Documentos" en las "Oportunidades"

### **ARCHIVOS SUBCATEGORÍAS DE USUARIOS**

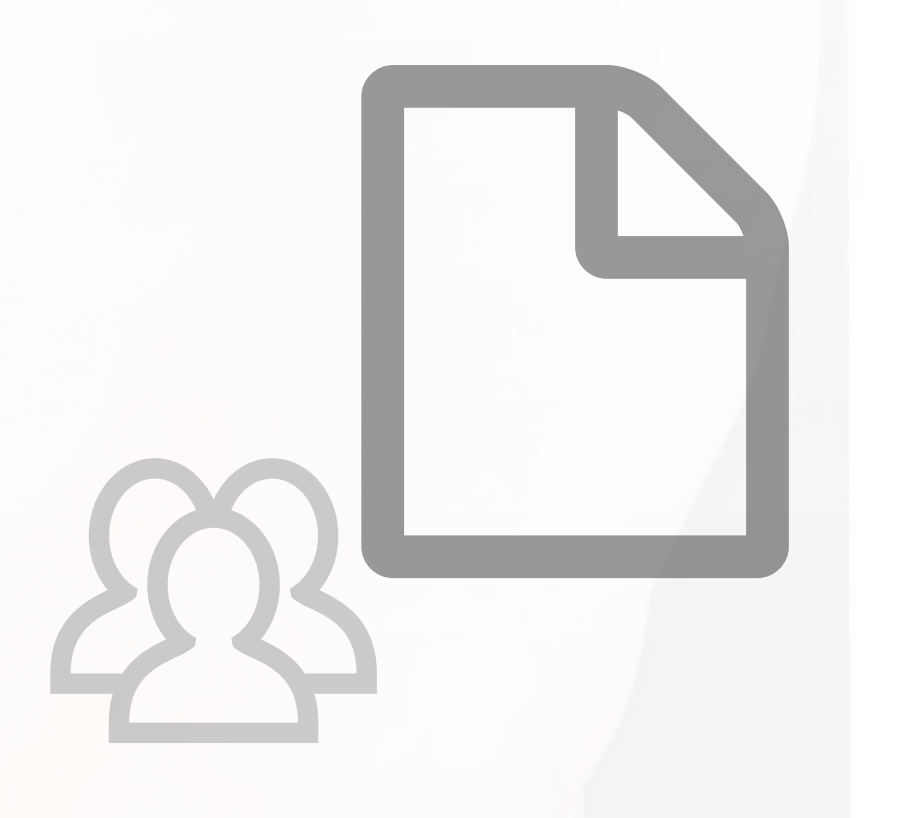

## **Tabla de Permisos**

### **ADMINISTRAR MENSAJES**

Permite al usuario acceder a la pestaña "Mensajes" lugar donde dispone de todo el histórico de sus mensajes enviados y recibidos

### **ANÃDIR MENSAJES**

Permite al usuario enviar mensajes internos

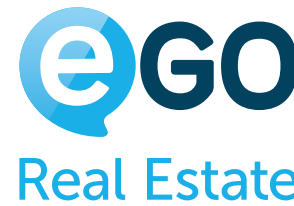

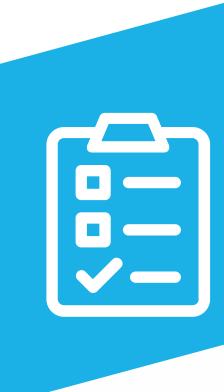

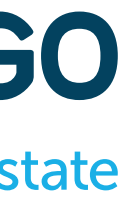

### **MENSAJES SUBCATEGORÍAS DE USUARIOS**

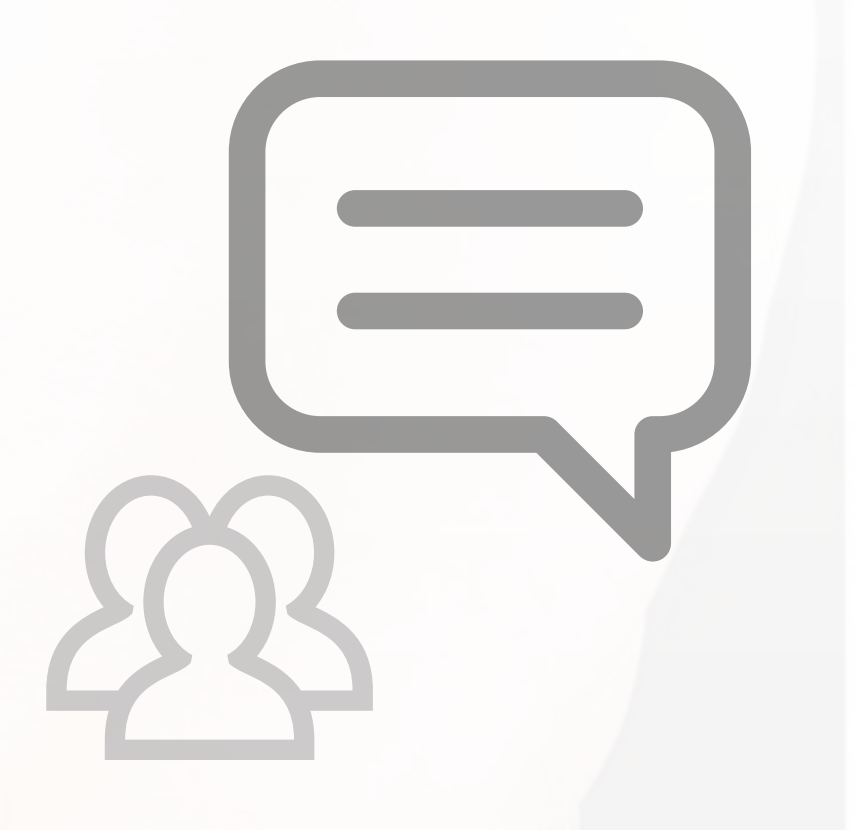

54

### **Tabla de Permisos**

**ACEPTAR O RECHAZAR**

Permite al usuario aceptar o rechazar propuestas/contrapropuestas de las Oportunidades

### **ADMINISTRAR ETAPAS**

Permite al usuario gestionar etapas en las propuestas/contrapropuestas de las Oportunidades

**ELIMINAR**

Permite al usuario suprimir propuestas/contrapropuestas de las Oportunidades

**INSERTAR**

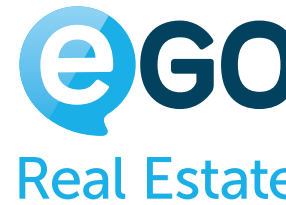

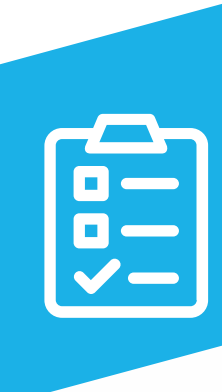

Permite al usuario insertar propuestas/contrapropuestas de las Oportunidades

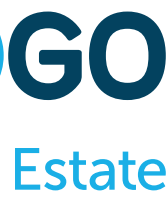

### **PROPUESTAS SUBCATEGORÍAS DE USUARIOS**

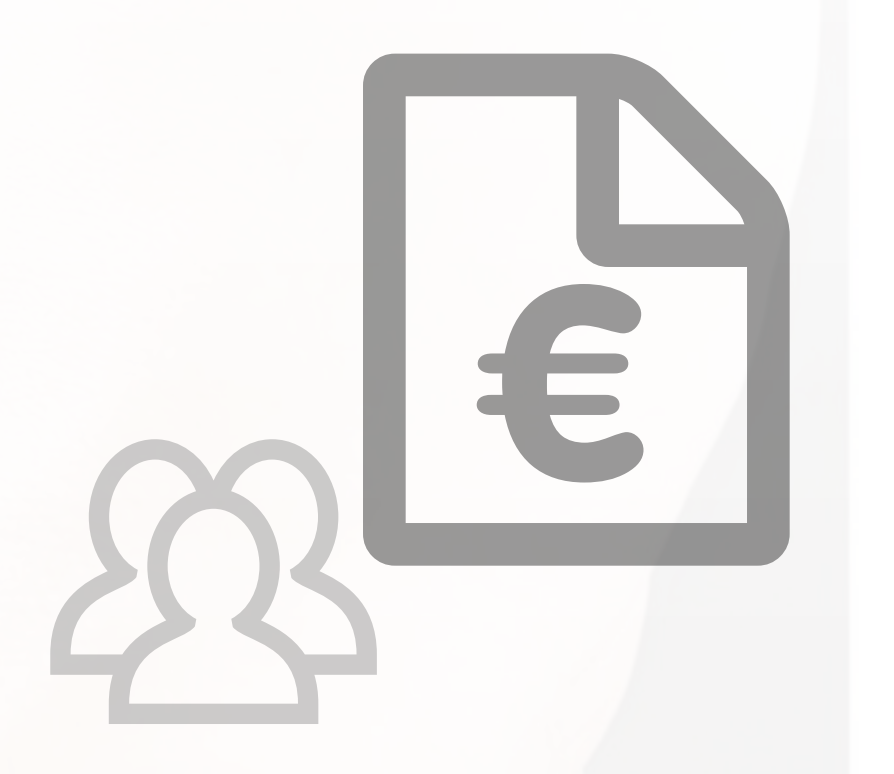

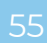

### **Tabla de Permisos**

**LISTAR**

Permite al usuario listar propuestas/contrapropuestas de las Oportunidades

**MODIFICAR**

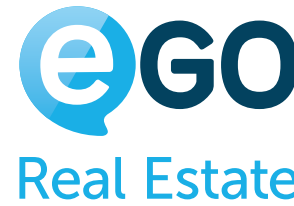

Permite al usuario cambiar propuestas/contrapropuestas de las Oportunidades

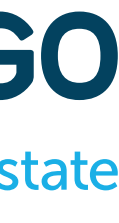

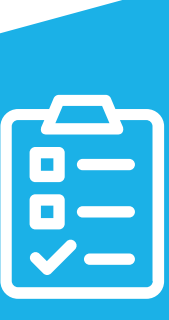

### **PROPUESTAS SUBCATEGORÍAS DE USUARIOS**

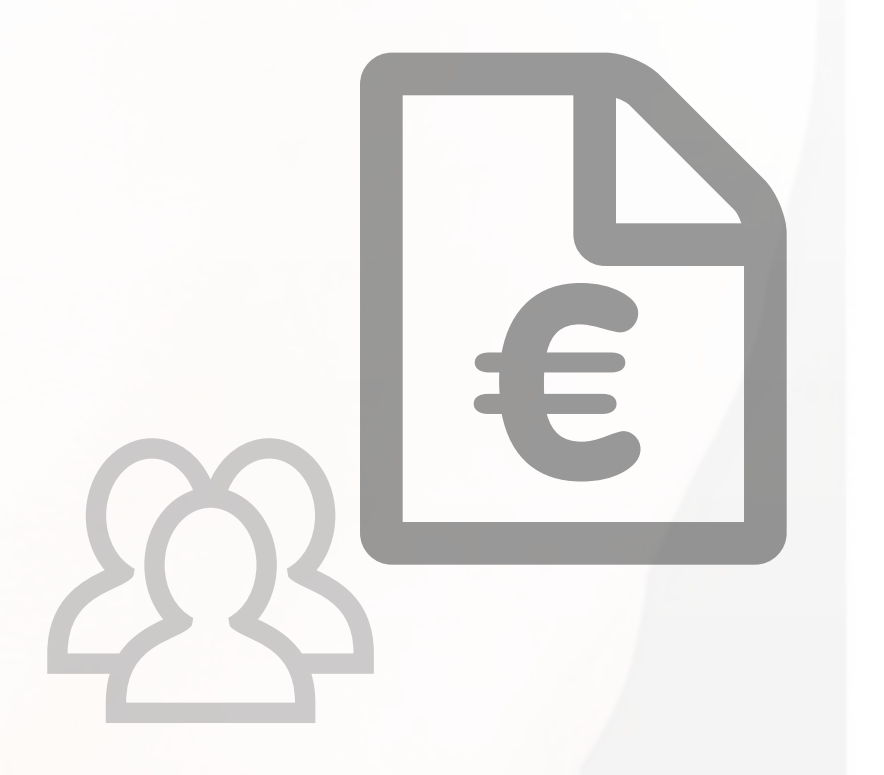

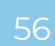

## **Tabla de Permisos WEBSITE**

**GESTIONAR**

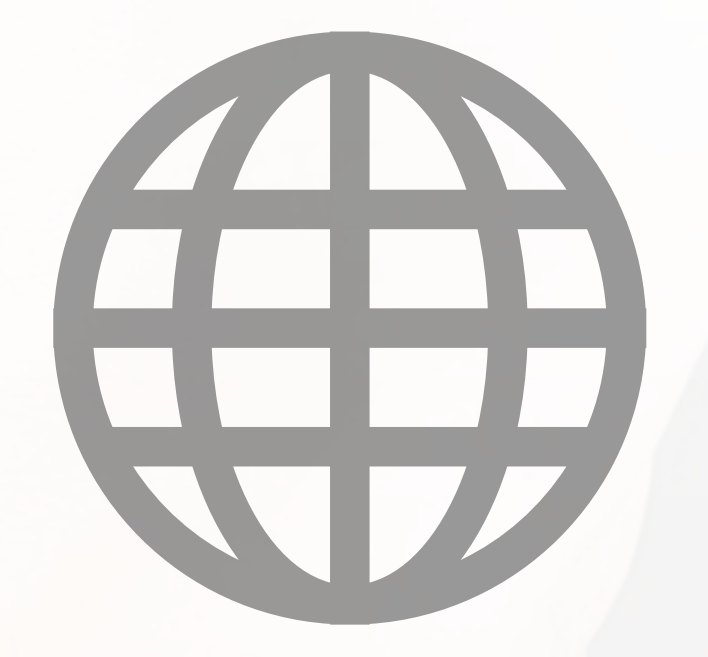

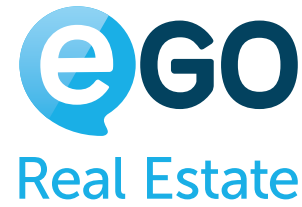

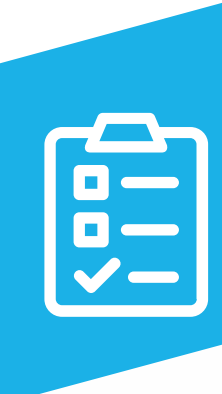

Permite al usuario acceder a la pestaña "Websites" y hacer la gestión del Website de la agencia

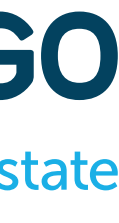

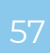

# **Tabla de Permisos EN RESUMEN**

### LISTAR

Cuando esta opción esté **activa**, el usuario puede ver todos los registros que no tienen una excepción configurada; o ve todos los registros que genéricamente están visibles todos los usuarios.

Cuando esta opción esté **desactivada**, el usuario podrá los registros que está autorizado a ver; su nombre tiene constar en el "**Quién puede ver**" o en el "**Quién puede editar**" del registro respectivo.

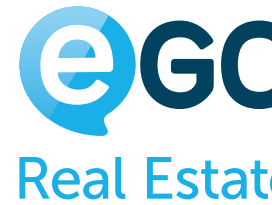

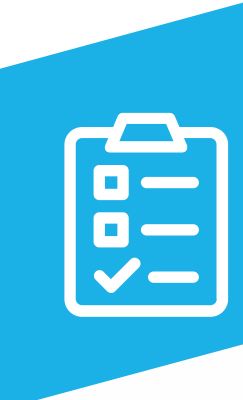

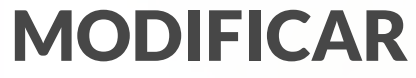

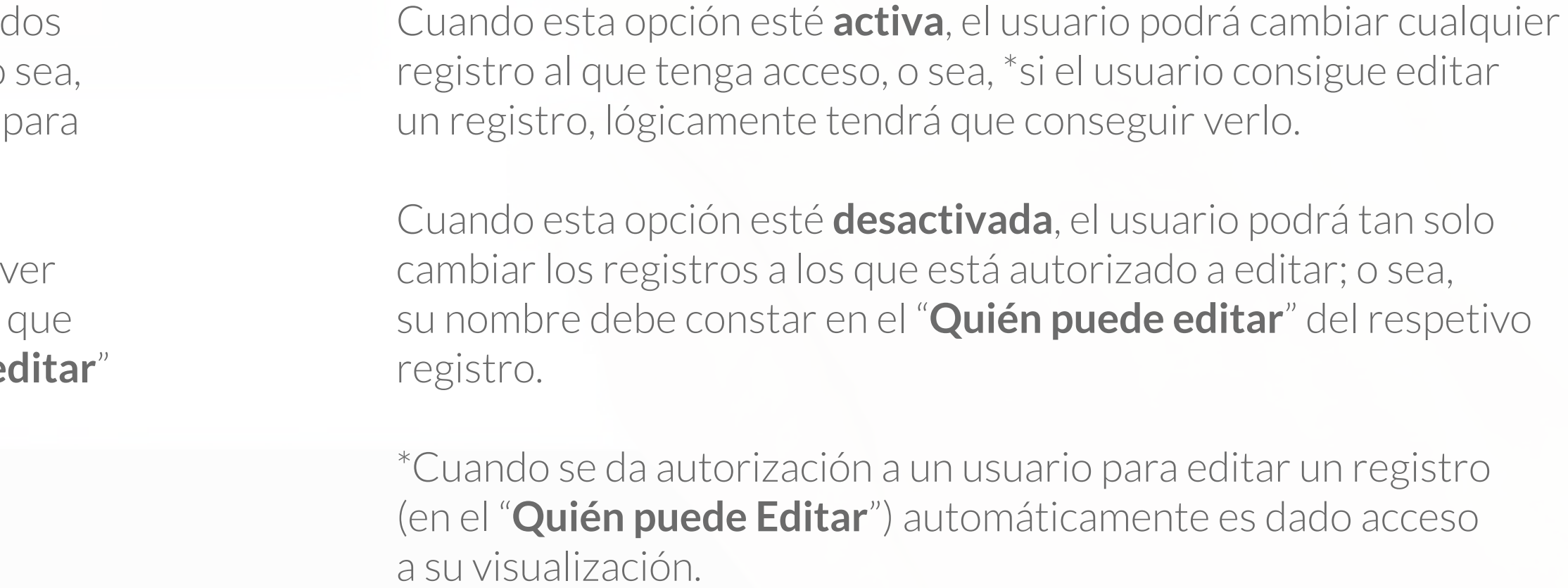

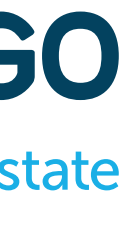

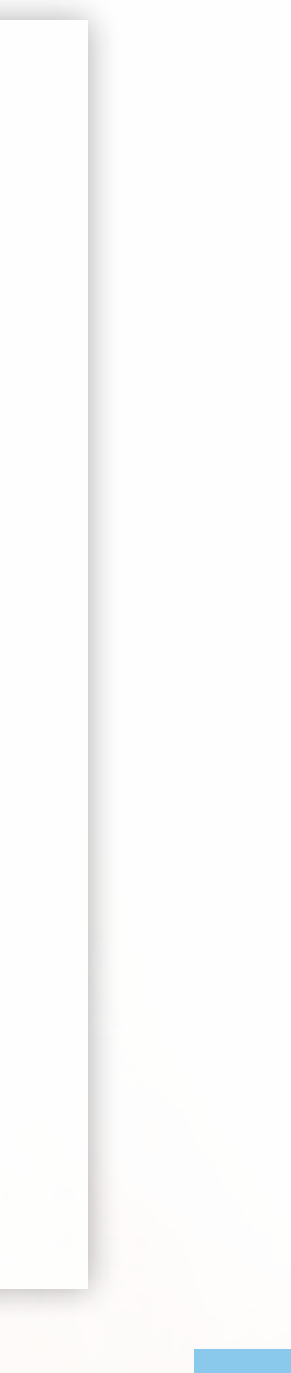

### En las pestañas 'Oportunidades', 'Contactos', Inmuebles' y 'Leads', las opciones 'Listar' y 'Modificar' tienen un comportamiento doble:

## **Creación de Registros**

T

En la pestaña "Creación de Registros" podrá configurar quien puede ver y quien puede editar un(a)', abajo en la tabla de permisos, tendrá más posibilidades para configurar la visibilidad de un registro en el momento de su creación por un determinado usuario.

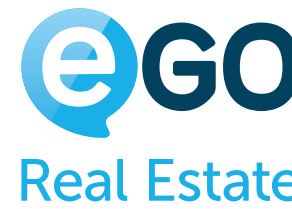

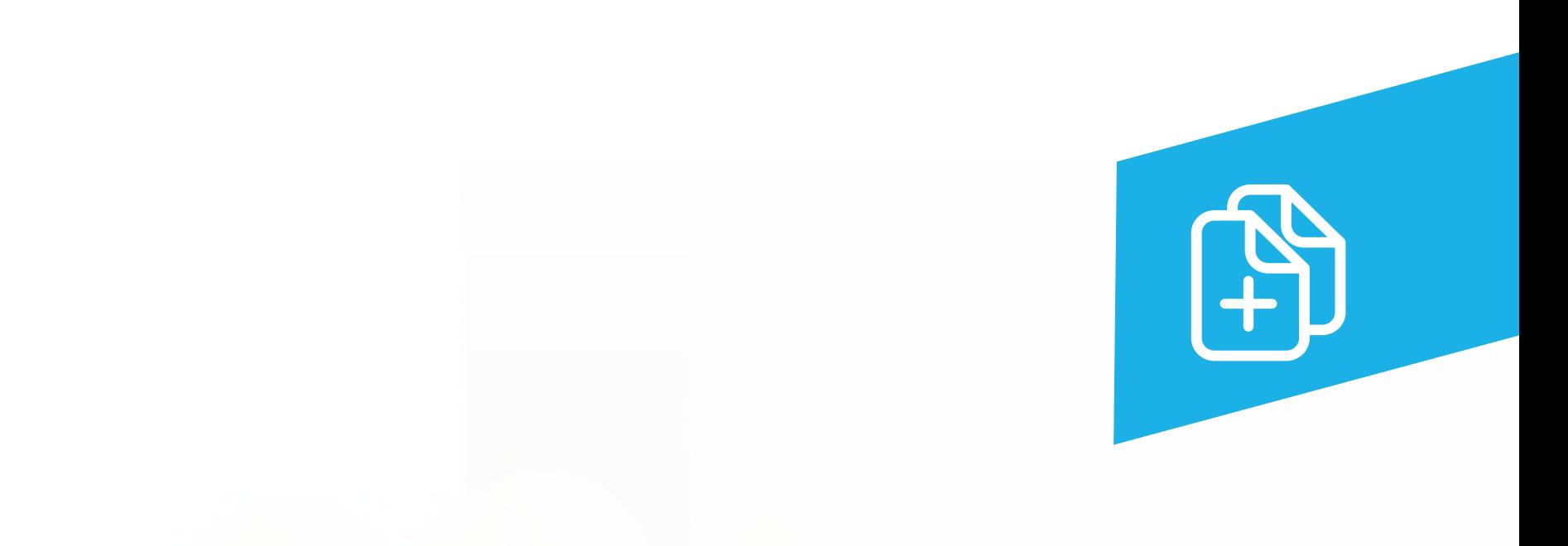

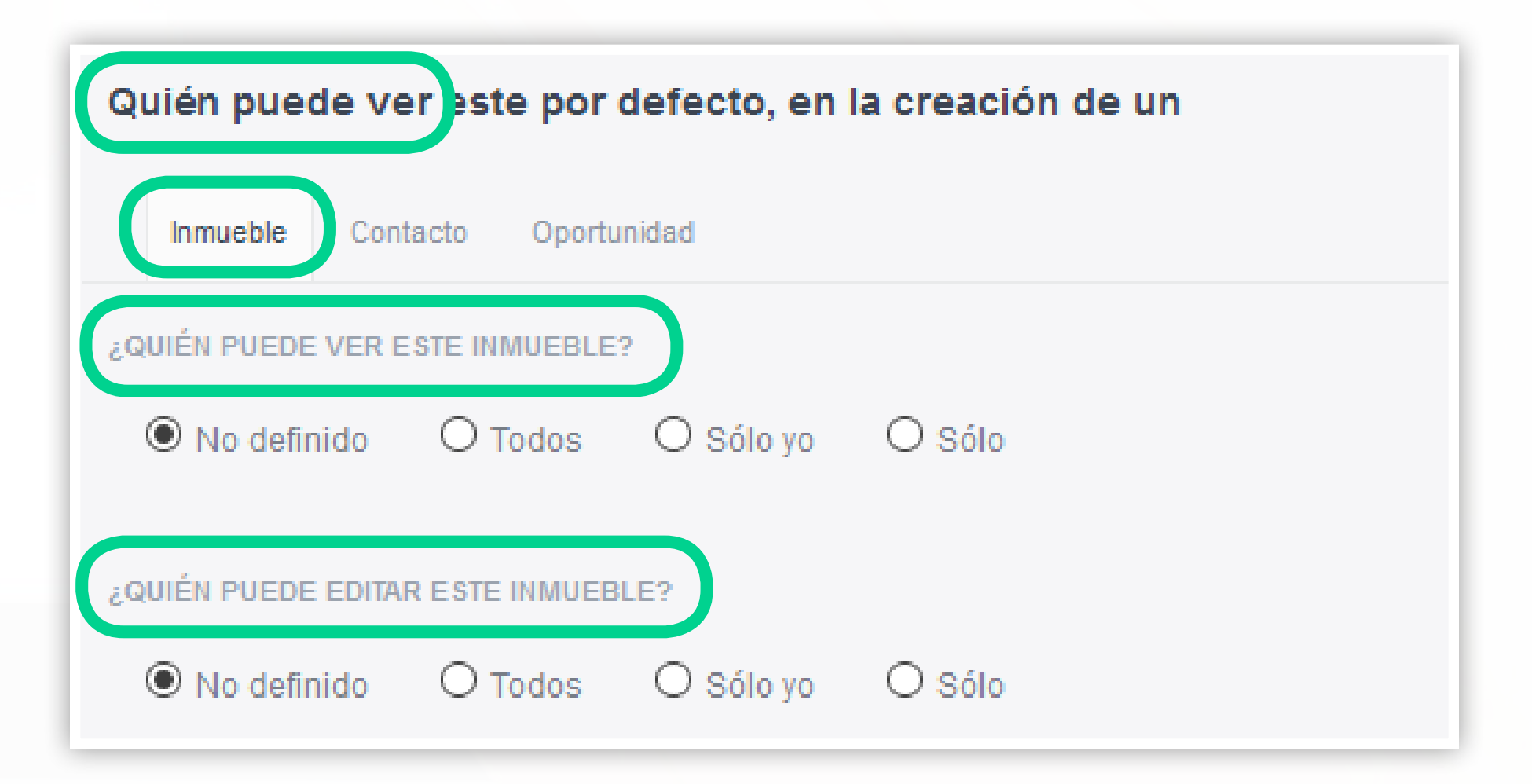

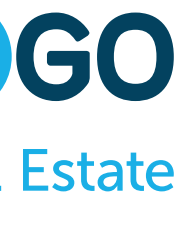

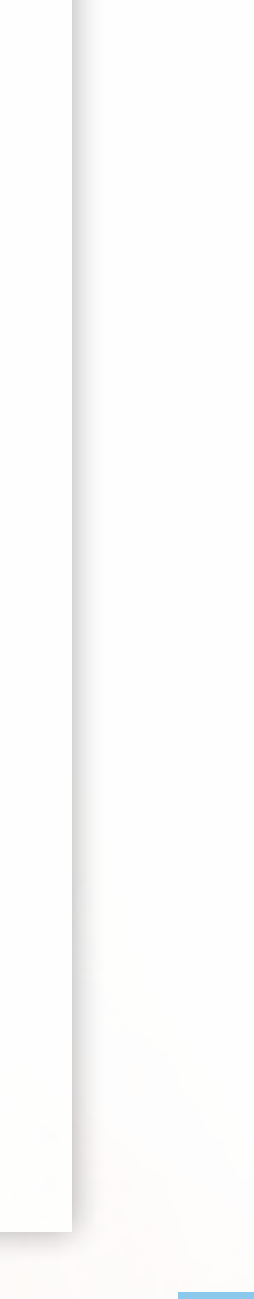

## **Creación de Registros**

G

En esta pestaña es posible configurar el comportamiento siempre que ese usuario inserte un nuevo inmueble, Conta u Oportunidad.

Podemos elegir '**Quien puede ver este inmueble**', así con lo puede editar en '**Quien lo puede editar'**.

Podemos asociar usuarios de un modo *individual o a un* 

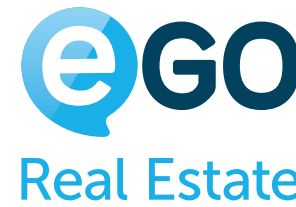

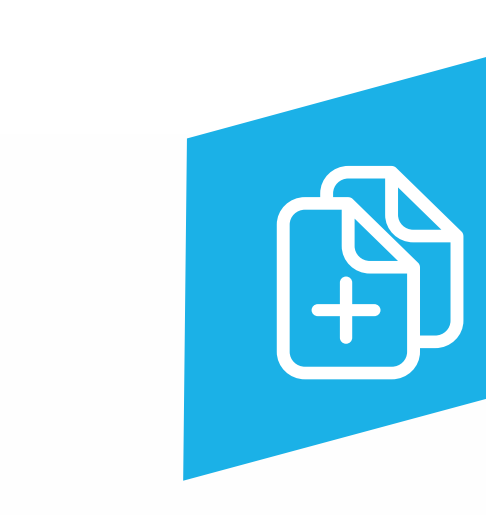

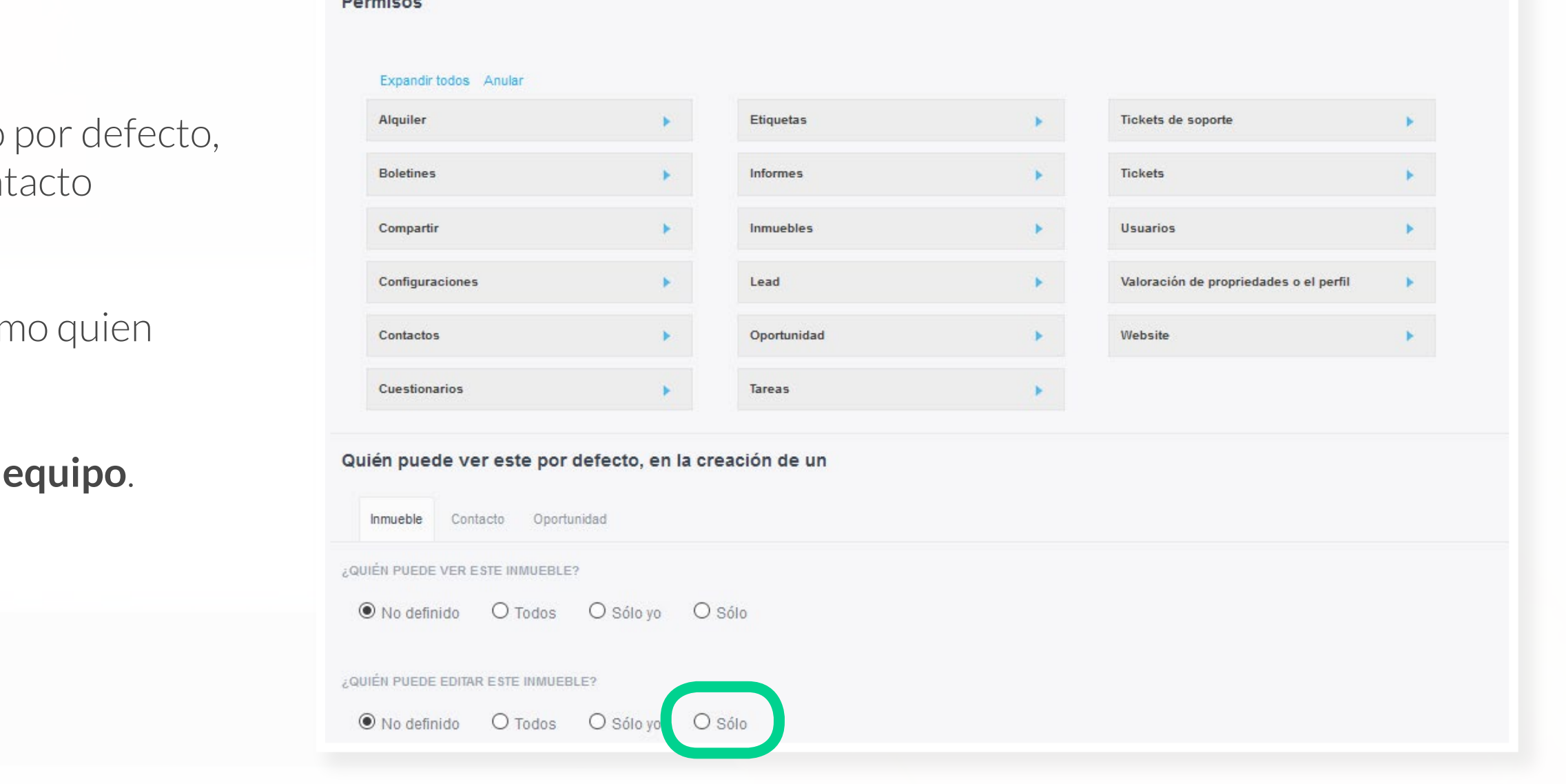

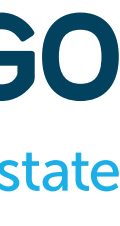

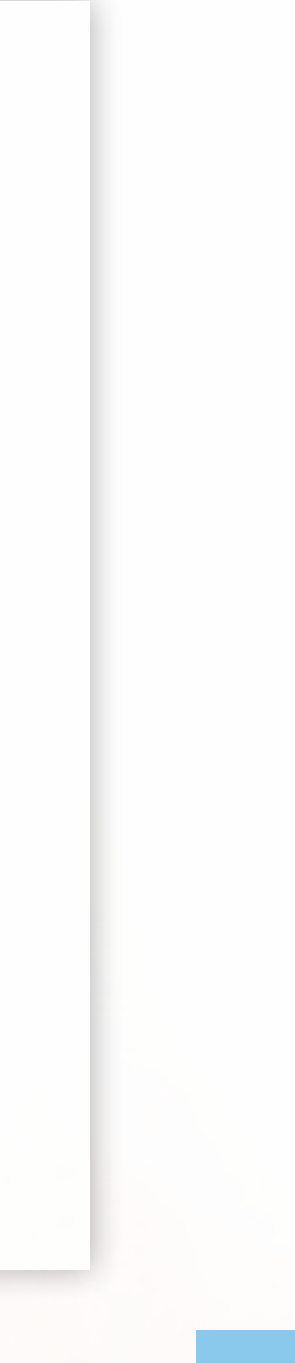

## **Creación de Registros**

Cuando la opción elegida en el '**Quién puede ver**' es el '**No definido**' o '**Todos**', significa que el eGO solo permitirá la visualización de ese registro según los permisos propios de cada usuario. Lo mismo ocurre en la opción '**Quién puede editar**'

Gestión de Usuarios > Añadir nuevo usuario - Datos Privados / Permisos

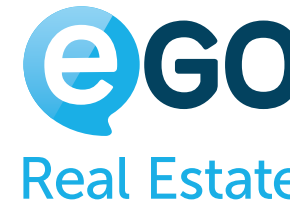

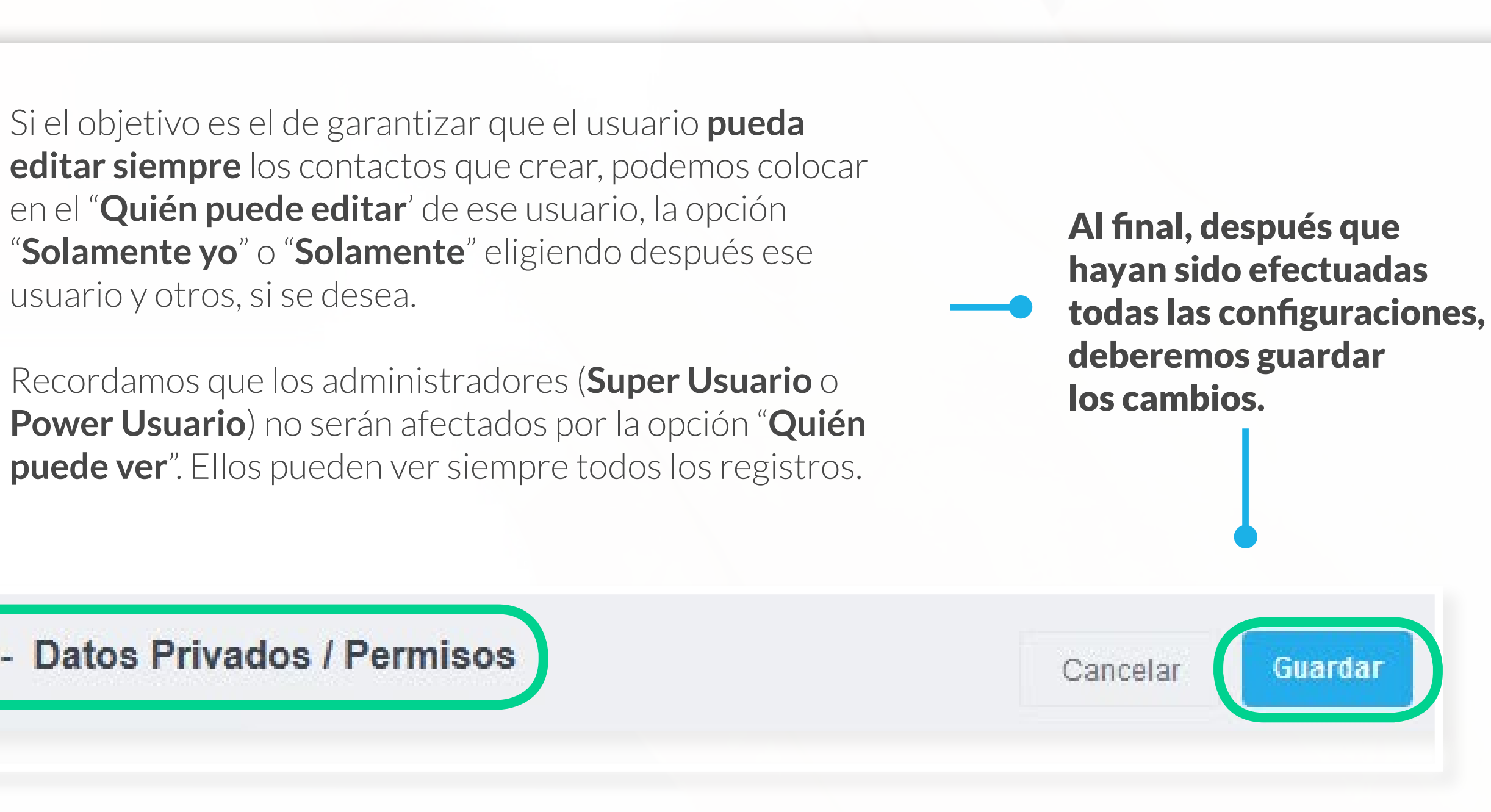

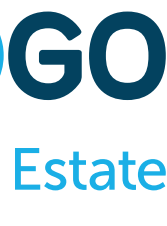

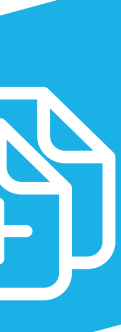

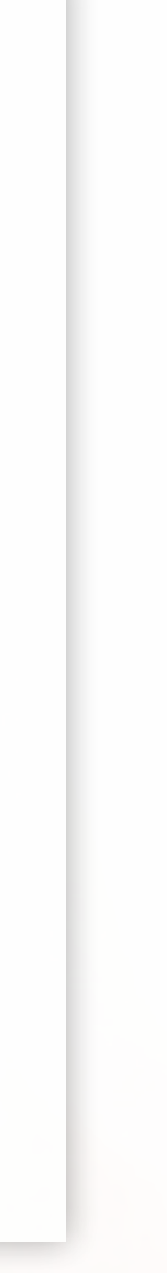

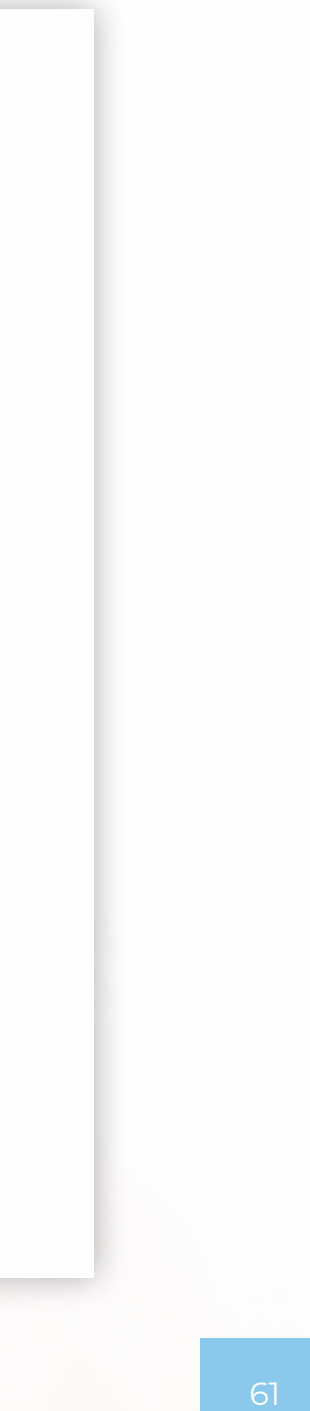

## **Creación de Registros**

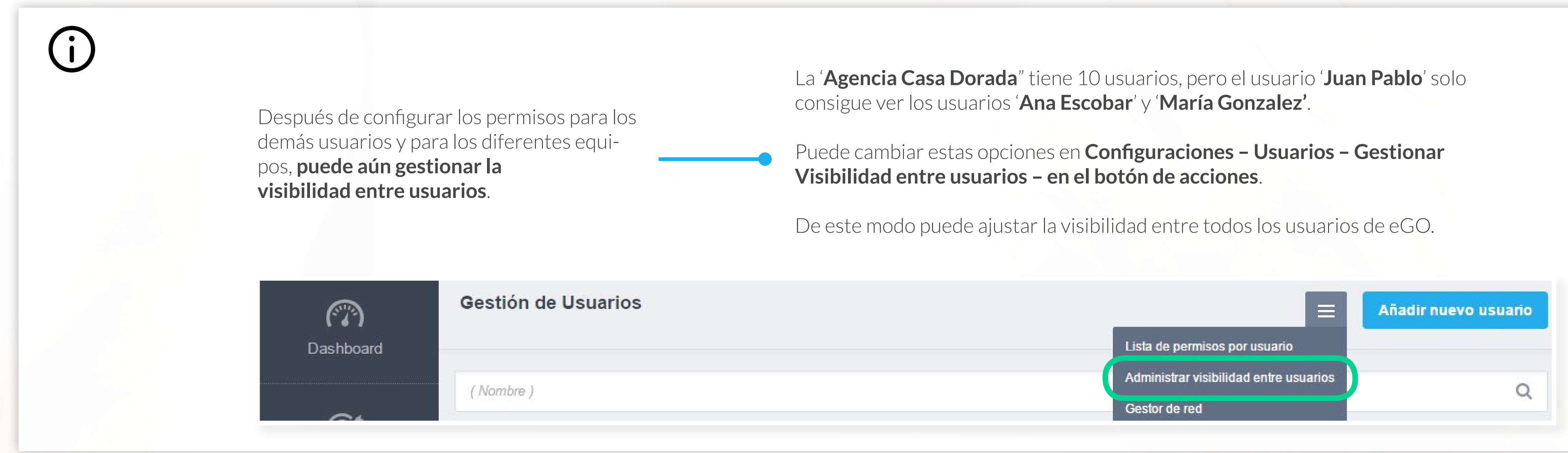

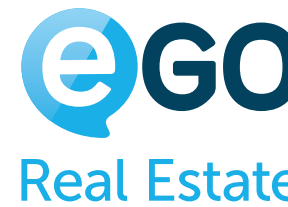

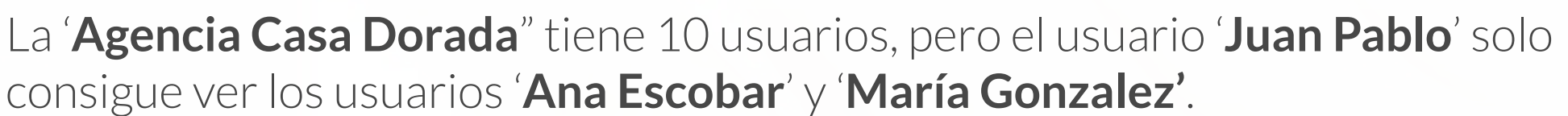

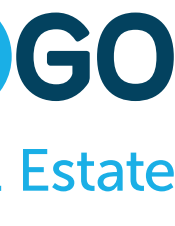

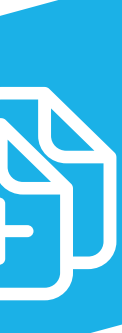

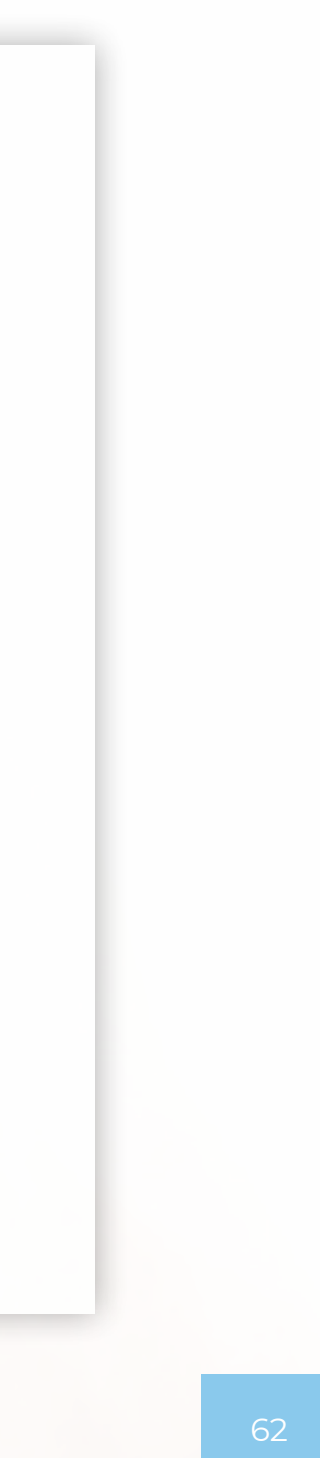

## **Creación de Registros**

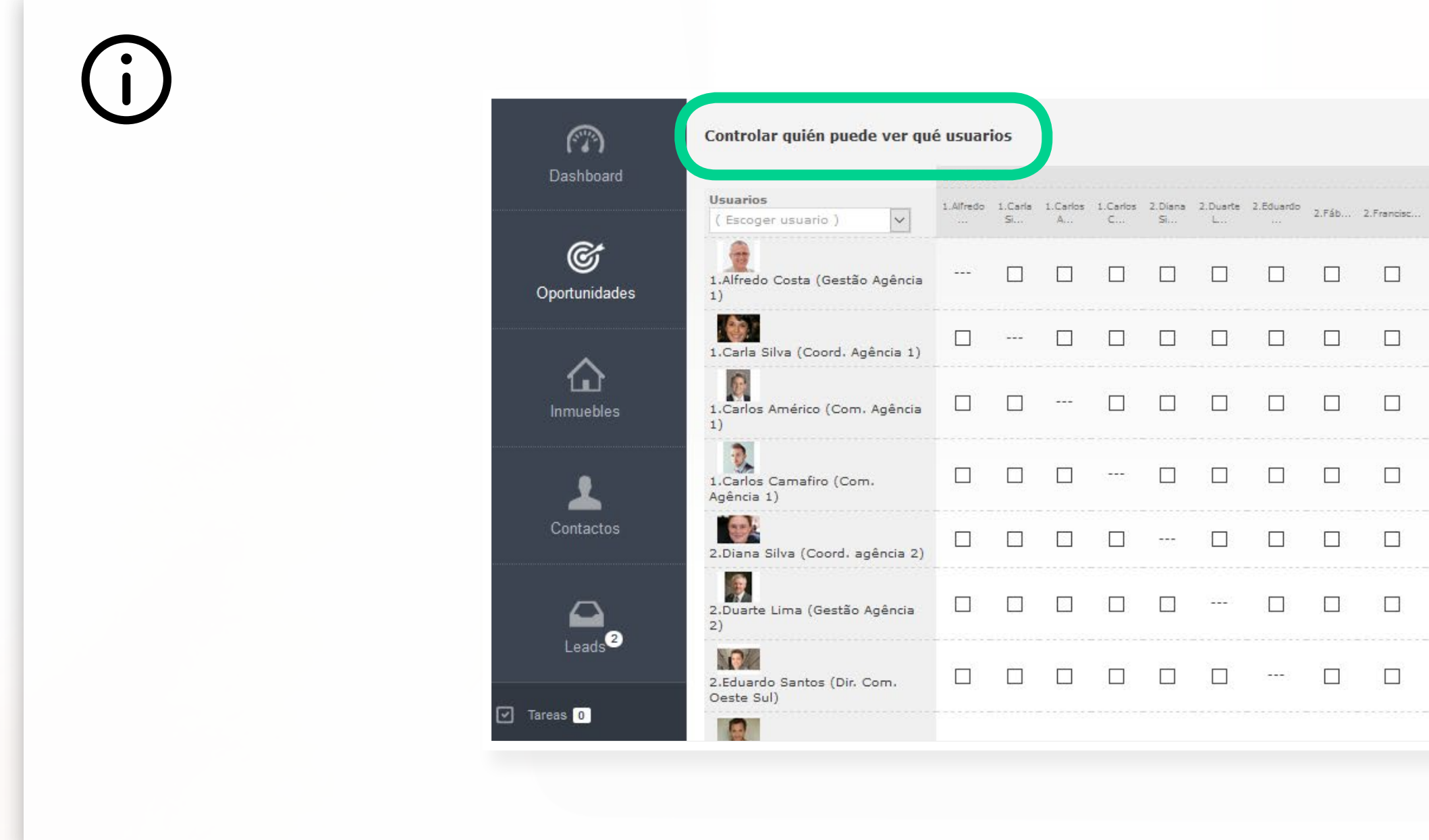

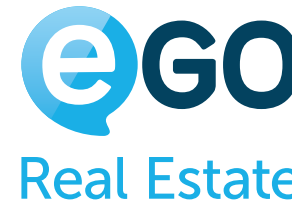

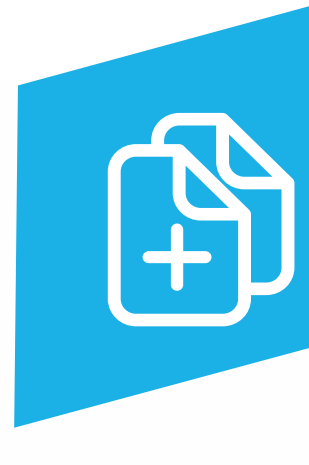

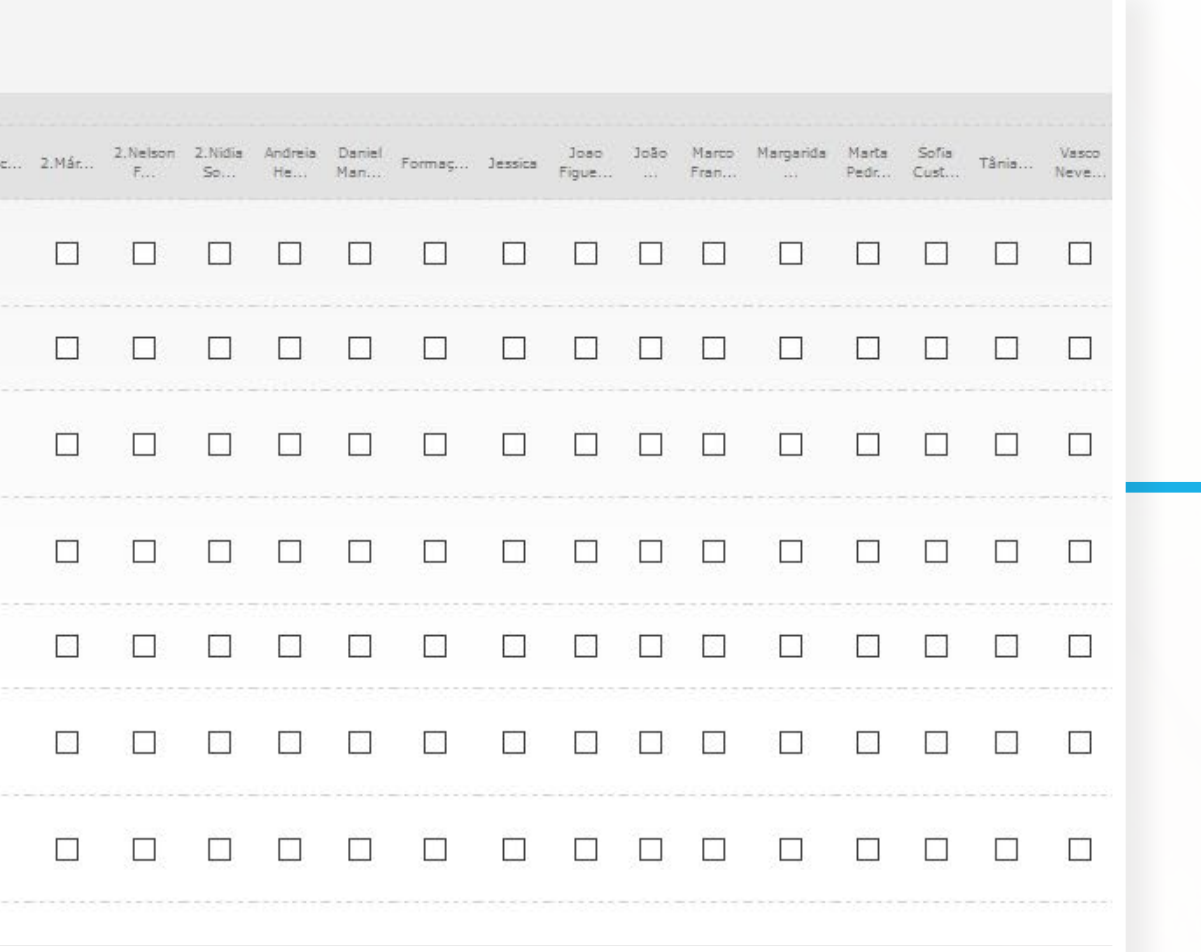

Para que el usuario asuma nuevas configuraciones deberá terminar la sesión en eGO, esperar algunos minutos y volver a entrar en eGO.

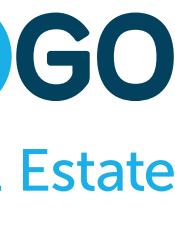

# **Niveles de Permisos**

Los permisos en eGO funcionan por niveles, siendo que un cambio en un nivel puede tener efecto en otros niveles.

**Hay 4 niveles principales de permisos**

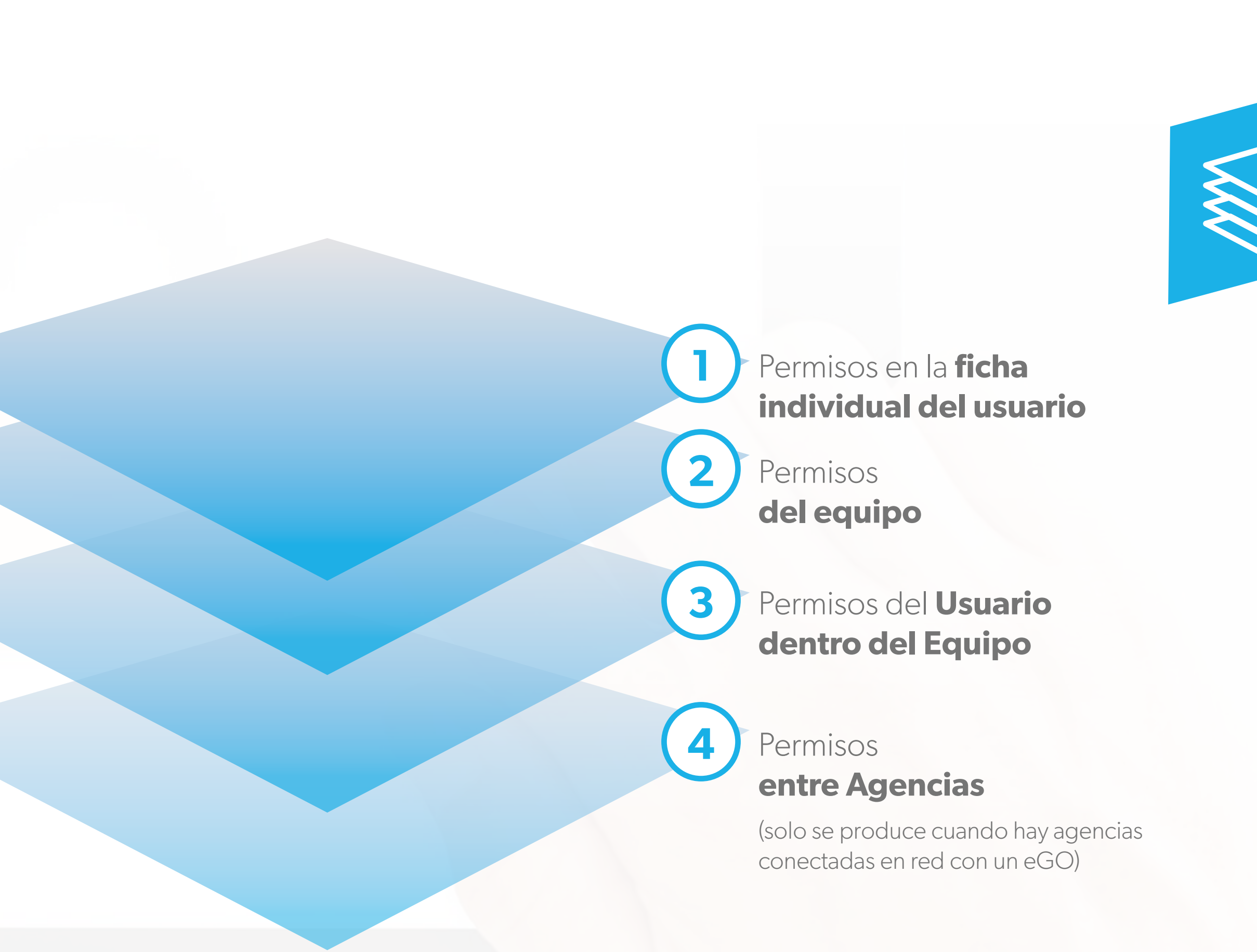

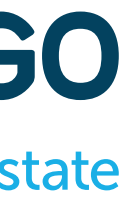

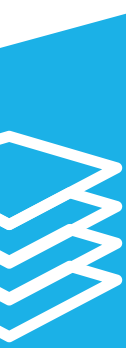

Es posible definir permisos en cada uno de estos niveles, pero es importante tener bien definido para cada usuario individual, conjunto de usuarios o equipos, cuáles son los permisos necesarios para el mejor desempeño posible de las funciones asociadas a cada elemento.

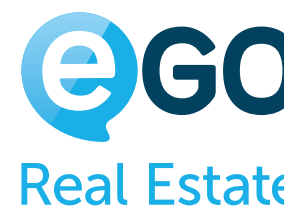

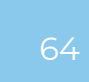

Para aplicar permisos a un **usuario individual**, deberá realizar los siguientes pasos:

Acceder a la opción '**Usuarios**' a través del botón de acciones

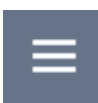

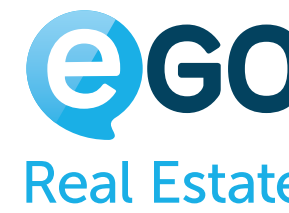

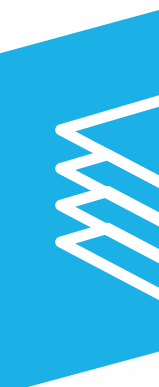

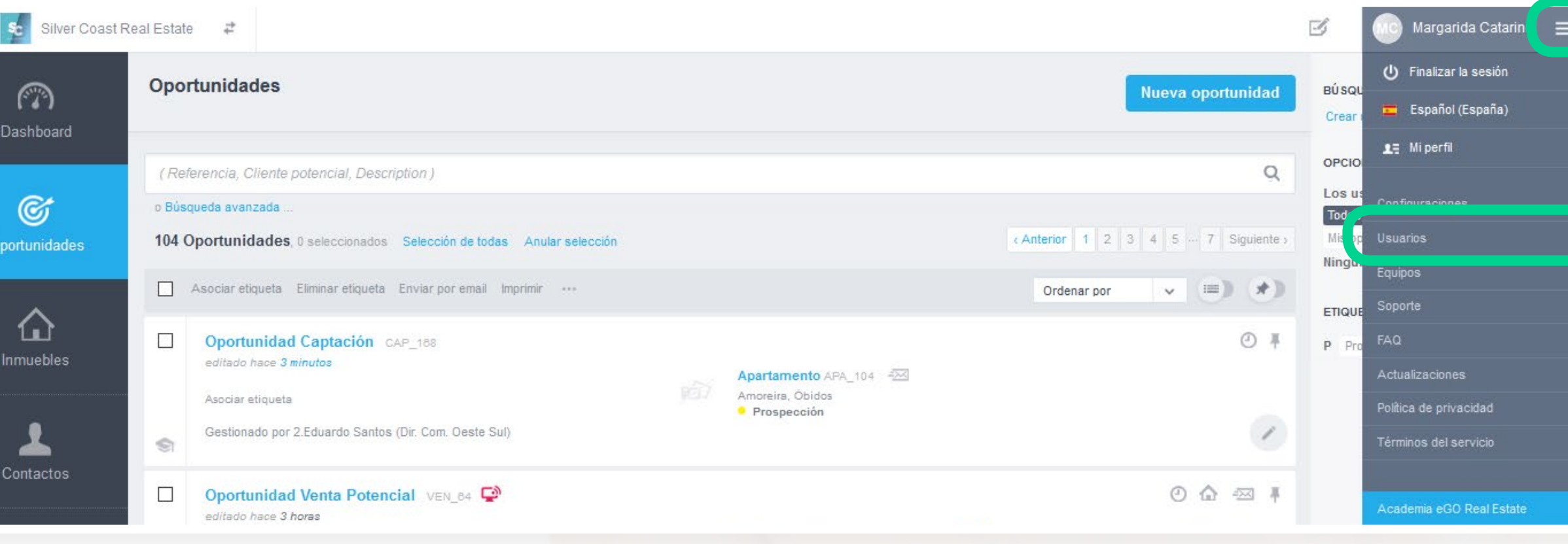

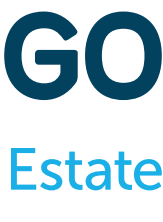

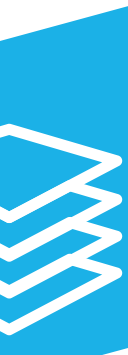

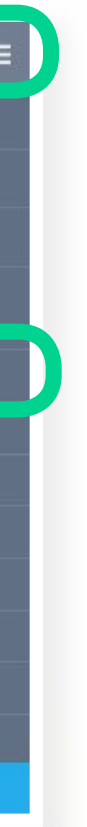

## **Niveles de Permisos** PRIMER NIVEL DE PERMISOS **FICHA INDIVIDUAL DEL USUARIO**

# **Niveles de Permisos** PRIMER NIVEL DE PERMISOS **FICHA INDIVIDUAL DEL USUARIO**

En **Configuraciones – Usuarios**, En el menú inferior al lado izquierdo

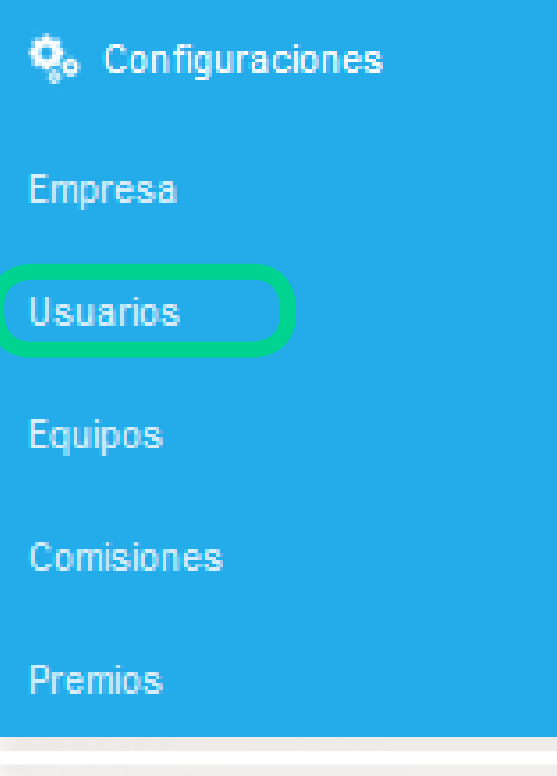

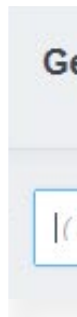

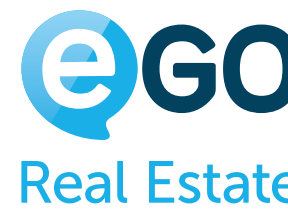

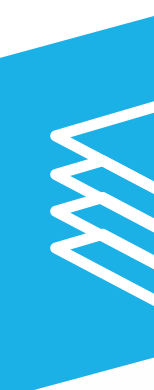

Vamos a crear un nuevo usuario, o editar un usuario ya existente en eGO.

**Gestión de Usuarios** .<br>ñadir nuevo <mark>usuari</mark>d (Nombre)  $\circ$ 

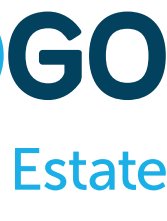

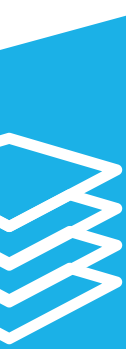

Tras rellenar los '**Datos Generales**' y los '**Datos de Contacto**' del Usuario, podrá entonces pasar a configurar los permisos en la pestaña '**Datos Privados/Permisos**'

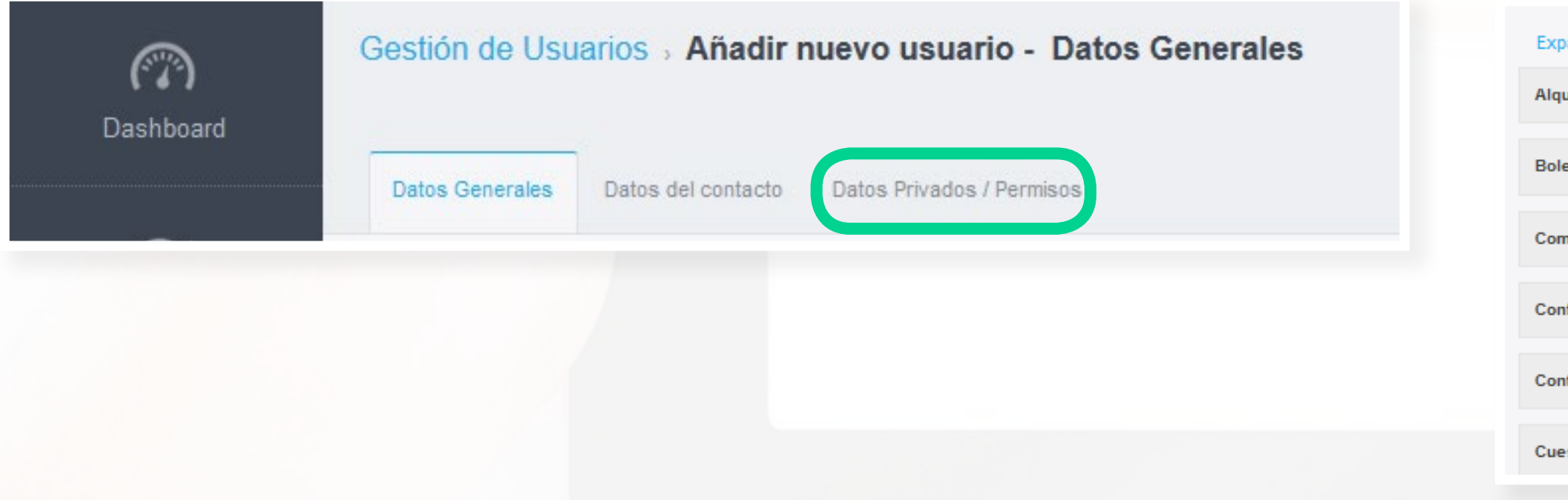

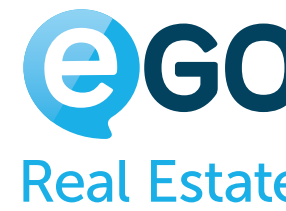

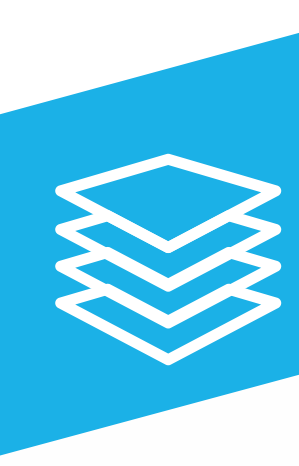

## **Niveles de Permisos** PRIMER NIVEL DE PERMISOS **FICHA INDIVIDUAL DEL USUARIO**

Vamos hasta la sección "**Permisos**" donde se encuentra la Tabla de Permisos, ya analizada en detalle en el punto 2.

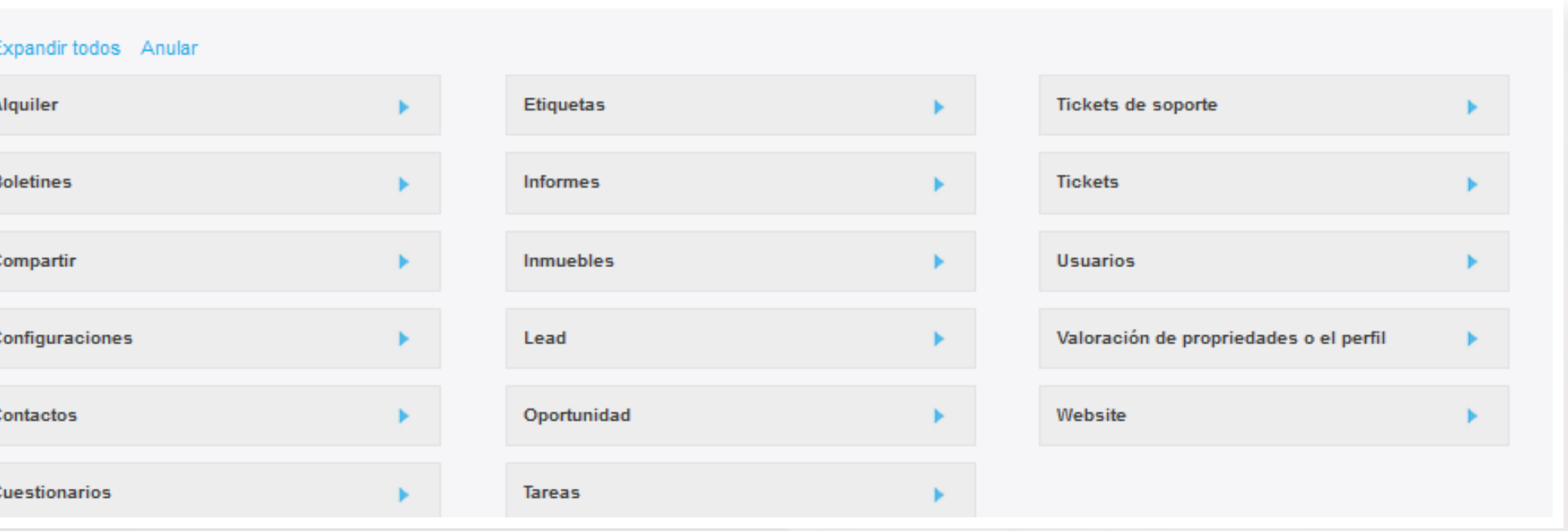

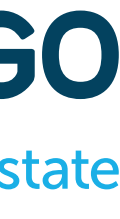

## **Niveles de Permisos** SEGUNDO NIVEL DE PERMISOS **EQUIPOS**

¿Cómo **creo equipos** y cómo **aplico los permisos** respectivos?

Accede a **Configuraciones – Equipos** – en la columna lateral del lado izquierdo de tu eGO y clica en **Crear Equipo**.

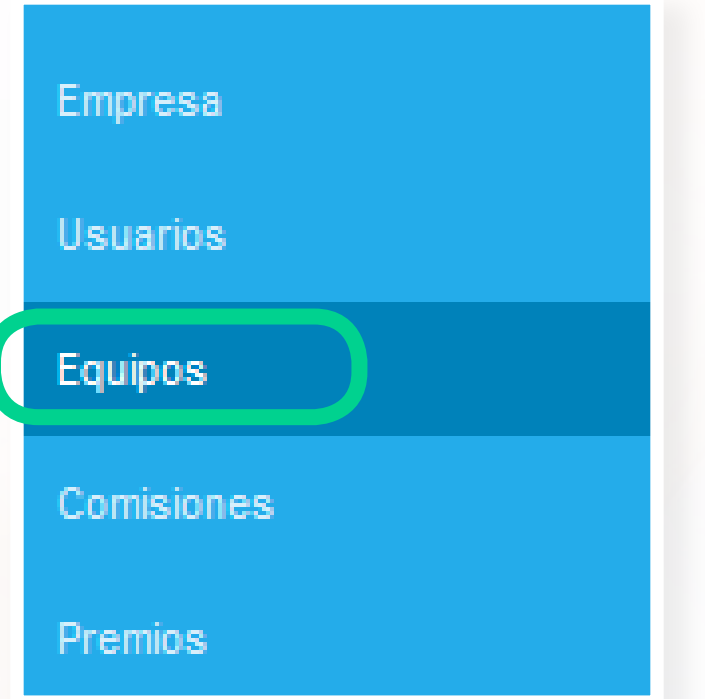

En el caso de que haya varios equipos, es posible organizarlos de **forma jerárquica**.

De este modo, los usuarios pertenecientes a un equipo que se encuentre en el nivel superior, pueden tener acceso a los registros asociados a los equipos que están en los niveles inferiores.

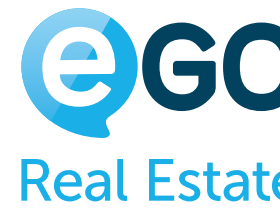

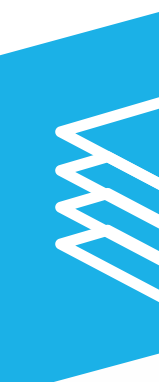

Para esta forma de organización te aconsejamos la **creación de equipos** empezando del **nivel superior para el nivel inferior**.

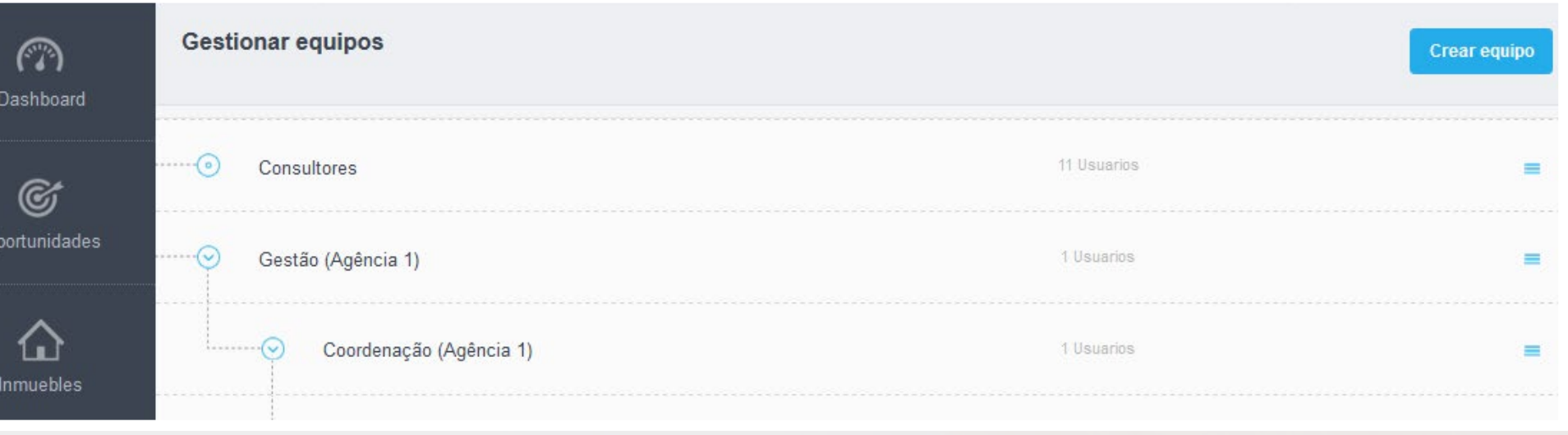

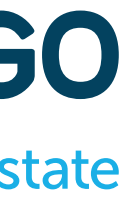

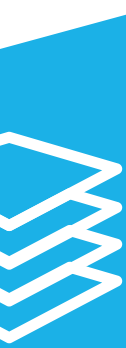

En la ficha del equipo hay varias opciones que es importante comprender, de modo que se consiga tener un registro debidamente relleno y configurado:

(a) **Nombre del equipo:** Nombre de presentación del equipo en el sistema.

## **Niveles de Permisos** SEGUNDO NIVEL DE PERMISOS **EQUIPOS**

(b) **Donde será creado:** si ya hay equipos creados, es posible indicar que equipo quedará en un nivel superior.

(c) **Usuarios:** En esta pestaña es posible asociar todos los elementos del equipo.

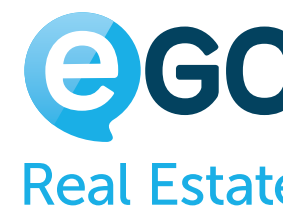

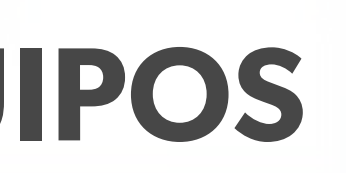

 $(a)$ 

 $\left(\begin{matrix}b\end{matrix}\right)$ 

 $(c)$ 

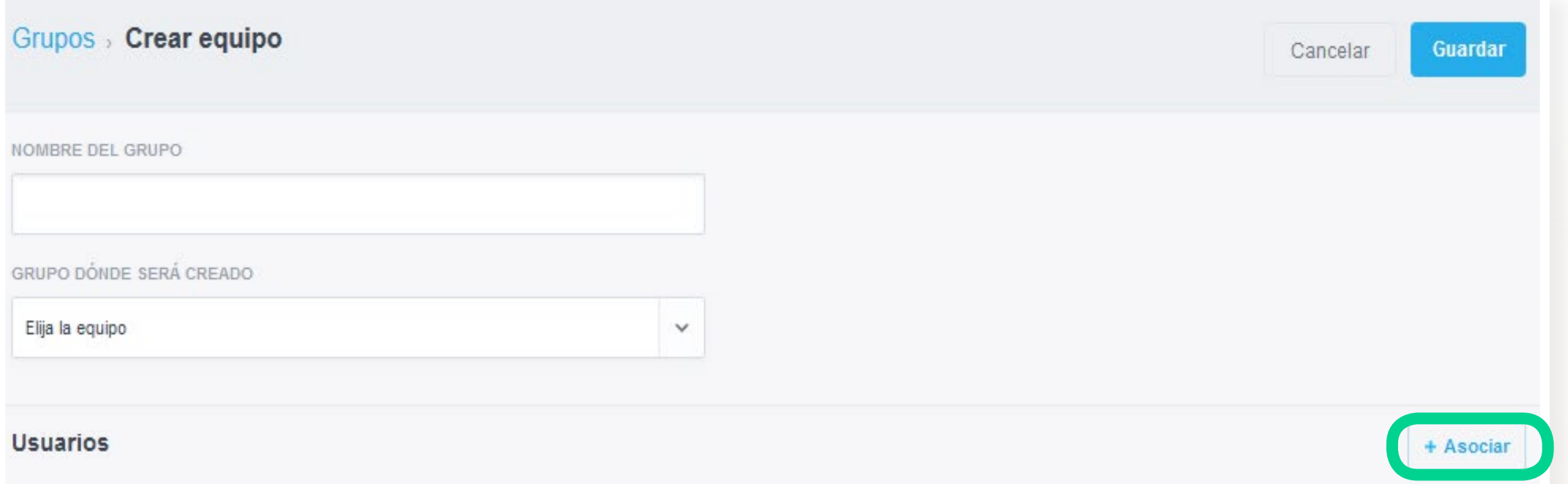

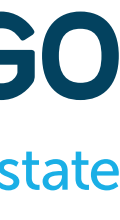

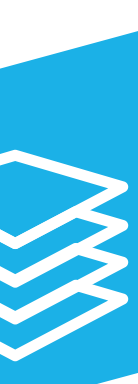

## **Niveles de Permisos** SEGUNDO NIVEL DE PERMISOS EQUI

 $(a)$ 

 $(b)$ 

69

(a) **Gestor**: Podemos asociar el usuario que quedará como gestor de equipo (no podrá ser uno que ya esté asociado en la sección "*Usuarios*"). El gestor de equipo podrá tener acceso a las métricas de los miembros de su equipo.

(b) **Administrativos:** Es posible asociar los usuarios con función administrativa. Estos usuarios, por defecto, no tienen ningún privilegio especifico respecto a los "*Usuarios*".

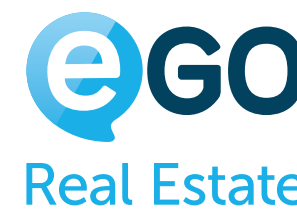

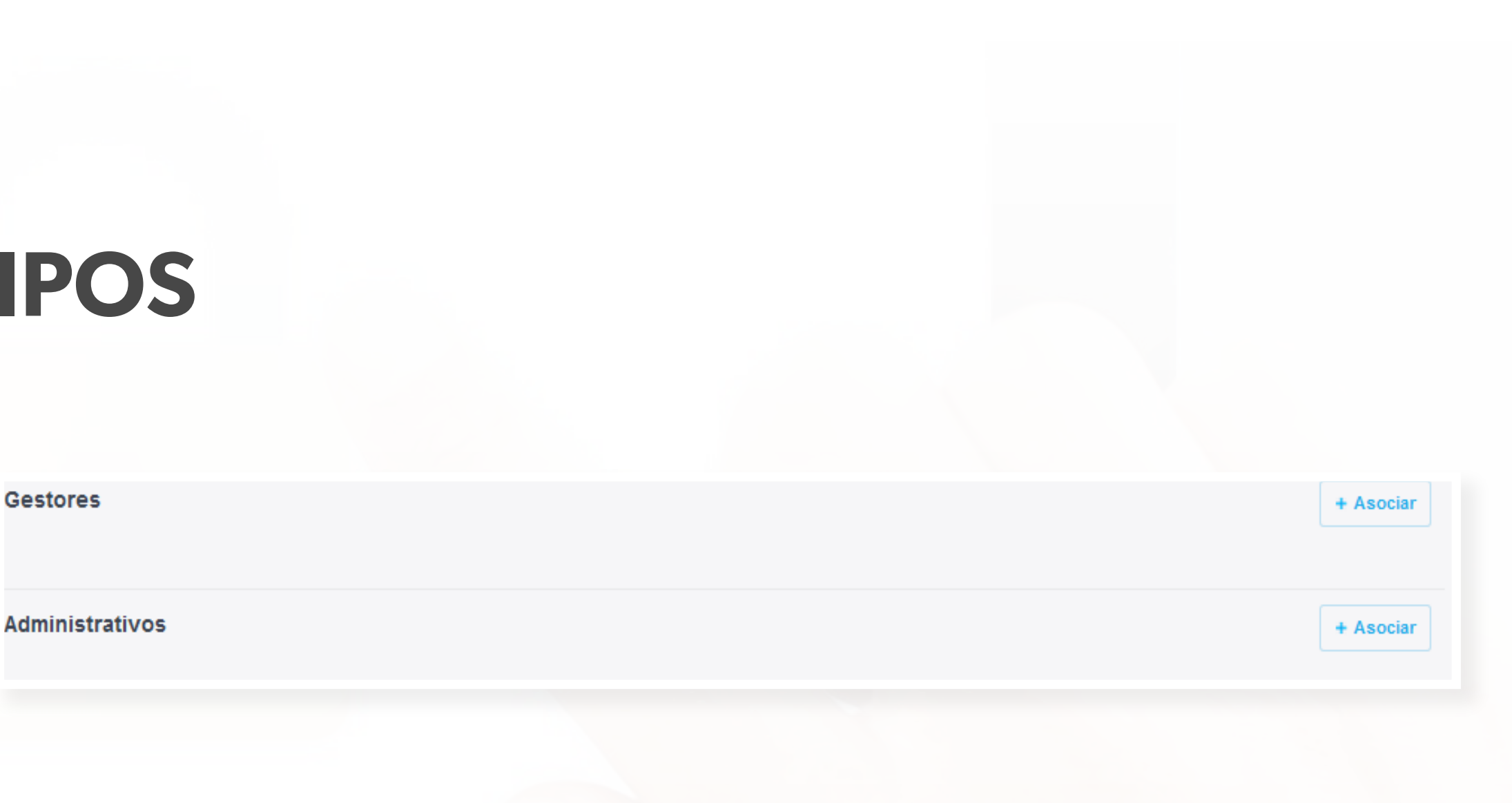

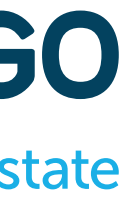

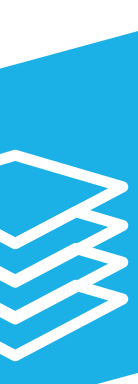

# **Niveles de Permisos** SEGUNDO NIVEL DE PERMISOS **EQUIPOS**

(a) **Permisos:** Replicar permisos para los miembros del equipo: Esta opción permite sincronizar todos los permisos del equipo con los permisos de los usuarios dentro del equipo. Esta opción va a afectar a todos los miembros del equipo (Usuarios, Gestores y Administrativos).

> En la creación de un equipo te aconsejamos: 1: Proceder a las configuraciones generales y guardar 2: Editar el quipo y asociar a los miembros. De este modo todos los miembros van "heredando" automáticamente las configuraciones generales de los permisos en su ficha dentro del equipo.

 $(a)$ 

 $(b)$ 

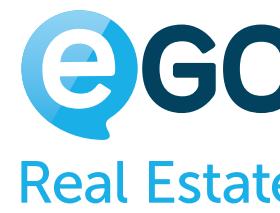

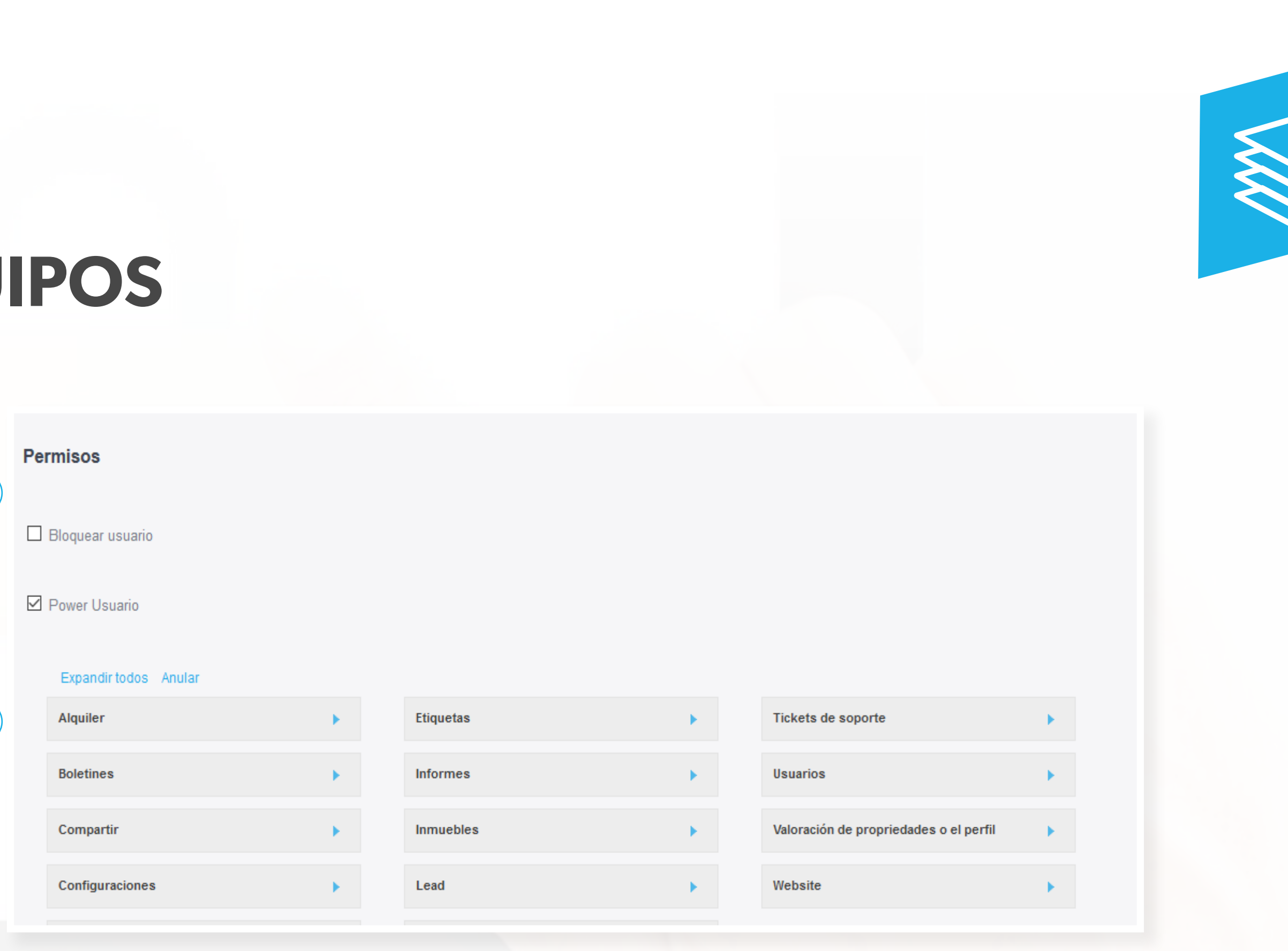

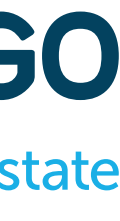

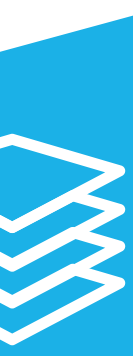

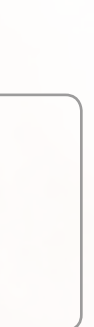

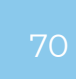

(b) **Tabla de permisos:** El lugar donde definimos todos los permisos generales del equipo.

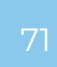

# **Niveles de Permisos** TERCER NIVEL DE PERMISOS **USUARIO DENTRO DEL EQUIPO**

Al asociar un usuario al equipo, independientemente de la sección a la cual lo asociamos, ese usuario va a tener sus propios permisos dentro del equipo.

Por defecto, y como se señaló anteriormente, ese usuario va a heredar los permisos generales del equipo.

Hay que destacar que los pasos dados hasta este punto van solo a afectar al nivel de **permisos del equipo** y los **permisos del usuario dentro del equipo**.

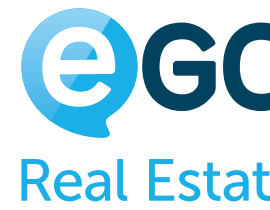

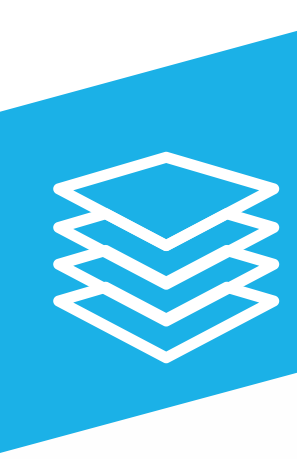

Dentro del equipo ir al usuario deseado y clicar en la opción "**Editar**" cerca del nombre del usuario.

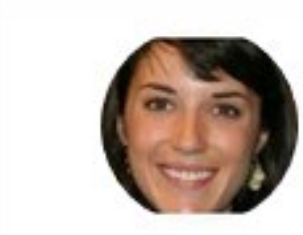

 $\Box$ 

1.Carla Rivero carla.rivero@scre.com

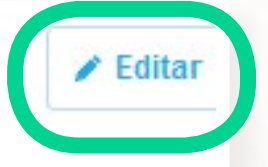

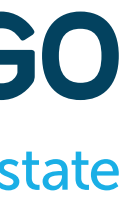

En el caso de que pretendamos que los **permisos individuales del usuario sean también iguales a los del equipo**, tenemos que seguir los siguientes pasos dentro del equipo:

Clicar en la opción "**Replicar para los permisos individuales**" y guardar

Editar permisos de este usuario

 $\Box$  ¿El usuario cuenta para realizar estadísticas (informes) del equipo?

Replicar a los permisos individuales

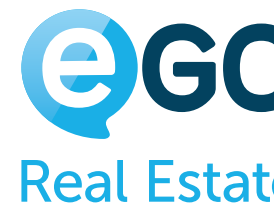

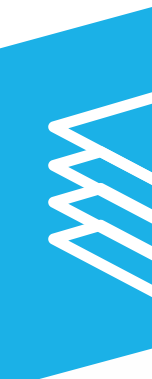

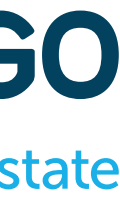

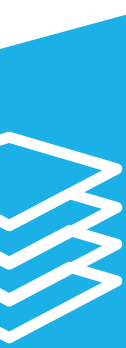

## **Niveles de Permisos** TERCER NIVEL DE PERMISOS **USUARIO DENTRO DEL EQUIPO**

Al realizar esta acción, el sistema va a **sincronizar los permisos del usuario dentro del equipo para su ficha individual**. Esta acción es tan solo en el momento. Si más tarde pretende cambiar los permisos del equipo, tendrá que repetir los pasos.
Estos permisos están todos al mismo nivel. La única excepción es cuando un registro está asociado al equipo. En este caso, el sistema va a leer los permisos del equipo.

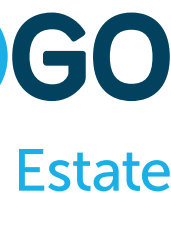

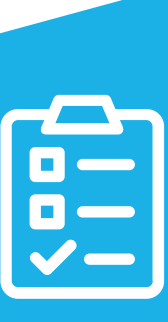

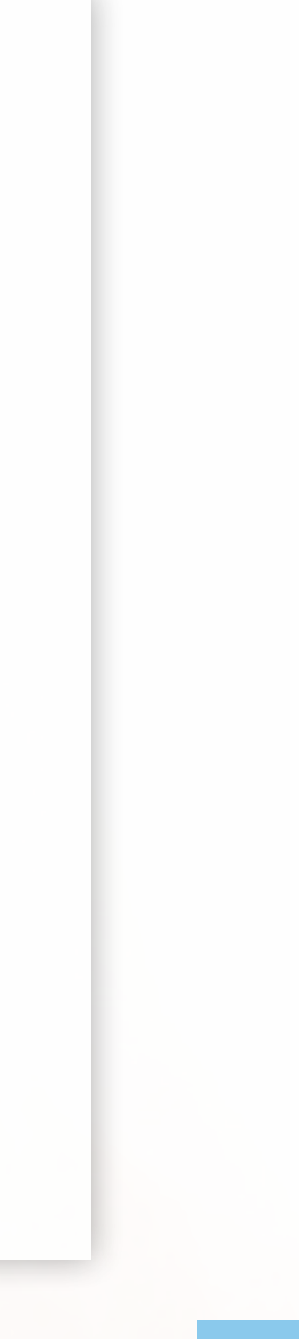

# **Niveles de Permisos EN RESUMEN**

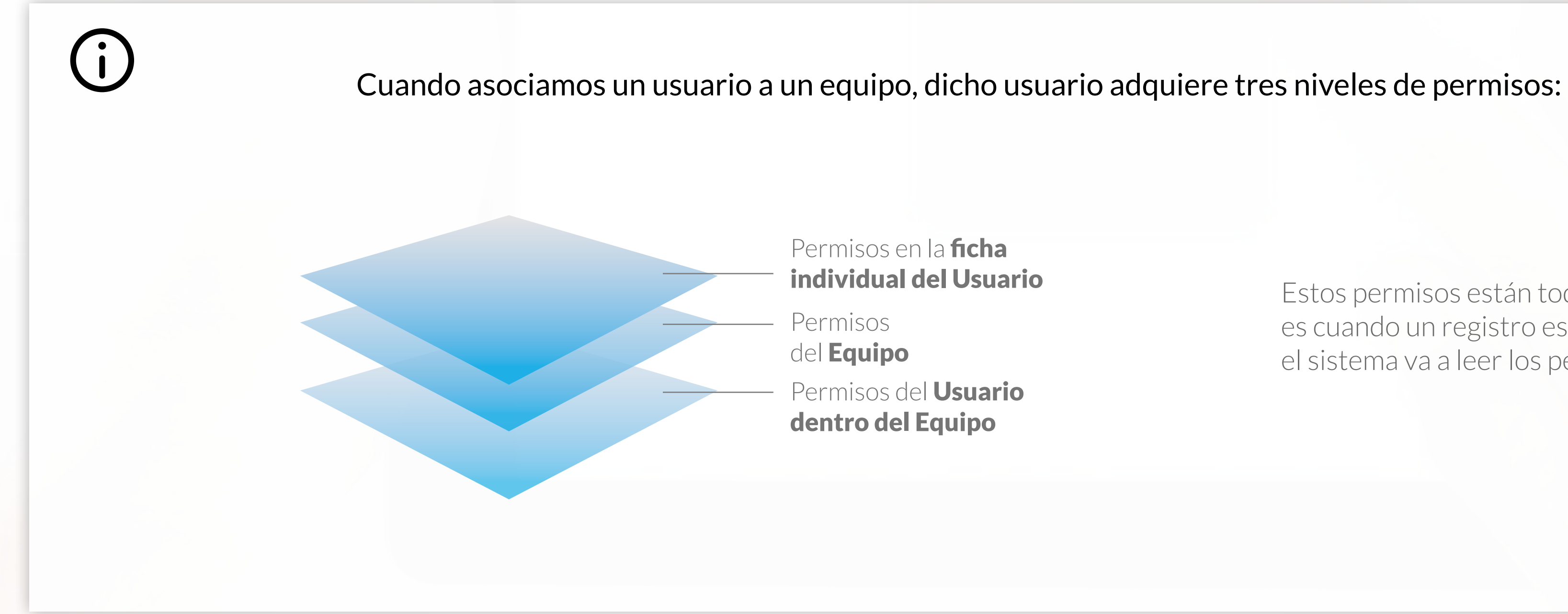

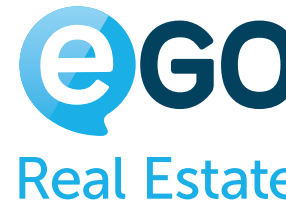

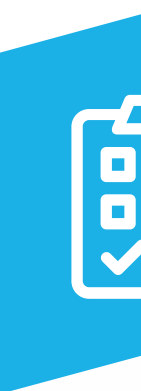

T

74

# **Niveles de Permisos EN RESUMEN**

El usuario 'Juan Garcia' pertenece al equipo 'Barcelona' y solo puede ver los inmuebles asociados a su equipo. En los permisos de su ficha individual, 'Juan Garcia' no deberá tener activa la opción 'Listar' (que significa ver) para los Inmuebles.

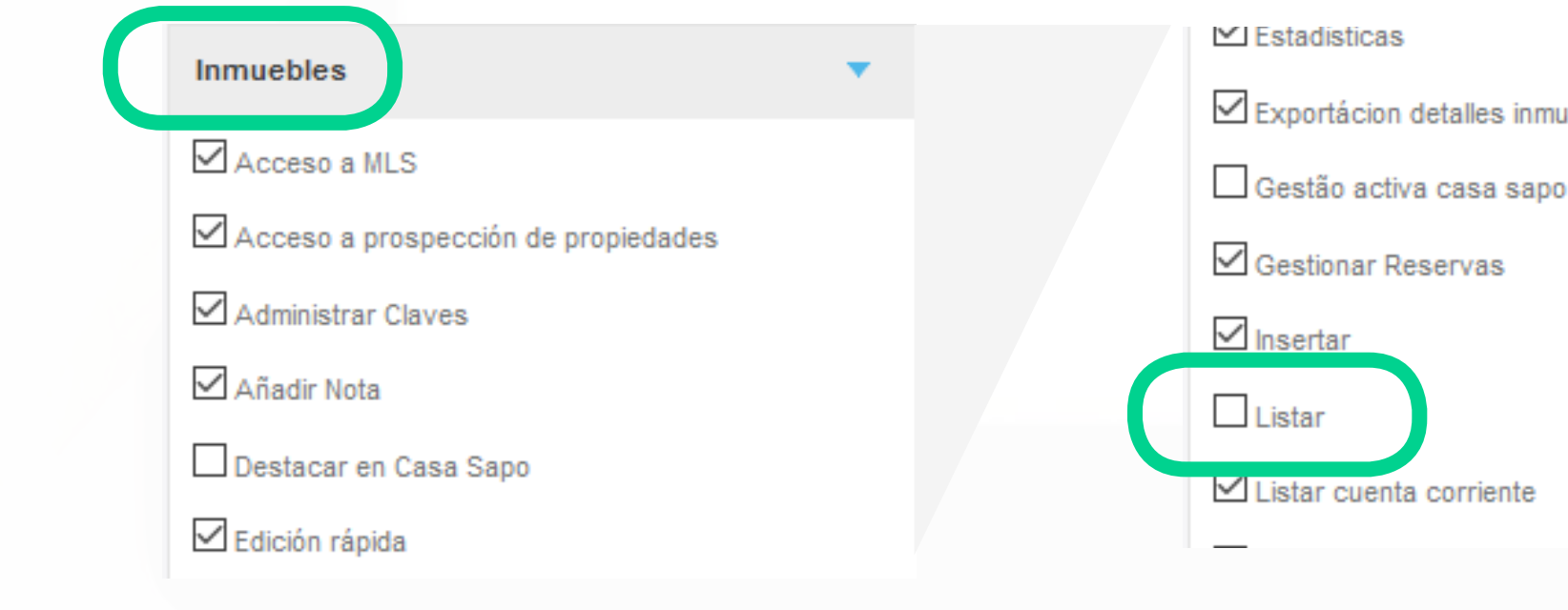

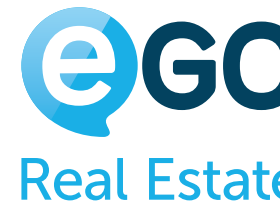

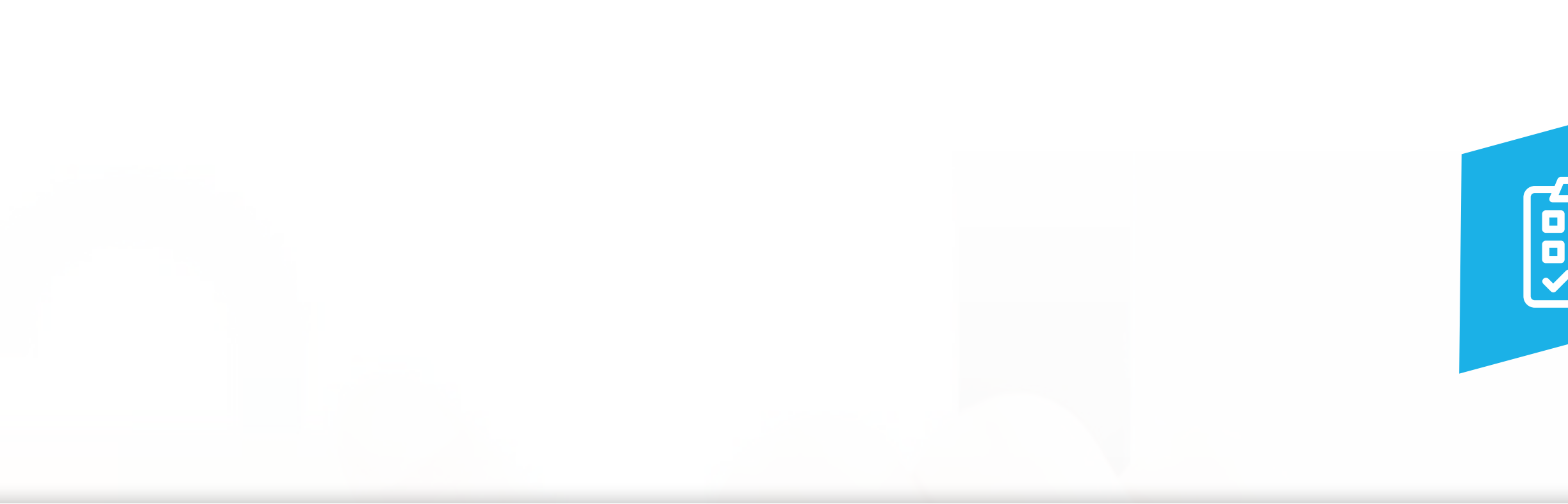

 $\triangledown$  Exportácion detailes inmuebles

Sin embargo, dentro del equipo, dicho usuario deberá tener esa opción activa. De este modo, el usuario verá los inmuebles asociados a su equipo.

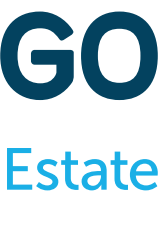

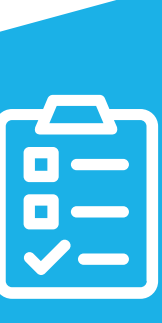

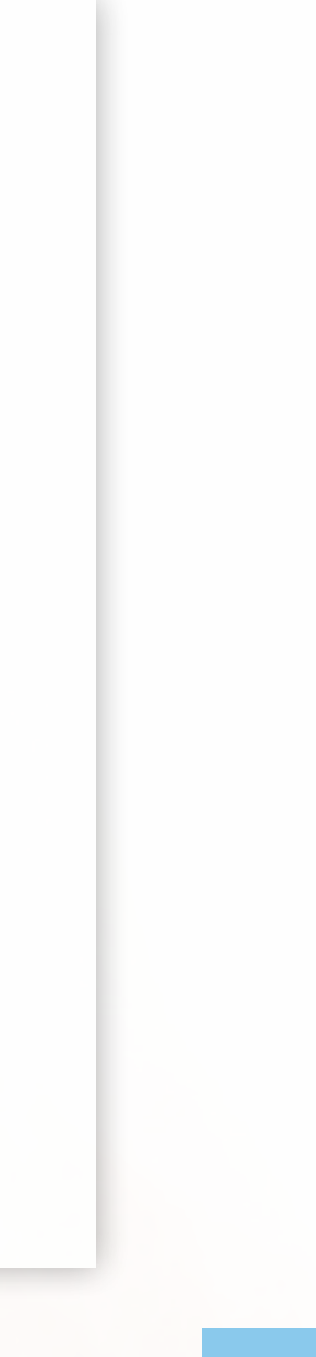

#### Ejemplo:

Manual de Permisos en eGO Real Estate

# **Niveles de Permisos EN RESUMEN**

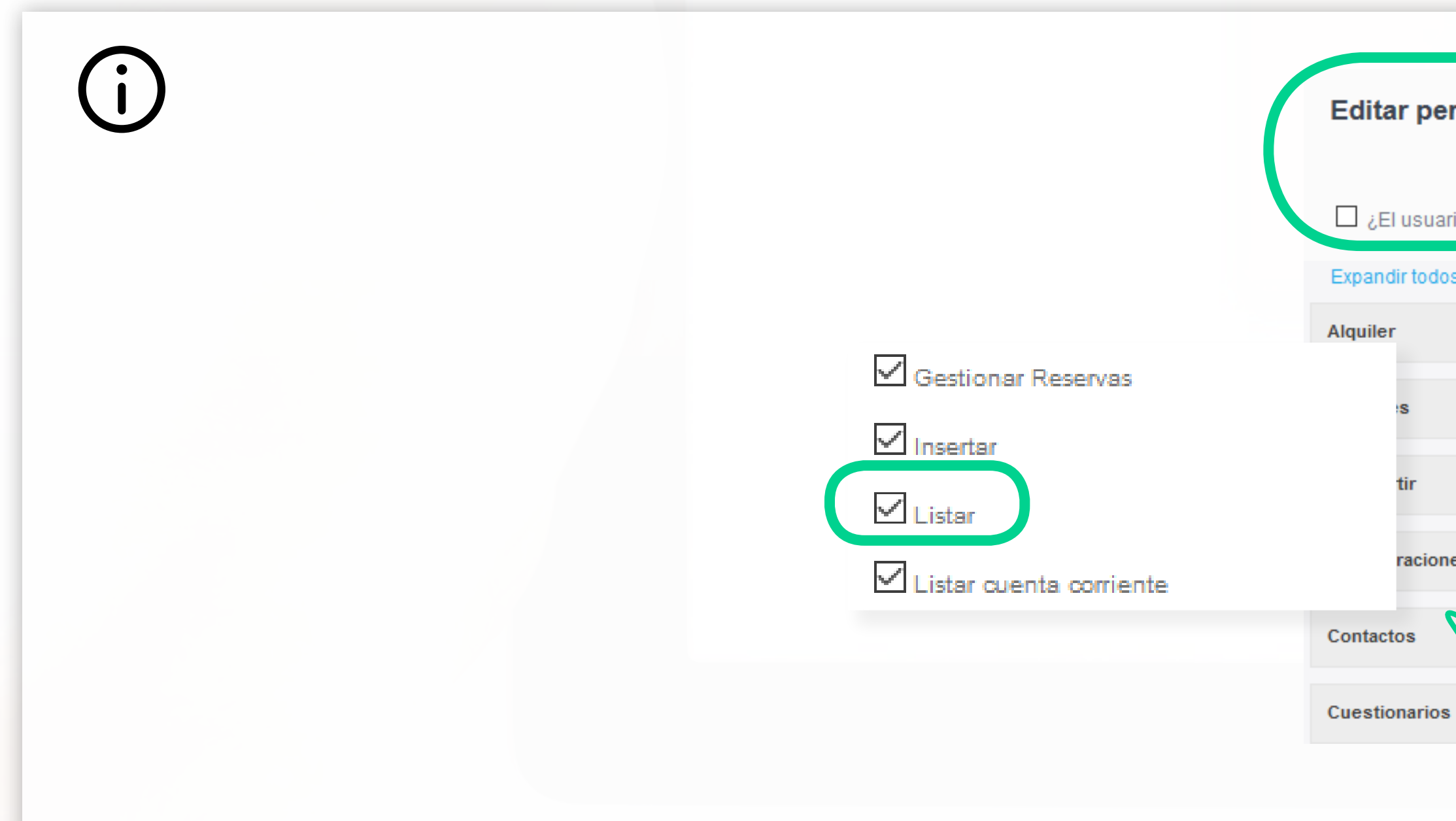

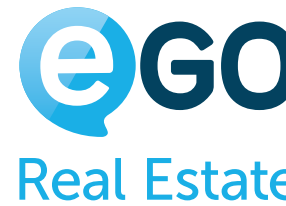

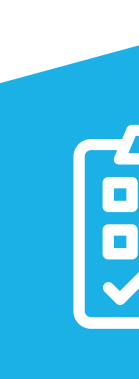

#### Editar permisos de este usuario ¿El usuario cuenta para realizar estadísticas (informes) del equipo? Replicar a los permisos individ ales Expandir todos Anular Etiquetas Tickets de soporte  $\mathbf{F}$  .  $\mathbf{F}$  .  $\mathbf{b}$ Informes **Usuarios**  $\mathbf{F}$  .  $\mathbf{F}$  . Inmuebles Valoración de propriedades o el perfil ×.  $\mathbf{v}$ Acceso a MLS Website raciones ×. Acceso a prospección de propiedades Administrar Claves  $\mathcal{L}$ Contactos Añadir Nota

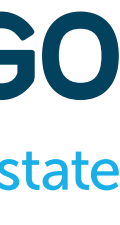

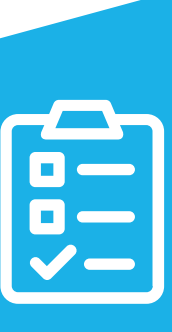

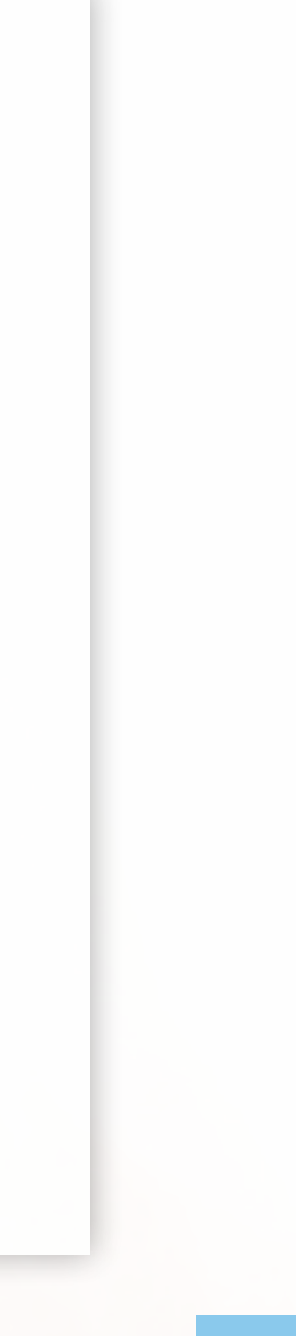

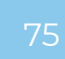

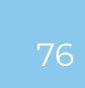

El cuarto nivel de permisos, es el que se refiere a los permisos dados **ENTRE AGENCIAS**.

Para los casos en que dos o más agencias con la solución eGO Real Estate se encuentran en **Reparto Amplio** – o sea cuando hay reparto de toda la información entre las varias agencias – el sistema predice una configuración específica para gestionar los permisos de los usuarios entre las demás agencias.

# **Niveles de Permisos** CUARTO NIVEL DE PERMISOS **ENTRE AGENCIAS**

La configuración de estos permisos es efectuada por el "**Gestor de Repartos**" y está disponible en **Configuraciones – Usuarios – Gestor de Repartos** (en el botón de acciones).

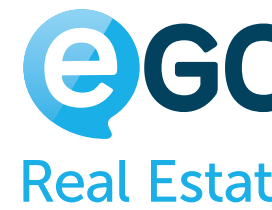

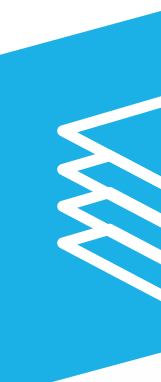

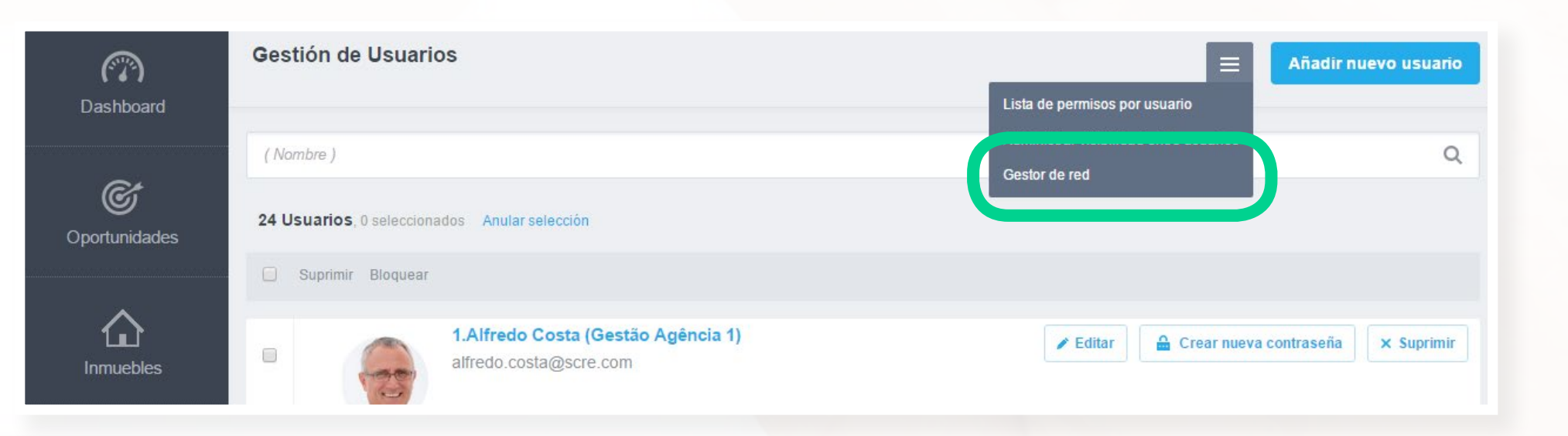

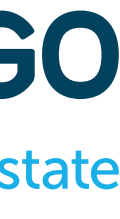

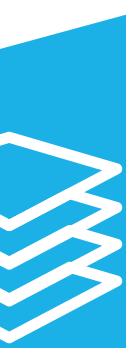

77

**Estos permisos prevalecen sobre los permisos individuales**.

Es decir, si un usuario no tiene permiso para ver los inmuebles de la Agencia B (en el **Administrador de Recursos Compartidos**), este acceso queda completamente restringido, aunque en su ficha individual tenga todos los permisos activos para la sección '**Inmuebles**' (véase imagen abajo).

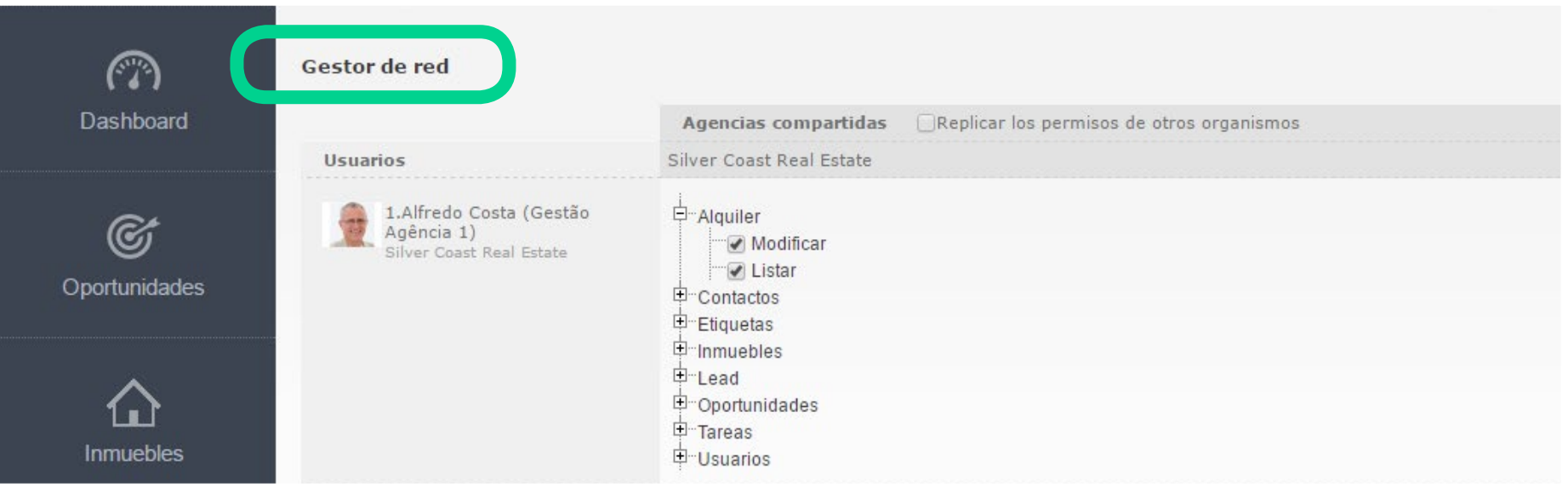

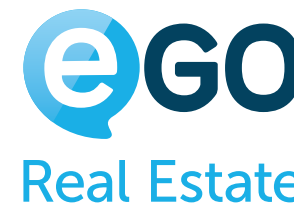

## **Niveles de Permisos** CUARTO NIVEL DE PERMISOS **ENTRE AGENCIAS**

**Excepciones a los niveles**

**'Quién puede ver'** dentro de los registros

**'Quién puede editar'** dentro de los registros

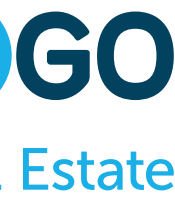

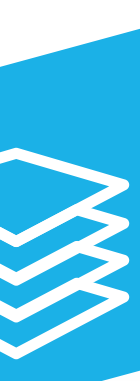

78

Estas excepciones **prevalecen** sobre los permisos definidos inicialmente para un usuario determinado. En esta lógica, un usuario que esté en "**Quién puede editar**" tendrá también acceso a ver el registro.

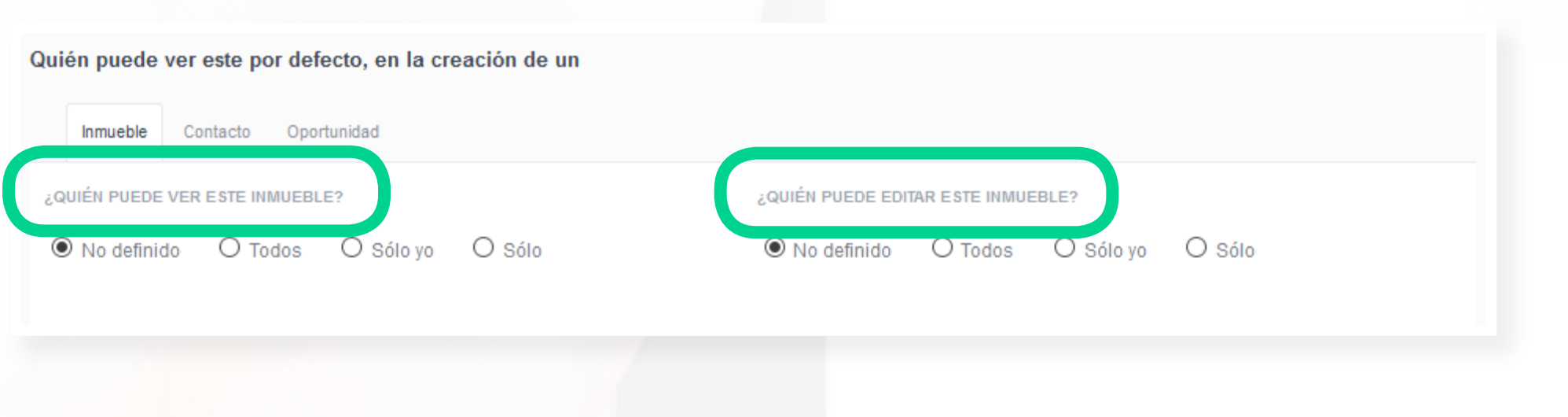

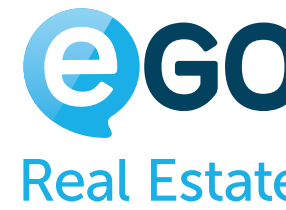

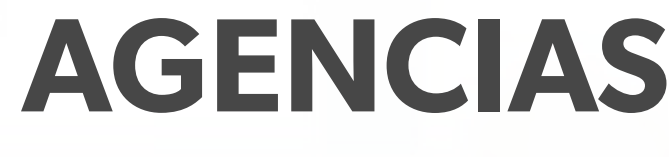

El usuario '**Juan Garcia**' tiene permisos para ver todos los inmuebles. Sin embargo, el inmueble 501, en la opción '**Quién puede ver**', está visible solo para el usuario '**Javier Hernandez**'. ' **Juan Garcia**' no podrá ver el inmueble 501. Sólo podrá ver este inmueble si es **Super Usuario** ou **Power Usuario**.

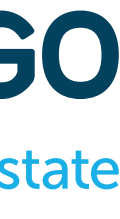

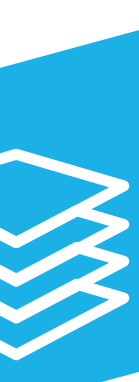

#### **Niveles de Permisos** CUARTO NIVEL DE PERMISOS **ENTRE AGENCIAS**

79

#### **Conclusión**

Llegaste al final de este manual de permisos, tus colaboradores y equipos ya están preparados para enfocarse en lo que es esencial para su trabajo. Recuerda que puedes siempre cambiar los permisos para dar más accesos, o restringir accesos, a tus colaboradores y equipos.

Los permisos pueden afectar a varias áreas de eGO Real Estate, por lo que deben ser trabajados de un modo serio y previamente pensado.

Siempre podrás contar con tu Gestor de Posventa para ayudarte a ajustar algún permiso en particular.

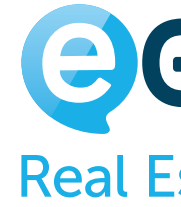

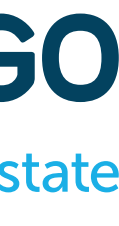

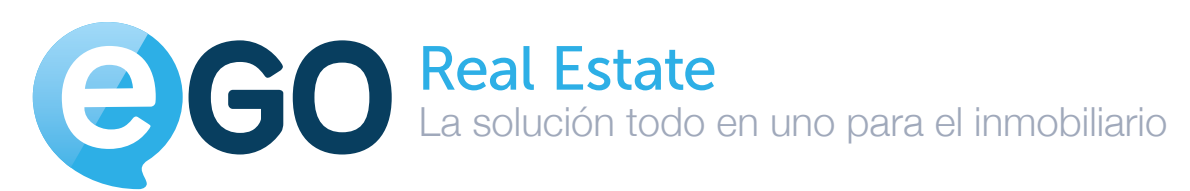

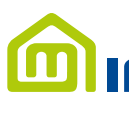

Inmofocus, S.A. Edf. Forum Cl. José María Alcaraz Y Alenda 47, 4º D Y 4º E, 06011 Badajoz

(+34) 931 845 807

#### MINMOFOCUS

sales@egorealestate.com

#### **egorealestate.es**

MA\_PER\_07/18